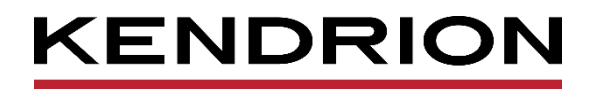

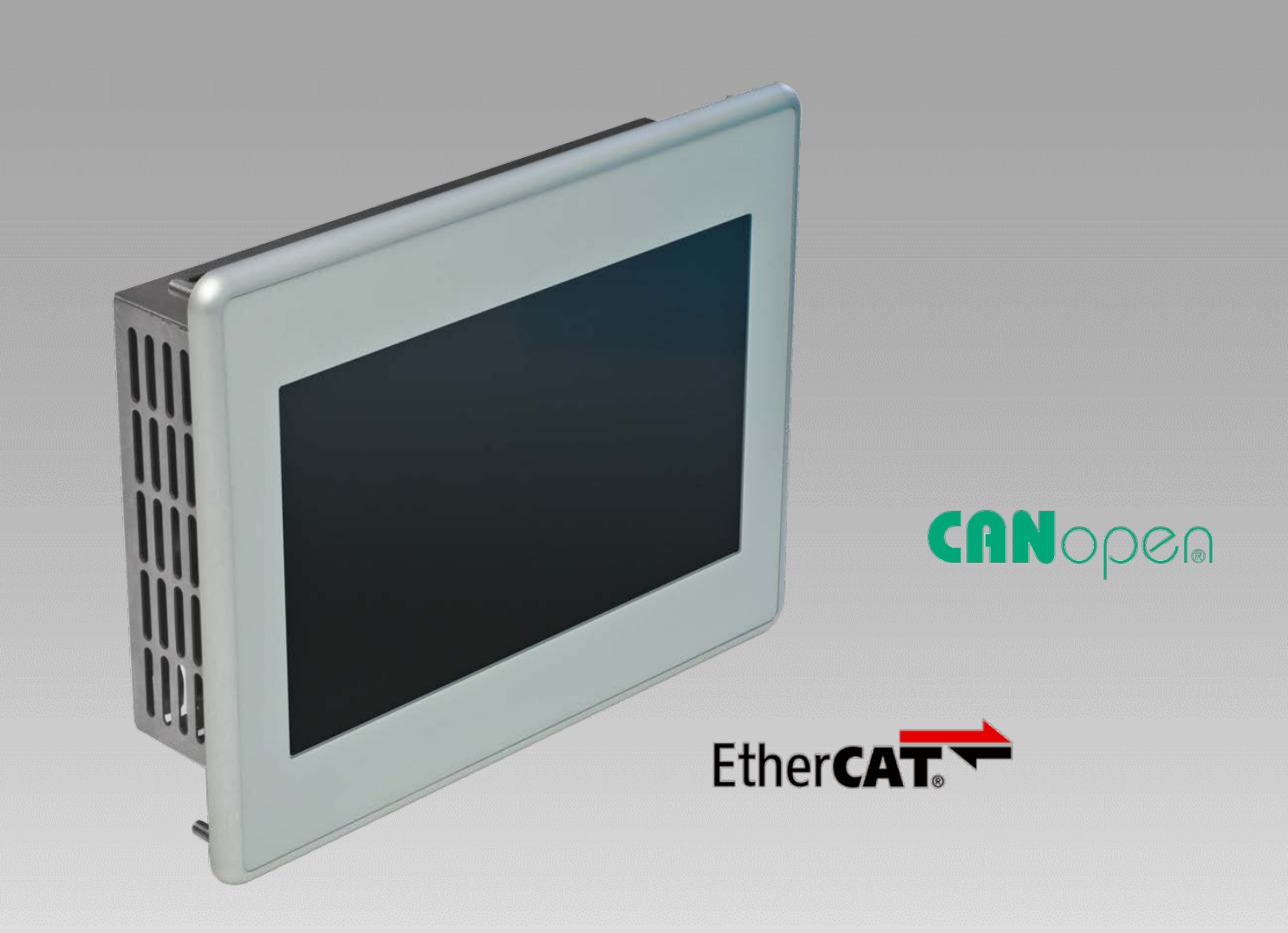

# **Anwenderhandbuch**

<span id="page-0-0"></span>**Scout 706, Scout 1006, Scout 1206** Scout 726, Scout 1026, Scout 1226 **Panel PLC**<br>E 862 DE

<span id="page-0-1"></span>E 862 DE 16/06/2022

PRECISION. SAFETY. MOTION.

# Inhaltsverzeichnis

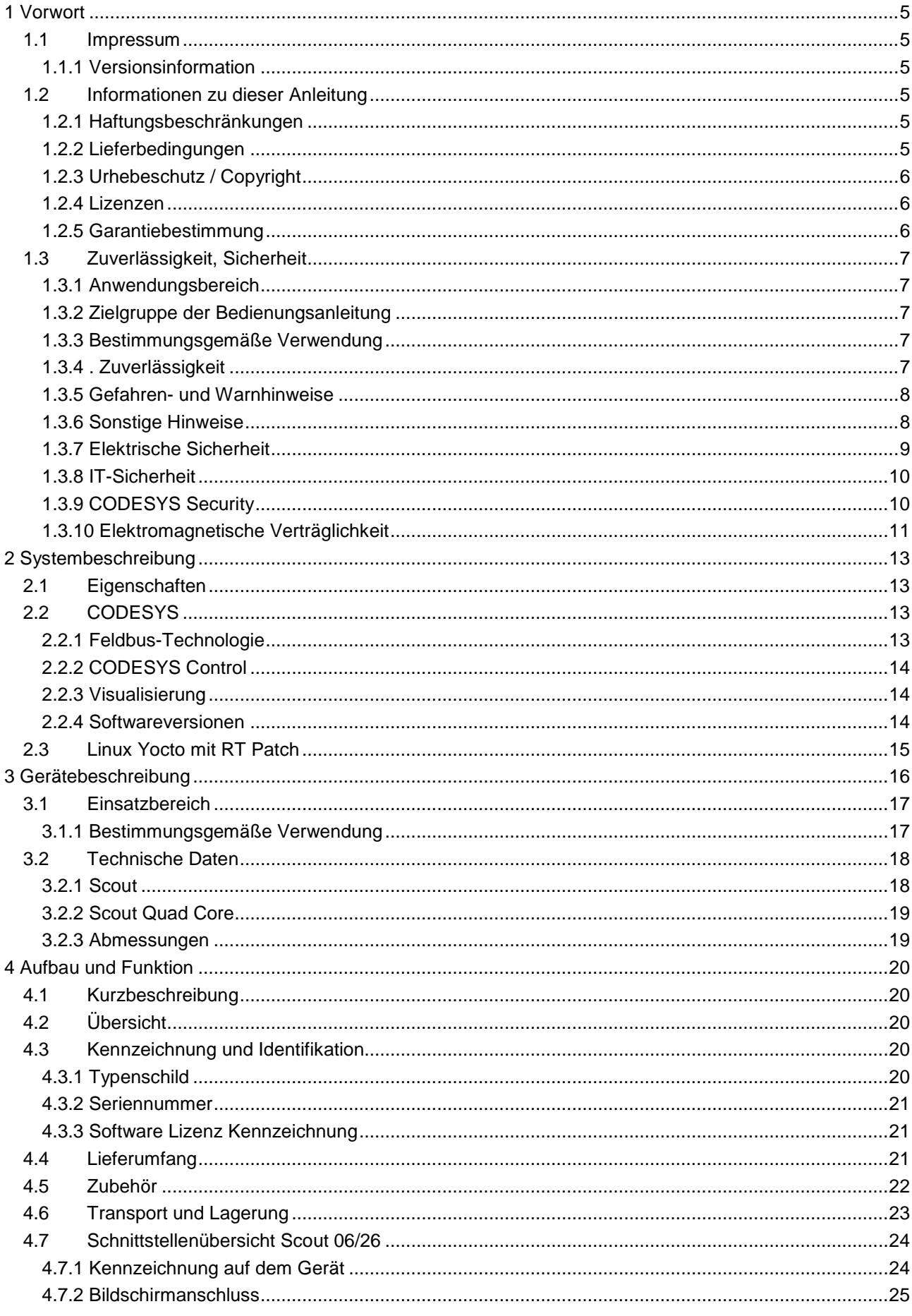

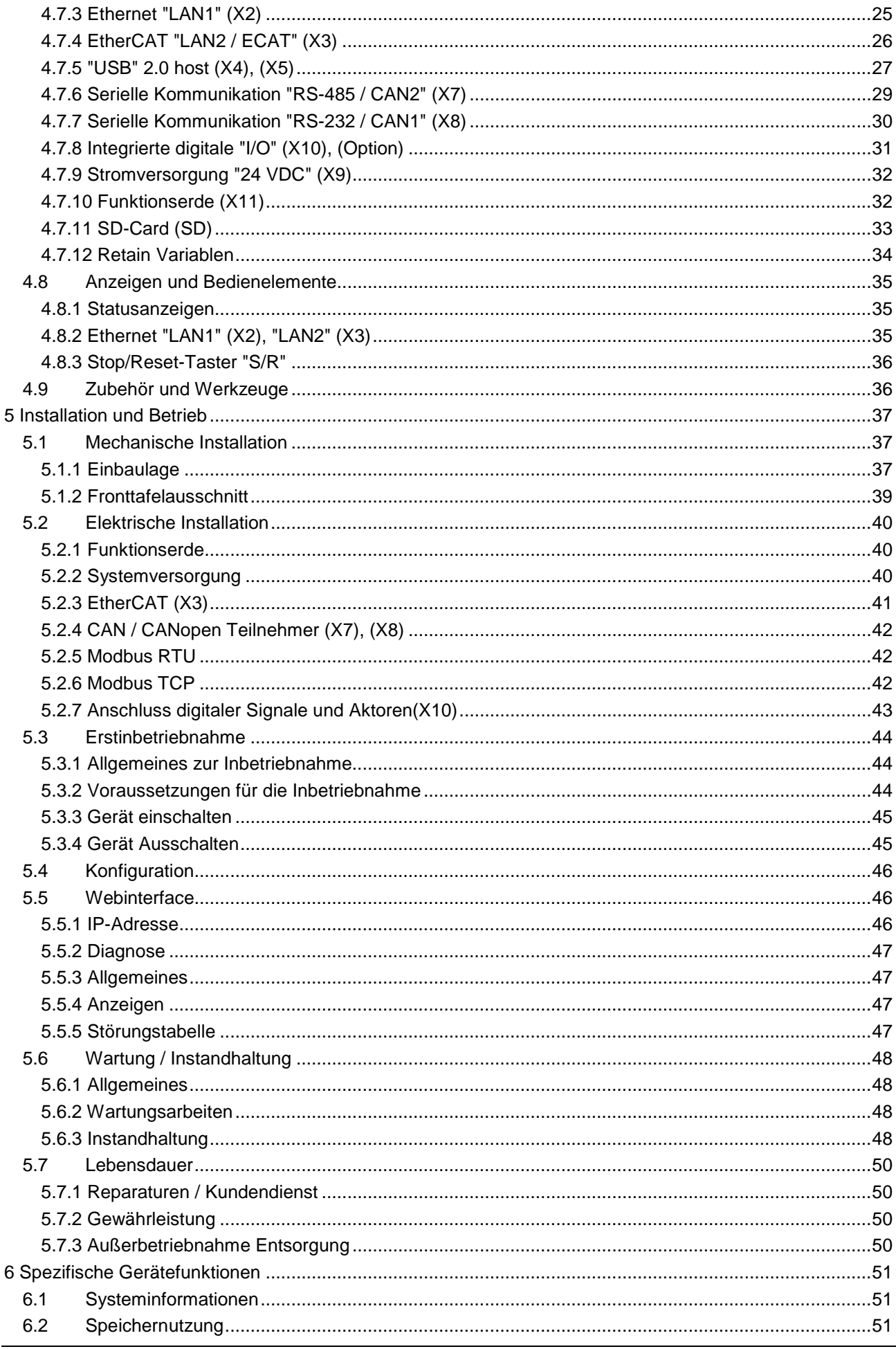

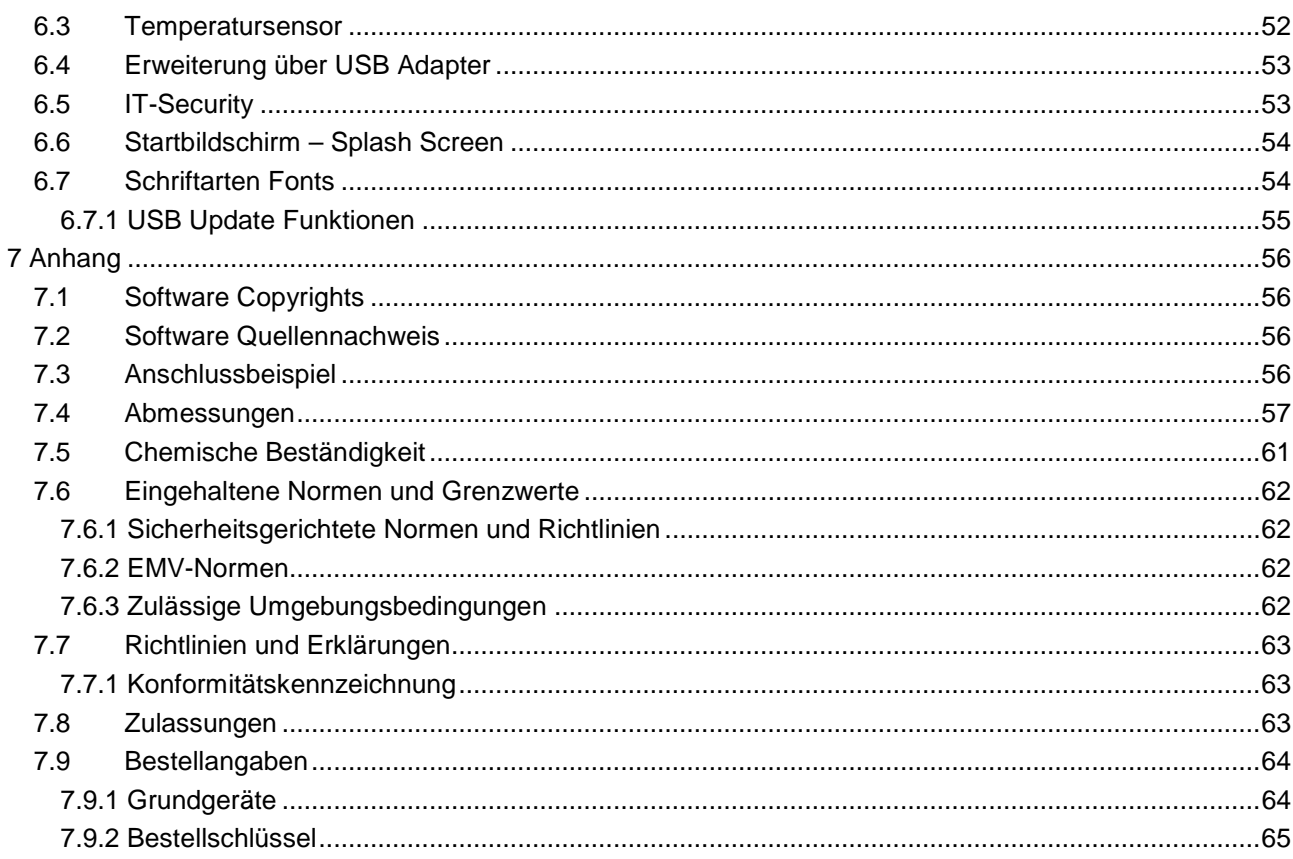

# <span id="page-4-0"></span>1 Vorwort

# <span id="page-4-1"></span>1.1 Impressum

#### Kontaktdaten

Kendrion Kuhnke Automation GmbH Industrial Control Systems Lütjenburger Straße 101 D-23714 Malente **Deutschland** 

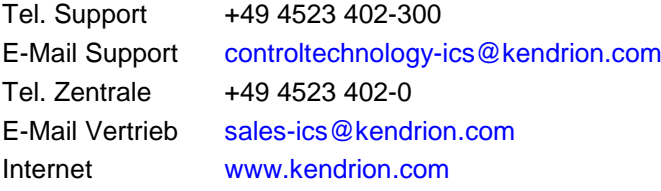

# <span id="page-4-2"></span>1.1.1 Versionsinformation

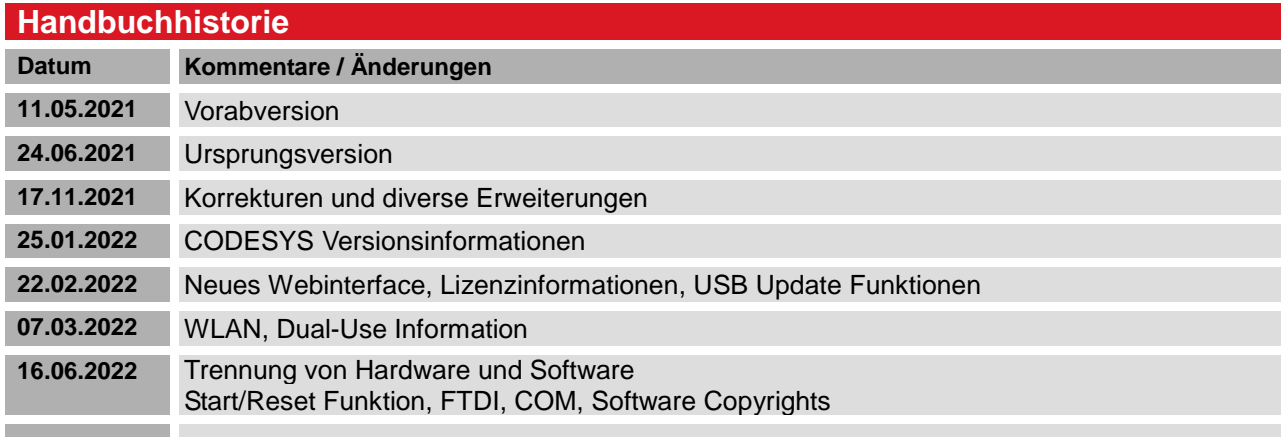

# <span id="page-4-3"></span>1.2 Informationen zu dieser Anleitung

Diese technische Information ist vor allem für den Konstrukteur, Projekteur und Geräteentwickler bestimmt. Sie gibt keine Auskunft über Liefermöglichkeiten. Änderungen, Auslassungen und Irrtümer vorbehalten. Abbildungen ähnlich.

# <span id="page-4-4"></span>1.2.1 Haftungsbeschränkungen

Die angegebenen Daten dienen allein der Produktbeschreibung und sind nicht als garantierte Beschaffenheit des Produktes im Rechtssinne aufzufassen. Beschaffenheitsvereinbarungen bleiben dem konkreten Vertragsverhältnis vorbehalten. Etwaige Schadensersatzansprüche gegen uns – gleich aus welchem Rechtsgrund – sind ausgeschlossen, soweit uns nicht Vorsatz oder grobe Fahrlässigkeit trifft

### <span id="page-4-5"></span>1.2.2 Lieferbedingungen

Es gelten die allgemeinen Verkaufs- und Leistungsbedingungen der Firma Kendrion Kuhnke Automation GmbH.

### <span id="page-5-0"></span>1.2.3 Urhebeschutz / Copyright

© Kendrion Kuhnke Automation GmbH

Diese Bedienungsanleitung ist urheberrechtlich geschützt.

Die Wiedergabe und Vervielfältigung in jeglicher Art und Form, ganz oder auch auszugsweise, ist ohne schriftliche Genehmigung der Kendrion Kuhnke Automation GmbH ist nicht gestattet.

Microsoft®, Windows® und das Windows® Logo sind eingetragene Warenzeichen der Microsoft Corp. in den USA und anderen Ländern.

EtherCAT® ist ein eingetragenes Warenzeichen und patentierte Technologie lizenziert von Beckhoff Automation GmbH, Deutschland.

Unter www.plcopen.org finden Sie weitere Informationen zur PLCopen Organisation. CiA® und CANopen® sind eingetragene Gemeinschaftsmarken von CAN in Automation e.V.

CODESYS© ist ein Produkt der CODESYS GmbH.

i.MX6 ist eingetragenes Warenzeichen von Freescale

ARM ® und Cortex ® sind eingetragene Warenzeichen von ARM Limited.

Modbus® ist ein eingetragenes Warenzeichen der Modbus-IDA Organisation.

Die Rechte aller hier genannten Firmen und Firmennamen sowie Waren und Warennamen liegen bei den jeweiligen Firmen.

### <span id="page-5-1"></span>1.2.4 Lizenzen

#### Firmware

Die Firmware der Geräte enthält Open Source Software.

Eine Liste der verwendeten Packages und der entsprechenden Lizenzen finde Sie auf dem im Webinterface unter dem Menupunkt Home/Packages and Licensens.

Der Sourcecode der freien Software kann innerhalb von drei Jahren nach Auslieferung des Geräts beim Produktmanagement Kendrion Kuhnke zum Selbstkostenpreis angefordert werden.

#### **CODESYS**

Die installierte CODESYS Runtime unterliegt wie alle Produkte von CODESYS, den Bestimmungen des Endbenutzer Lizenzvertrages (EULA) der CODESYS GmbH, der auf der Internetseite von CODESYS eingesehen werden kann.

### <span id="page-5-2"></span>1.2.5 Garantiebestimmung

Hinsichtlich der Gewährleistung wird auf die Bestimmungen nach den Verkaufsbedingungen der Kendrion Kuhnke Automation GmbH oder, sofern vorhanden, auf die bestehenden vertraglichen Vereinbarungen verwiesen.

# <span id="page-6-0"></span>1.3 Zuverlässigkeit, Sicherheit

Dieses Kapitel beinhaltet ausschließlich eine Zusammenfassung der wichtigsten Sicherheitsbestimmungen und Hinweise. Diese werden in den einzelnen Kapiteln wiederaufgenommen. Zum Schutz vor Personenschäden und zur Vorbeugung von Sachschäden an Geräten ist es notwendig, die Sicherheitsrichtlinien sorgfältig zu lesen und einzuhalten.

### <span id="page-6-1"></span>1.3.1 Anwendungsbereich

Diese Bedienungsanleitung enthält Hinweise, die Sie zu Ihrer persönlichen Sicherheit sowie zur Vermeidung von Sachschäden bei der Arbeit mit dem Kendrion Kuhnke Produkt beachten müssen.

# <span id="page-6-2"></span>1.3.2 Zielgruppe der Bedienungsanleitung

Die vorliegende Bedienungsanleitung enthält die notwendigen Informationen für den bestimmungsgemäßen Gebrauch des beschriebenen Produkts (Steuergerät, Bedienterminal, Software usw.). Sie wendet sich an Fachpersonal aus Konstruktion, Projektierung, Service und Inbetriebnahme. Zum richtigen Verständnis und zur fehlerfreien Umsetzung der technischen Beschreibungen, Bedieninformationen und insbesondere Gefahren- und Warnhinweise werden umfassende Kenntnisse in der Automatisierungstechnik vorausgesetzt.

# <span id="page-6-3"></span>1.3.3 Bestimmungsgemäße Verwendung

Kendrion-Produkte sind für den gewöhnlichen Einsatz in der Industrie entworfen, entwickelt und hergestellt worden. und dürfen nur für die im Katalog und in der zugehörigen technischen Dokumentation vorgesehenen Einsatzfälle verwendet werden. Der einwandfreie und sichere Betrieb der Produkte setzt sachgemäßen Transport, sachgemäße Lagerung, Aufstellung, Montage, Installation, Inbetriebnahme, Bedienung und Instandhaltung voraus. Die zulässigen Umgebungsbedingungen müssen eingehalten werden. Hinweise in den zugehörigen Dokumentationen müssen beachtet werden. Detaillierte Informationen zur Bestimmungsgemäßem Verwendung des vorliegenden Produktes sind im Kapitel [Gerätebeschreibung](#page-15-0) Punkt [3.1](#page-16-0) [Einsatzbereich](#page-16-0)

[Bestimmungsgemäße](#page-16-0) Verwendung zu finden.

# <span id="page-6-4"></span>1.3.4 . Zuverlässigkeit

Die Zuverlässigkeit der Produkte wird durch umfangreiche und kostenwirksame Maßnahmen in Entwicklung und Fertigung so hoch wie möglich getrieben.

Dazu gehören:

- Auswahl qualitativ hochwertiger Bauteile,
- Qualitätsvereinbarungen mit unseren Zulieferanten,
- Maßnahmen zur Verhinderung statischer Aufladungen beim Hantieren mit MOS-Schaltungen,
- Worst-Case Dimensionierung aller Schaltungen,
- Sichtkontrollen in verschiedenen Stufen der Fertigung,
- Rechnergestützte Prüfung aller Baugruppen und deren Zusammenwirken in der Schaltung,
- Statistische Auswertung der Fertigungsqualität und aller Rückwaren zur sofortigen Einleitung korrigierender Maßnahmen.

# <span id="page-7-0"></span>1.3.5 Gefahren- und Warnhinweise

Trotz der hier beschriebenen Maßnahmen muss in elektronischen Steuerungen mit dem Auftreten von Fehlern gerechnet werden, auch wenn sie noch so unwahrscheinlich sind.

Bitte schenken Sie den zusätzlichen Hinweisen, die wir in dieser Bedienungsanleitung durch Symbole gekennzeichnet haben, besondere Aufmerksamkeit. Einige dieser Hinweise machen auf Gefahren aufmerksam, andere dienen mehr der Orientierung für den Leser. In der Reihenfolge abnehmender Wichtigkeit sind sie weiter unten beschrieben.

Der Inhalt in der Gefahren- und Warnhinweisen ist wie folgt gegliedert:

#### *Art und Quelle der Gefahr*

*Mögliche Folgen bei Nichtbeachtung*

 $\Rightarrow$  Maßnahmen zur Vermeidung

*GEFAHR Der Hinweis mit GEFAHR verweist auf eine unmittelbar gefährliche Situation, die bei Missachtung des Hinweises unabwendbar zu einem schweren oder tödlichen Unfall führen wird.*

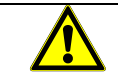

### *WARNUNG*

*Der Hinweis WARNUNG verweist auf eine eventuell gefährliche Situation, die bei Missachtung des Hinweises möglicherweise zu einem schweren oder tödlichen Unfall oder zu Beschädigungen an diesem Gerät oder anderen Geräten führen kann.*

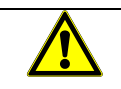

#### *VORSICHT*

*Der Hinweis VORSICHT verweist auf eine eventuell gefährliche Situation, die bei Missachtung des Hinweises möglicherweise zu einem Unfall oder zu Beschädigungen an diesem Gerät oder anderen Geräten führen kann.*

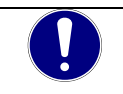

### *HINWEIS*

*Der Hinweis HINWEIS verweist auf eine möglicherweise gefährliche Situation, die bei Missachtung des Hinweises möglicherweise zu Beschädigungen an diesem Gerät oder anderen Geräten führen kann.*

# <span id="page-7-1"></span>1.3.6 Sonstige Hinweise

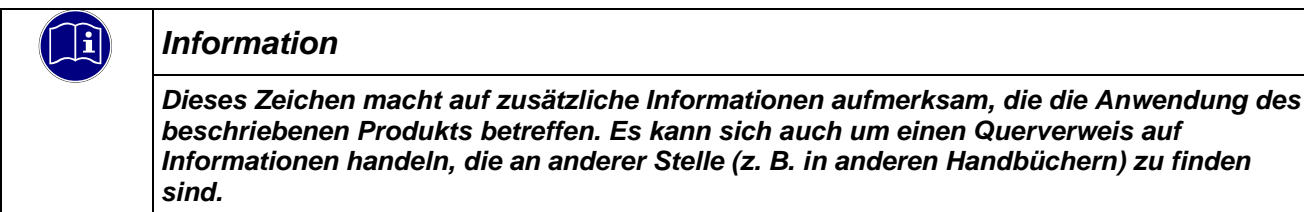

### <span id="page-8-0"></span>1.3.7 Elektrische Sicherheit

Unsere Produkte werden normalerweise zum Bestandteil größerer Systeme oder Anlagen. Die folgenden Hinweise sollen behilflich sein, das Produkt ohne Gefahr für Mensch und Maschine/Anlage in die Umgebung zu integrieren.

### *GEFAHR*

#### *Missachtung der Bedienungsanleitung*

*Vorkehrungen zur Verhinderung gefährlicher Fehler können außer Kraft gesetzt oder zusätzliche Gefahrenquellen geschaffen werden.*

- *Bedienungsanleitung sorgfältig lesen*
- *Gefahrenhinweise besonders beachten*

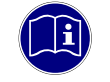

#### *Information*

*Um bei der Projektierung und Installation eines elektronischen Steuergeräts ein Höchstmaß an konzeptioneller Sicherheit zu erreichen, ist es unerlässlich, die in der Bedienungsanleitung enthaltenen Anweisungen genau zu befolgen, da durch falsches Hantieren möglicherweise Vorkehrungen zur Verhinderung gefährlicher Fehler außer Kraft gesetzt oder zusätzliche Gefahrenquellen geschaffen werden.*

### Bei Projektierung beachten

- Versorgung 24 V DC: Erzeugung als sicher elektrisch getrennte Kleinspannung. Geeignet sind z. B. Transformatoren mit getrennten Wicklungen, die nach EN 60742 (entspricht VDE 0551) aufgebaut sind.
- Bei Spannungsausfällen bzw. -einbrüchen: das Programm muss so aufgebaut werden, dass beim Neustart ein definierter Zustand hergestellt wird, der gefährliche Zustände ausschließt.
- Not-Aus-Einrichtungen müssen nach EN 60204/IEC 204 (VDE 0113) realisiert werden und jederzeit wirksam sein.
- Die für den spezifischen Einsatzfall geltenden Sicherheits- und Unfallverhütungsvorschriften sind zu beachten.
- Beachten Sie bitte insbesondere die Gefahrenhinweise, die jeweils an geeigneter Stelle auf mögliche Fehlerquellen aufmerksam machen sollen.
- **In jedem Fall sind die einschlägigen Normen und VDE-Vorschriften einzuhalten.**
- Bedienelemente so installieren, dass unbeabsichtigte Betätigung ausgeschlossen ist.
- Steuerleitungen so verlegen, dass keine Einstreuungen (induktiv oder kapazitiv) auftreten, die die Funktion des Steuergeräts beeinflussen können.

#### Bei Instandhaltung oder Wartung beachten

- Bei Mess- und Prüfarbeiten am eingeschalteten Steuergerät ist die Unfallverhütungsvorschrift BGV A3 (Elektrische Anlagen und Betriebsmittel zu beachten), Insbesondere §8 (Zulässige Abweichungen beim Arbeiten an Teilen).
- Ersatzteile: Nur solche Ersatzteile verwenden, die von Kendrion KUHNKE zugelassen sind. In den modularen Steuergeräten dürfen nur Kendrion KUHNKE-Originalmodule eingesetzt werden.
- Bei modularen Systemen: Module dürfen nur im spannungslosen Zustand in die Steuerung gesteckt bzw. herausgezogen werden. Sie können sonst zerstört oder aber in ihrer Funktion (evtl. nicht sofort erkennbar!) beeinträchtigt werden.
- Batterien und Akkumulatoren, sofern vorhanden, nur als Sondermüll entsorgen.

# <span id="page-9-0"></span>1.3.8 IT-Sicherheit

Die Kendrion Kuhnke Produkte sind auf den Betrieb innerhalb geschlossener industrieller Netzwerke ausgerichtet.

Sind die industriellen Netzwerke öffentlich zugänglich z. B. durch frei zugängliche Netzwerkschnittstellen oder öffentlich erreichbar z. B. durch Datenverbindungen über den öffentlichen Datenverkehr (Internet), dann müssen durch den Integrator und Betreiber geeignete organisatorische und technische Sicherheitsmaßnahmen ergriffen werden, um das interne Netzwerk zu schützen und die IT-Sicherheit sicherzustellen.

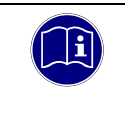

#### *Information*

*Informationen für den sicheren Betrieb von Anlagen, Systemen, Maschinen und Netzwerken sind unter anderem in den Informationsschriften des BSI und der IEC 62443 zu finden.*

# <span id="page-9-1"></span>1.3.9 CODESYS Security

Automatisierungsgeräte beinhalten schützenswerte Funktionseinheiten. Dazu gehören unter anderem klassische Steuerungs- und Regelungsfunktionen und Algorithmen aber auch Produktionsdaten der Anlagennutzer. Da keine Automatisierungslösung fehlerfrei ist, existieren potenzielle, risikobehaftete Schwachstellen.

Eine Bedrohung besteht hauptsächlich über LAN-Netzwerke aber auch Angriffe über lokale Schnittstellen sind möglich.

Folgende Angriffswege sind zu bedenken:

- Schnittstellen (USB, LAN, WLAN, Bluetooth,…..)
- **Services, Treiber, Protokolle (RPC, HTTP(S),..)**
- Authentisierung, Verschlüsselung (Anmeldung erzwingen, PW verschlüsseln)
- Physischer Zugang (Verschlossene Räume, Schränke)
- **Fremdsysteme, Fremdmitarbeiter**

Vermeiden Sie soweit als möglich, die SPS und Steuerungsnetzwerke offenen Netzwerken und dem Internet auszusetzen. Verwenden Sie zum Schutz zusätzliche Sicherungsschichten wie ein VPN für Remote-Zugriffe und installieren Sie Firewall-Mechanismen. Grundsätzlich sollten alle nicht benötigten Schnittstellen und Services deaktiviert bzw. der Zugang eingeschränkt werden. Ein wirkungsvoller Schutz der Automatisierungsgeräte kann auch über eine Segmentierung z.B. Router mit Firewall durchgeführt werden.

#### *HINWEIS*

#### *Fremdzugriff auf den Rechner*

*Ausfall der Steuerung und Datenverlust*

 $\Rightarrow$  Bei der Integration in öffentlich zugängliche Netzwerke muss der Anwender geeignete Maßnahmen treffen, um einen nicht autorisierten Zugriff zu verhindern.

### *HINWEIS*

*Beachten Sie die von CODESYS herausgegebenen und fortlaufend aktualisierten Sicherheitsinformationen unter:<https://www.codesys.com/security>*

# <span id="page-10-0"></span>1.3.10 Elektromagnetische Verträglichkeit

#### **Definition**

Elektromagnetische Verträglichkeit ist die Fähigkeit eines Gerätes, in der elektromagnetischen Umwelt zufriedenstellend zu arbeiten, ohne dabei selbst elektromagnetische Störungen zu verursachen, die für andere in dieser Umwelt vorhandene Geräte unannehmbar wären.

Von allen bekannten elektromagnetischen Störphänomenen tritt je nach Einsatzort eines betreffenden Gerätes nur ein entsprechender Teil von Störungen auf. Diese Störungen sind in den entsprechenden Produktnormen festgelegt.

Für den Aufbau und die Störfestigkeit speicherprogrammierbarer Steuerungen gilt international die Norm IEC 61131-2, die auf europäischer Ebene in die Norm

EN 61131-2 umgesetzt worden ist.

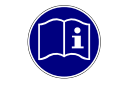

#### *Information*

*Allgemeine Installationsvorschriften, die eingehalten werden müssen, um die Kopplungsfaktoren und folglich Störspannungen auf Pegel, denen standgehalten werden kann, zu begrenzen, sind in IEC 61131-4, Leitfaden für Anwender, enthalten.*

#### Störemission

Störaussendung elektromagnetischer Felder, HF nach EN 55011, Grenzwertklasse A, Gruppe 1

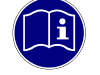

#### *Information*

*Soll das Steuergerät in Wohngebieten eingesetzt werden, muss bezüglich der Störaussendung die Grenzwertklasse B nach EN 55011 eingehalten werden. Dieses kann u. U. durch Einbau der Steuerung in geerdete Metallschränke und durch Einbau von Filtern in die Versorgungsleitungen erreicht werden.*

#### Allgemeine Installationshinweise

Elektronische Steuerungssysteme als Bestandteil von Maschinen, Anlagen und Systemen erfordern je nach Einsatzgebiet die Berücksichtigung geltender Regeln und Vorschriften.

Allgemeine Anforderungen an die elektrische Ausrüstung von Maschinen mit dem Ziel der Sicherheit von Maschinen sind in der Norm EN 60204 Teil 1 (entspricht VDE 0113) enthalten.

#### Schutz vor äußeren elektrischen Einwirkungen

Steuerungssystem, wenn vorgesehen, zur Ableitung von elektromagnetischen Störungen an den Schutzleiter anschließen. Günstige Leitungsführung sicherstellen.

#### Leitungsführung

Getrennte Verlegung von Energiestromkreisen, nicht gemeinsam mit Steuerstromkreisen:

- Gleichspannung 60 V ... 400 V
- Wechselspannung 25 V ... 400 V

Gemeinsame Verlegung von Steuerstromkreisen möglich:

- Datensignale, abgeschirmt
- Analogsignale, abgeschirmt
- Digitale E/A-Leitungen, ungeschirmt
- Gleichspannungen < 60 V, ungeschirmt
- Wechselspannung < 25 V, ungeschirmt

#### Installationsort

Achten Sie darauf, dass hinsichtlich Temperatur, Verunreinigungen, Stoß, Schwingung und elektromagnetischem Einfluss keinerlei Beeinträchtigungen auftreten.

#### **Temperatur**

Beachtung von Wärmequellen, wie z. B. Raumbeheizung, Sonnenstrahlung, Wärmestau in Montageräumen und Steuerschränken.

#### Verunreinigungen

Verwendung entsprechender Gehäuse, um mögliche nachteilige Beeinflussung durch Feuchtigkeit, korrosive Gase, Flüssigkeiten und leitfähigen Staub zu vermeiden.

#### Stoß und Schwingungen

Beachtung möglicher Beeinflussung durch Motoren, Kompressoren, Transferstraßen, Pressen, Rammen und Fahrzeuge.

#### Elektromagnetischer Einfluss

Beachtung elektromagnetischer Störungen aus verschiedenen Quellen am Standort: Motore, Schaltvorrichtungen, Schaltthyristoren, funkgesteuerte Geräte, Schweißgeräte, Lichtbögen, Schaltnetzteile, Leistungswandler/-Wechselrichter.

#### Besondere Störquellen

#### Induktive Aktoren

Beim Abschalten von Induktivitäten (z. B. von Relaisspulen, Schützen, Magnetventilen und Betätigungsmagneten) entstehen Überspannungen. Es ist erforderlich, diese Störspannungen auf ein zulässiges Maß zu bedämpfen.

Bedämpfungselemente können Dioden, Z-Dioden, Varistoren und RC-Glieder sein. Für die geeignete Dimensionierung sind die technischen Angaben des Herstellers oder Lieferanten der Aktoren zu beachten.

# <span id="page-12-0"></span>2 Systembeschreibung

# <span id="page-12-1"></span>2.1 Eigenschaften

Mit einem EtherCAT-Master und zwei zusätzlichen CANopen Schnittstellen ist die CODESYS Steuerung Scout von Kendrion als einfaches Bedien- und Steuergerät mit Touch einsetzbar. Aufgrund der einfachen Programmierung mit CODESYS ist ein effizientes Engineering gewährleistet. Des Weiteren verfügt der Scout optional über je 4 digitaler Ein- und Ausgang. Das Embedded Komplettsystem basiert auf skalierbarer Single- oder Multicore i.MX6-Prozessortechnologie, die mit einem TFT-Display von 7" bis 15,6" mit Touch-Funktionalität kombiniert wird. Alle eingesetzten Komponenten sind robust und langzeitverfügbar. Ob Standard oder individuell angepasst, die "All-in-One" Lösung ist in vielen Geräten und kompakten Maschinen die bessere Alternative.

- Nahtlose Abdichtung vor Staub, Schmutz und Spritzwasser (frontseitig)
- Wartungsfrei durch lüfterlose Prozessortechnologie
- Variabel durch unterschiedliche Softwarepakete
- Vernetzbar durch Modbus, EtherCAT® und CAN/CANopen®, OPC UA

# <span id="page-12-2"></span>2.2 CODESYS

CODESYS ist eine Software-Plattform für viele Aufgabenstellungen in der industriellen Automatisierungstechnik. Basis ist das IEC 61131-3 Programmiersystem. Das Tool bietet dem Anwender integrierte Lösungen für seine Arbeit – mit dem Ziel, ihn praxisgerecht bei der Realisierung seiner Aufgabe zu unterstützen.

Alle fünf der von der IEC 61131-3 (International Electrotechnical Commission) spezifizierten Sprachen stehen in CODESYS zur Verfügung:

- IL (Instruction List), im deutschen Sprachgebrauch AWL (Anweisungsliste)
- ST (Structured Text), im deutschen Sprachgebrauch Strukturierter Text, angelehnt an PASCAL zur strukturierten Programmierung
- LD (Ladder Diagram), im deutschen Sprachgebrauch KOP (Kontaktplan)
- FBD (Function Block Diagram), im deutschen Sprachgebrauch FBS (Funktionsbausteinsprache)
- SFC (Sequential Function Chart), im deutschen Sprachgebrauch AS (Ablaufsprache)

Zusätzlich zu den Sprachen im IEC-Standard gibt es bei CODESYS:

 CFC (Continuous Function Chart) ist ein FUP (Funktionsplan)-Editor mit einem frei-grafischen Layout: während FUP Editoren netzwerkorientiert arbeiten und die Bausteine automatisch anordnen, ist es im CFC möglich, alle Bausteine frei zu platzieren und somit auch Rückkopplungen ohne Zwischenvariablen zu realisieren. Deshalb ist diese Sprache auch besonders gut für die Übersichtsdarstellung einer Applikation geeignet.

# <span id="page-12-3"></span>2.2.1 Feldbus-Technologie

Direkt im Programmiersystem CODESYS können die [Feldbusse,](http://de.wikipedia.org/wiki/Feldbus) EtherCAT, Modbus TCP, CANopen, OPC UA, und Modbus TCP / RTU konfiguriert werden. Zusätzlich sind für einige Systeme [Protokollstacks](http://de.wikipedia.org/wiki/Protokollstapel) in Form von nachladbaren CODESYS-Bibliotheken verfügbar.

# <span id="page-13-0"></span>2.2.2 CODESYS Control

Die Soft SPS-Laufzeitsystem CODESYS Control ist bei dem Scout installiert und auf die vorhandene Hardware abgestimmt. Es macht aus dem Scout eine IEC 61131-3 konforme Industrie-Steuerung. Darüber hinaus beinhaltet dieses Runtime-System wichtige Zusatzfunktionalität, damit die Steuerung mit anderen Komponenten im Automatisierungsumfeld kommunizieren kann.

### <span id="page-13-1"></span>2.2.3 Visualisierung

Direkt im Programmiersystem CODESYS kann der Anwender mit dem integrierten Editor komplexe Visualisierungsmasken erstellen und auf Basis der Applikationsvariablen animieren. Dafür stehen integrierte Visualisierungselemente zur Verfügung. Die erzeugten Masken können z.B. für Applikationstests und bei der Inbetriebnahme im Online-Betrieb des Programmiersystems eingesetzt werden. Mit den optionalen Visualisierungsclients **CODESYS TargetVisu, CODESYS HMI** und **CODESYS WebVisu** können die erstellten Masken auch zur Bedienung der Maschine oder Anlage dienen.

### <span id="page-13-2"></span>2.2.4 Softwareversionen

Die Geräte sind mit verschiedenen Softwareoptionen ausgerüstet, die auch in Kombination auf den Geräten installiert werden können. Bitte fragen sie im Produktmanagement nach ihrer gewünschten Kombination an.

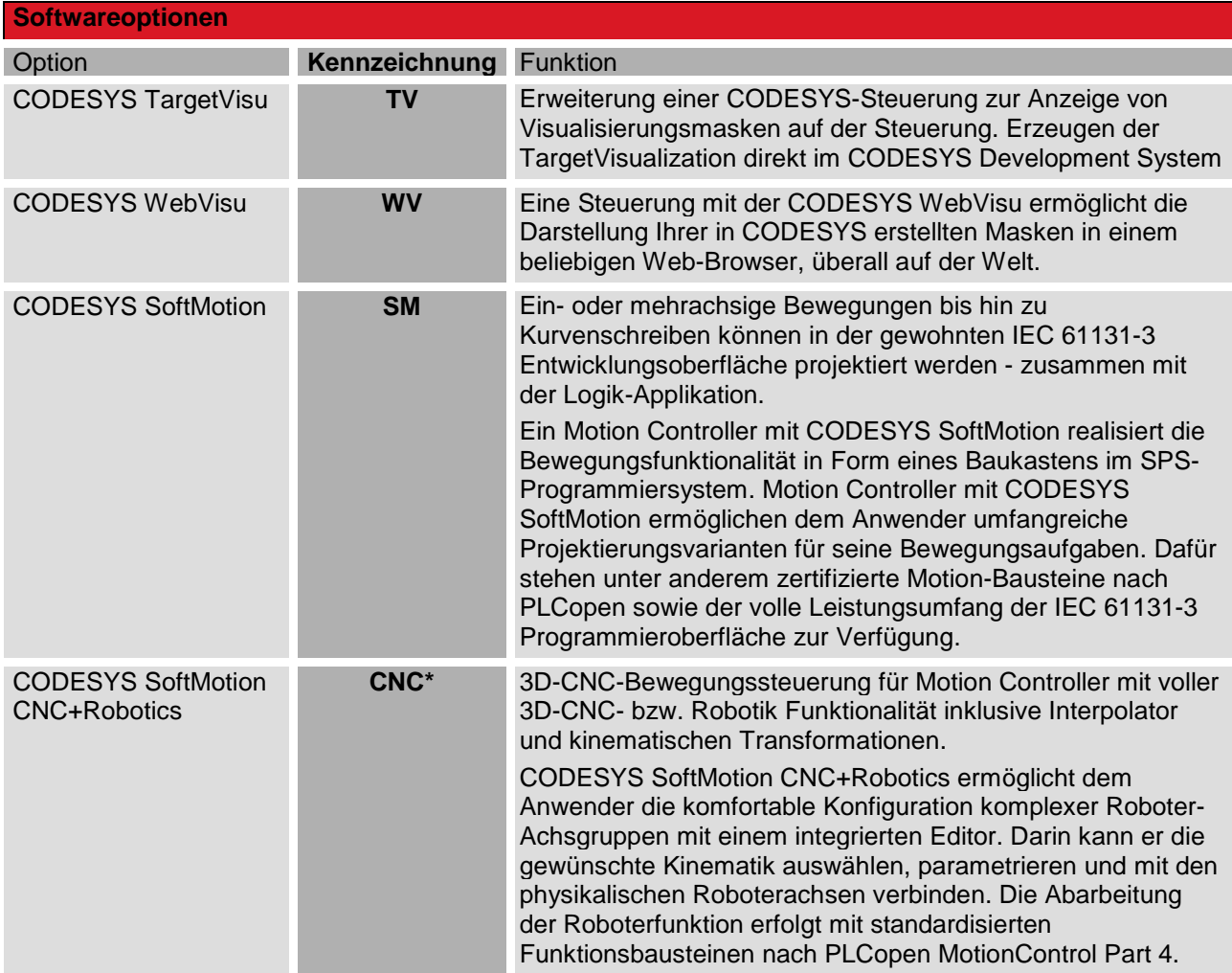

\* Beachten Sie, dass Controller mit der Softwarevariante SM CNS gemäß Punkt 2D002 der Dual-Use-Güterliste Anhang1 Kat. 2 genehmigungspflichtig bei der Ausfuhr aus der EU (z. B. als Ersatzteil) sind. Informieren Sie sich über das Genehmigungsverfahren beim zuständigen Amt (Deutschland: Bundesamt für Wirtschaft und Ausfuhrkontrolle). Ist das Gerät mit der Softwareversion SM CNC in einer Maschine eingebaut, gilt automatisch die Einstufung der Maschine.

Weitere Informationen erhalten Sie auf den Produktseiten der CODESYS GmbH (https://de.CODESYS.com).

# <span id="page-14-0"></span>2.3 Linux Yocto mit RT Patch

Linux ist aufgrund der hohen Anzahl unterstützter CPU-Architekturen, der nahezu unendlichen Anzahl von Treibern und der guten Portierbarkeit und Skalierbarkeit eines der leistungsfähigsten Embedded Betriebssysteme unserer Zeit. Auch Systeme mit Anforderungen an harte Echtzeit können mit Linux einfach umgesetzt werden.

Vorteile:

- Echtzeitfähigkeit
- Geringer Speicherplatzbedarf
- Große Auswahl an Treibern
- Multi Core kompatibel
- Langzeitverfügbarkeit

# <span id="page-15-0"></span>3 Gerätebeschreibung

Das Panel bietet ein leistungsfähiges Prozessorboard mit integriertem Touch-Bildschirm und ermöglicht somit das kombinierte Visualisieren und Bedienen auf einem Gerät. Das Gerät wird mit verschiedenen Bildschirmfronten angeboten.

Frontansicht Scout 706/726

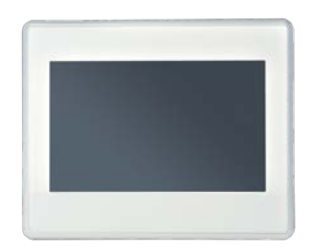

Frontansicht Scout 1006/1026

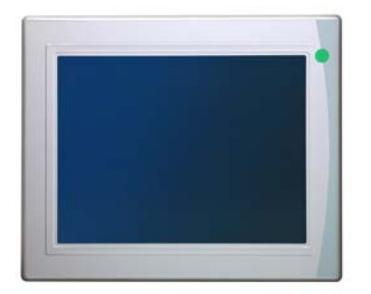

Frontansicht Scout 1206/1226

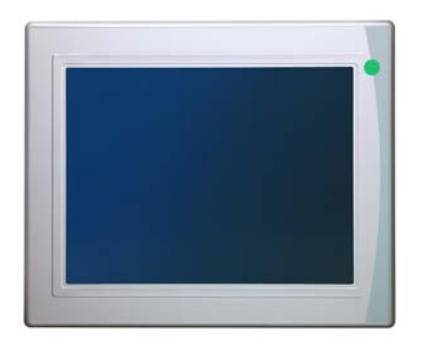

# <span id="page-16-0"></span>3.1 Einsatzbereich

### <span id="page-16-1"></span>3.1.1 Bestimmungsgemäße Verwendung

Das Panel ist für den Einsatz direkt vor Ort an der Maschine in industrieller Umgebung konzipiert. Das Einbaugerät kann in Schaltschränken, Schalttafeln oder Bedientafeln montiert werden.

Mit dieser Geräteserie steht für den Maschinen-und Apparatebau, ein kombiniertes Steuerungs- und Visualisierungssystem oder reines Visualisierungsgerät für verschiedene Anwendungsfälle zur Verfügung:

- Komplettsteuerung für kleine Maschinen
- **Motion Controller mit Visualisierung**
- **Bedienen und Visualisieren von Automaten**
- Visualisieren und gleichzeitiges Steuern in Echtzeit auf einem System im allgemeinen Maschinenbau

#### **Standort**

Bei entsprechendem Einbau ist das Gerät frontseitig gegen das Eindringen von Staub und Wasser geschützt. Die Rückseite des Gerätes hat einen Schutzgrad von IP 20 und muss gegen Feuchtigkeit und Schmutz geschützt werden.

Die Abwärme des Gerätes entwickelt sich im hinteren Teil. Es ist eine ausreichende Belüftung des Einbaubereiches zu gewährleisten.

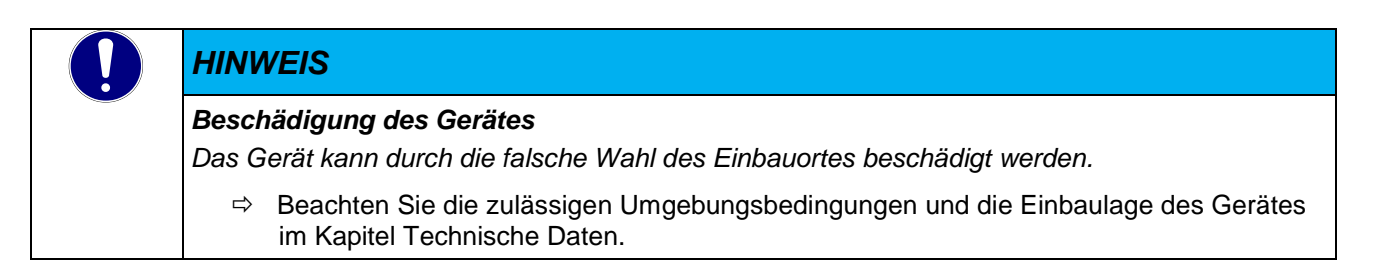

#### Entwurfseinschränkungen für Verwendungen mit hohem Risiko

Das Produkt ist nicht für die Verwendung in einem Kundensystem oder in Kombination mit Materialien Dritter ausgelegt oder bestimmt, bei denen das Versagen oder der Fehler des Produkts nachweislich zum Tod oder zu schweren Körperverletzungen einer Person oder zu jeglichen physischen Schäden oder Umweltschäden führen kann ("High Risk Use ").

Die Verwendung in Anwendungen mit hohem Risiko ("High Risk Use ") ist strengstens untersagt.

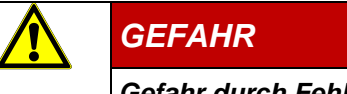

#### *Gefahr durch Fehlfunktionen*

*Todesfälle, schwerwiegenden Personenschäden oder schwerwiegenden Sach- oder Umweltschäden*

Die Verwendung in Anwendungen mit hohem Risiko ("High Risk Use ") ist strengstens untersagt.

# <span id="page-17-0"></span>3.2 Technische Daten

### <span id="page-17-1"></span>3.2.1 Scout

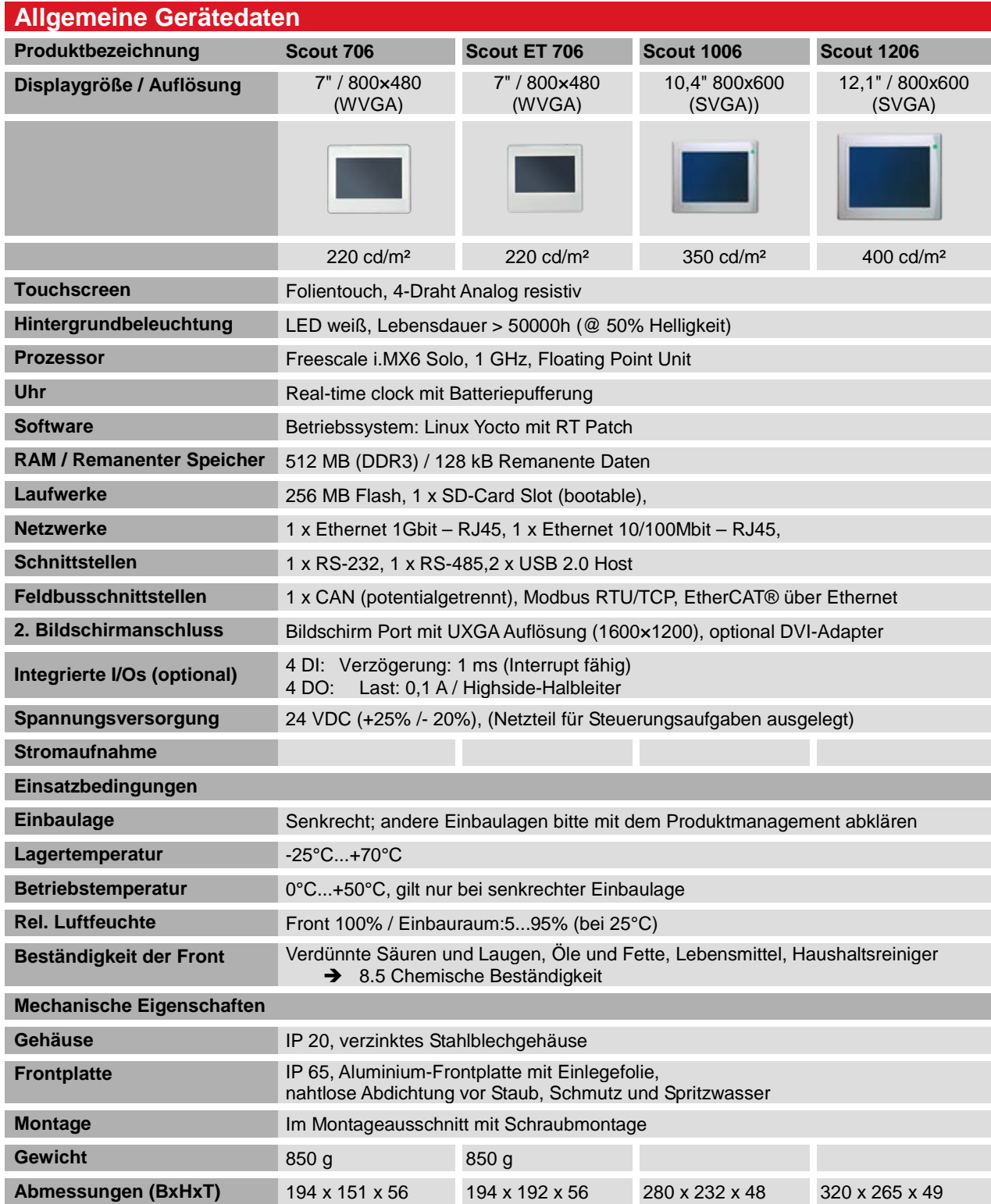

# <span id="page-18-0"></span>3.2.2 Scout Quad Core

Alle Geräte können auch mit einem Quad Core Prozessor ausgerüstet werden. Neben der Prozessorleistung ist auch der Speicherausbau unterschiedlich zu den oben aufgeführten Grundgeräten. Alle hier nicht aufgeführten Technischen Daten können den Grundgeräten entnommen werden

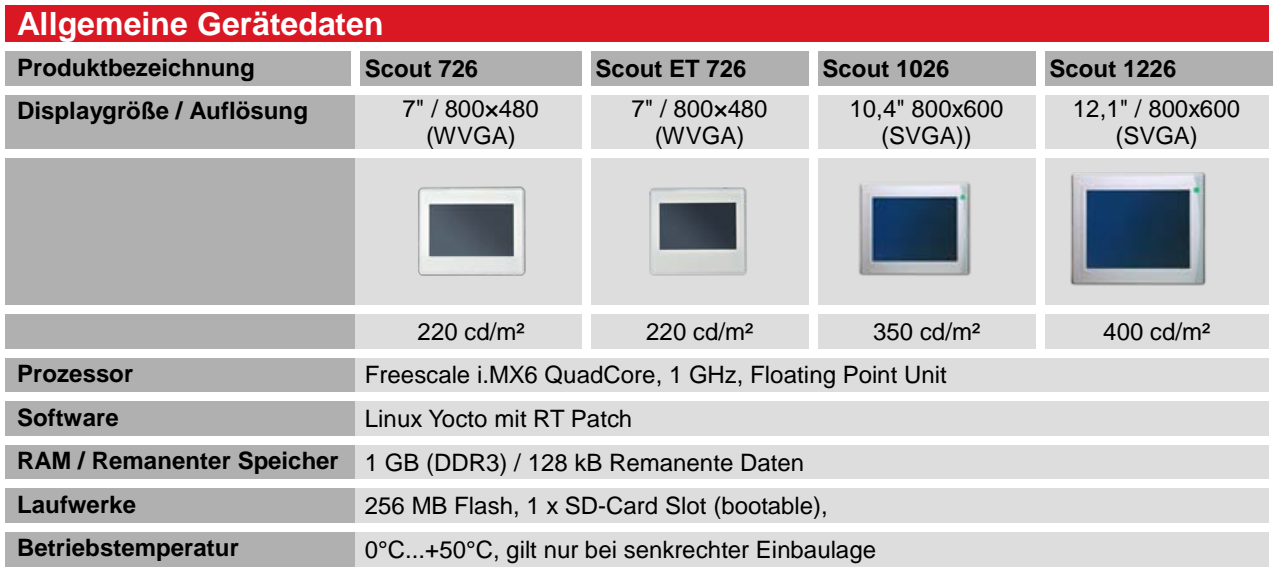

### <span id="page-18-1"></span>3.2.3 Abmessungen

Die genauen Abmessungen sind im Kapitel [8](#page-54-1) zu finden

# <span id="page-19-0"></span>4 Aufbau und Funktion

# <span id="page-19-1"></span>4.1 Kurzbeschreibung

Das Panel bietet ein leistungsfähiges Prozessorboard mit integriertem Touch-Bildschirm und ermöglicht somit das kombinierte Visualisieren und Bedienen auf einem Gerät.

Das Gerät ist für den Einsatz direkt vor Ort an der Maschine konzipiert. Mit dem Scout steht besonders für Maschinen-, Anlagen- und Schaltschrankbauer ein flexibles System für leistungsstarke und platzoptimierte Applikationen zur Verfügung.

# <span id="page-19-2"></span>4.2 Übersicht

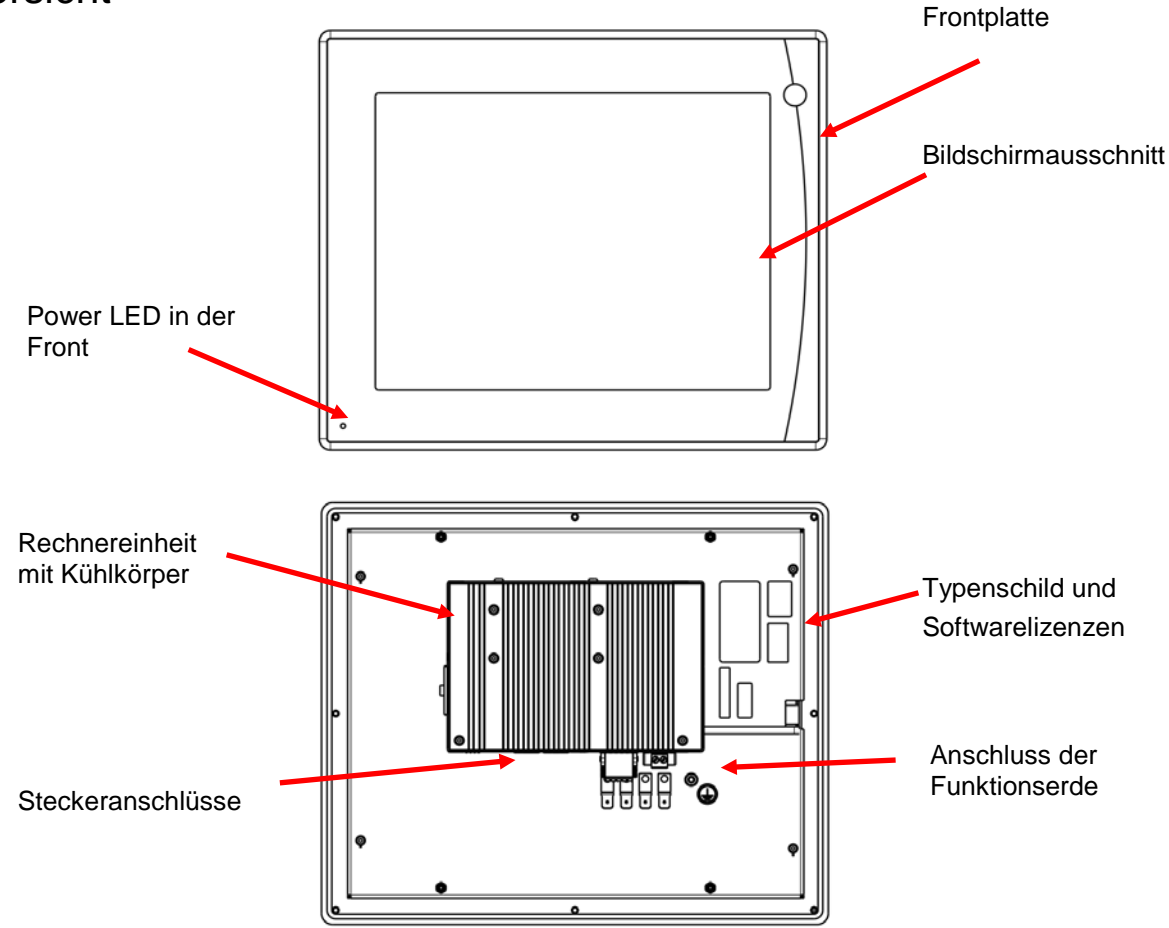

# <span id="page-19-3"></span>4.3 Kennzeichnung und Identifikation

# <span id="page-19-4"></span>4.3.1 Typenschild

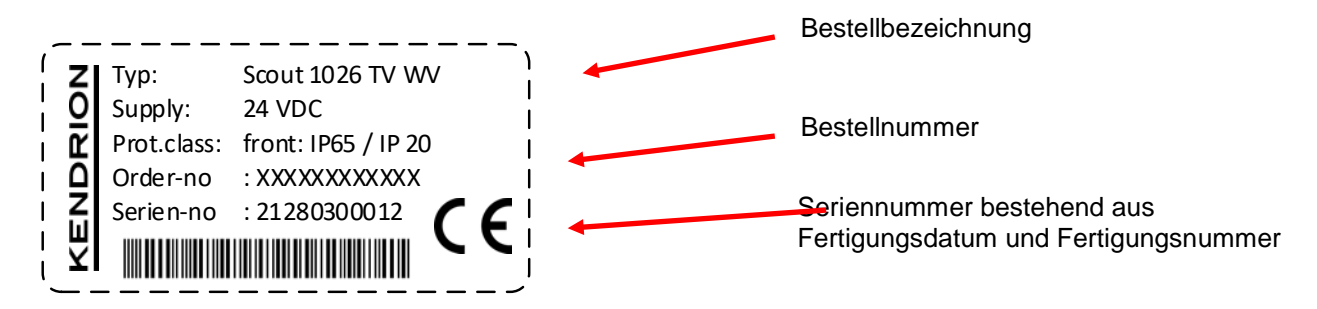

### <span id="page-20-0"></span>4.3.2 Seriennummer

Die Zahlenkombination besteht aus dem Fertigungsdatum und einer laufenden Nummer. Mit der Zahlenkombination ist die Geräteausführung, Software und Hardwarestand, eindeutig durch Kendrion Kuhnke zu identifizieren und wird für die Rückverfolgbarkeit genutzt.

Aufbau der Seriennummer:

JJ MM DD NNNNN

Beispiel:

Das im Bild gezeigte Gerät wurde am 06. September 2018 mit der laufenden Nummer 00113 gefertigt.

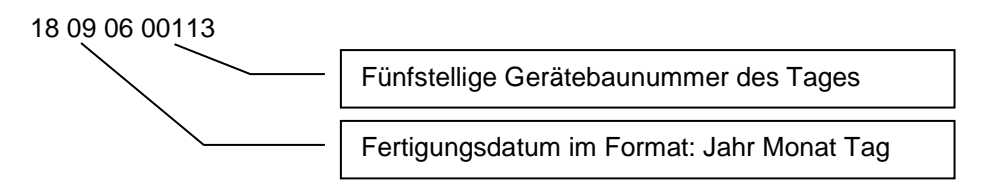

### <span id="page-20-1"></span>4.3.3 Software Lizenz Kennzeichnung

Je nach Ausführung des Gerätes sind keine bzw. verschiede Lizenzaufkleber für das Betriebssystem und die Anwendungssoftware auf der Rückseite des Gerätes geklebt.

Versionskennzeichnung bei der Auslieferung

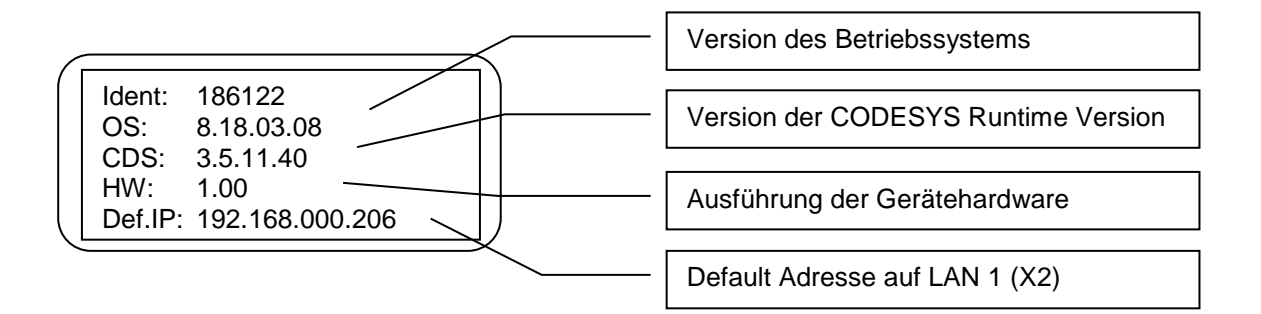

# <span id="page-20-2"></span>4.4 Lieferumfang

Der Lieferumfang des Scouts besteht aus: Grundgerät, Beiblatt, Steckersatz, Befestigungselementen

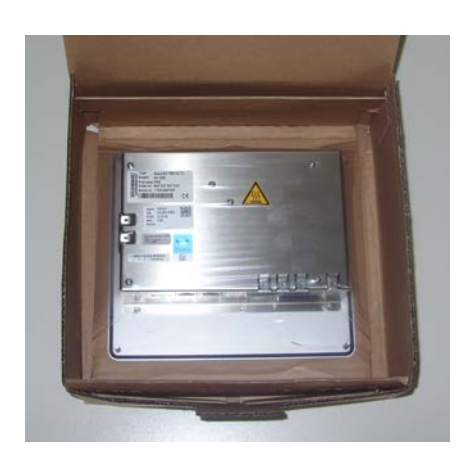

# <span id="page-21-0"></span>4.5 Zubehör

#### **Dokumentation**

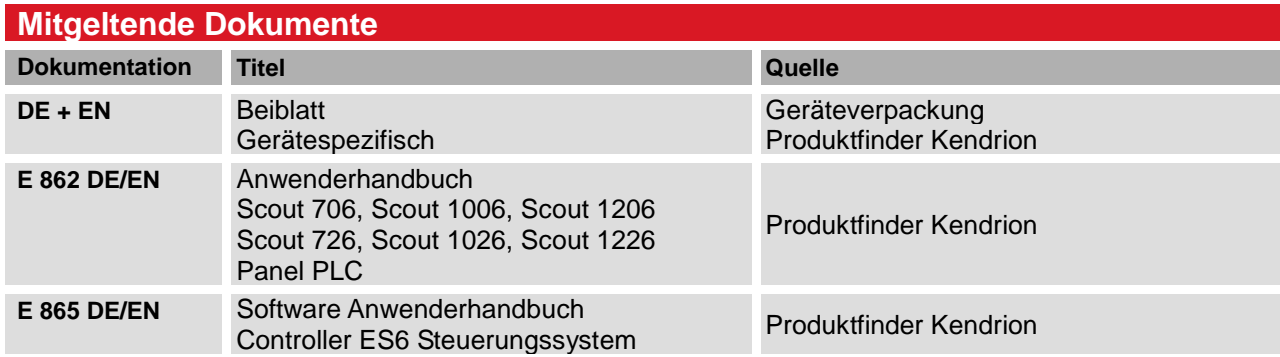

#### Device Description

Für alle Varianten des Scouts mit dem Prozessorsystem iMX6 wird die Device Description "ContollerES6" verwendet. Diese ist, wie auch die Device Description für die optional integrierten 4DI/4DO im Web-Konfigurator im Menü "Download" vom Gerät zu laden.

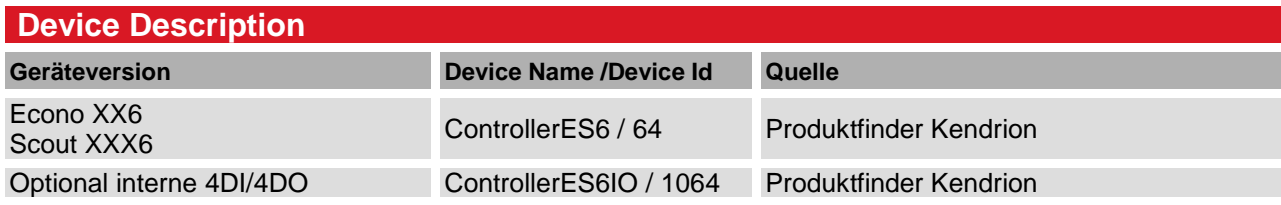

# <span id="page-22-0"></span>4.6 Transport und Lagerung

Trotz des robusten Aufbaus sind die eingebauten Komponenten empfindlich gegen starke Erschütterungen und Stöße. Verwenden Sie zum Transport und zur Lagerung des Scouts die originale Verpackung. Und stellen Sie sicher, dass die Geräte nur bei den spezifizierten Umgebungsbedingungen transportiert und gelagert werden. Informationen zu den zulässigen Umgebungsbedingungen beim Transport finden Sie unter  $\rightarrow$  [8.6.3](#page-61-3) [Zulässige Umgebungsbedingungen](#page-61-3) dieser Anleitung.

Das Gerät enthält eine Lithium Metall Knopfzelle, die fest im Gerät eingebaut ist. Eine Kennzeichnung der Packstücke ist für alle Transportwege nicht notwendig (Stand 11/2018).

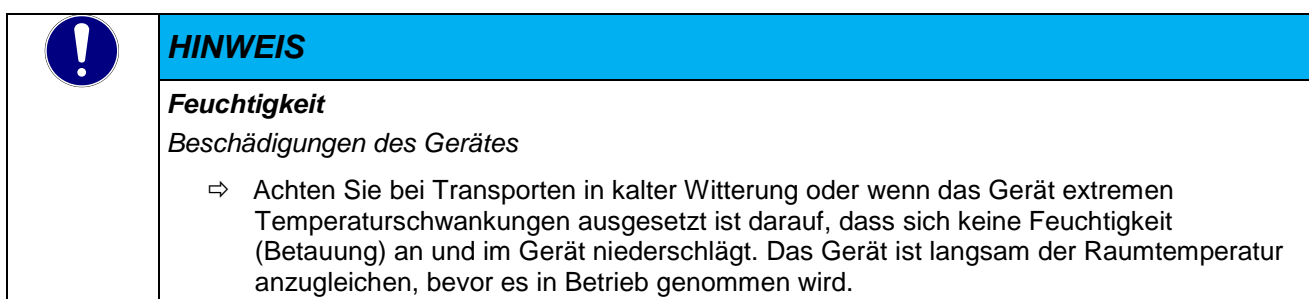

# <span id="page-23-0"></span>4.7 Schnittstellenübersicht Scout 06/26

Die Anschlussebene für alle externen Anschlüsse befindet sich auf der Rückseite des Scouts. Alle Anschlüsse sind steckbar.

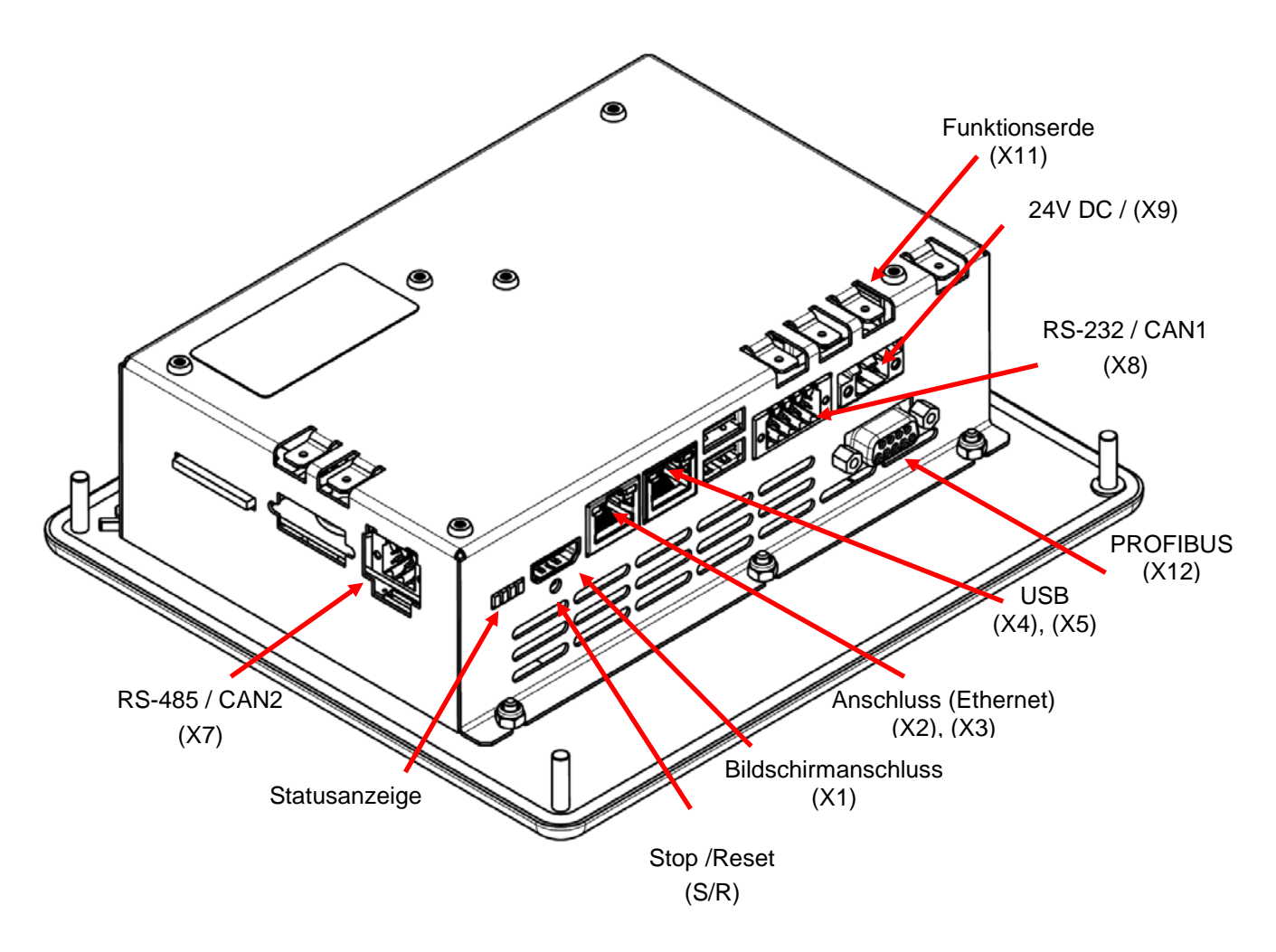

# <span id="page-23-1"></span>4.7.1 Kennzeichnung auf dem Gerät

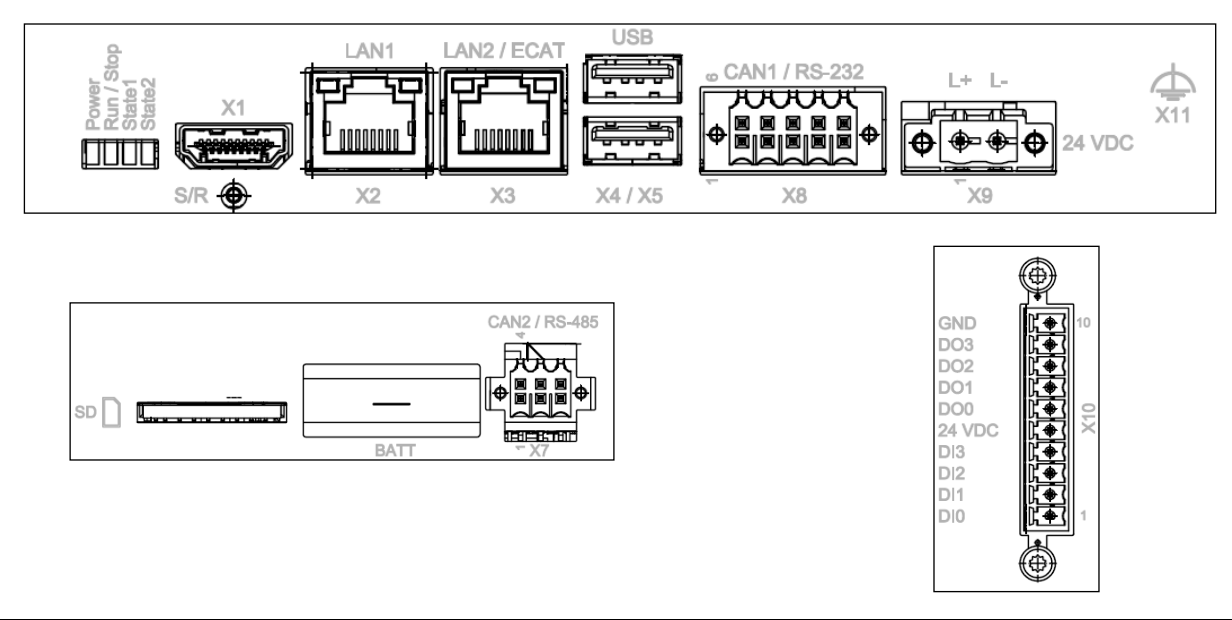

### <span id="page-24-0"></span>4.7.2 Bildschirmanschluss

Der HDMI Bildschirmanschluss ist für die Produktion vorgesehen und kann nicht im Automatisierungsumfeld genutzt werden.

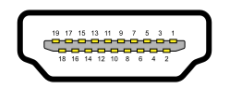

# <span id="page-24-1"></span>4.7.3 Ethernet "LAN1" (X2)

Der On-board Ethernet-Adapter 10/100 Mbit Base-T mit RJ-45 Anschluss ermöglicht die Netzwerkanbindung. Im Laufzeitsystem wird der der Anschluss LAN1 mit eth1 geführt. Die Status-LEDs "LNK" und "RCV" geben Aufschluss über eine erfolgreiche Netzwerkanbindung.

#### Steckerbelegung:

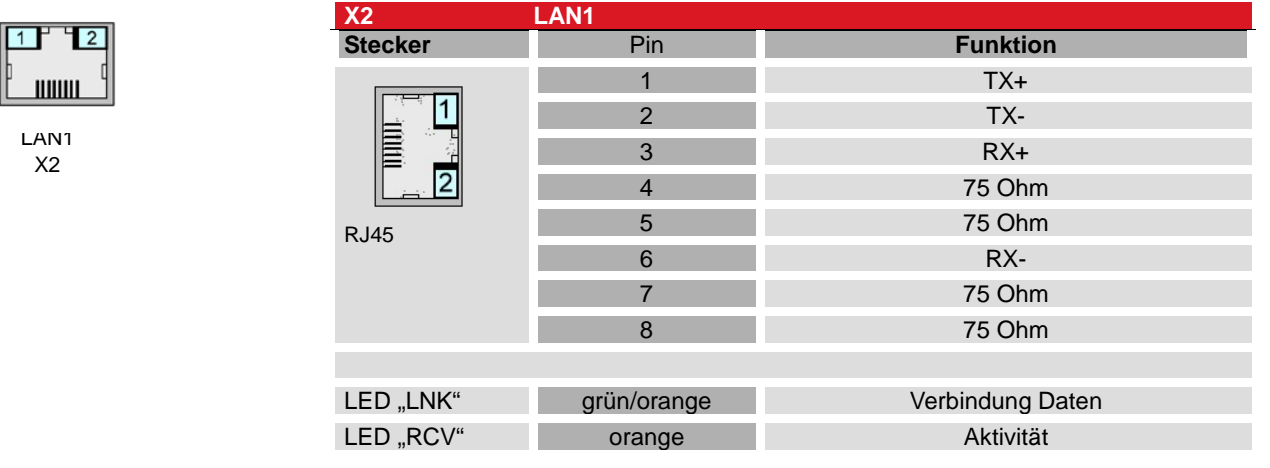

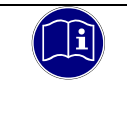

#### *Information*

Für die Verwendung als Feldbusschnittstelle EtherCAT ist der Anschluss (X3) vorgesehen. In der LAN-Konfiguration ist dieser unter eth0 zu finden.

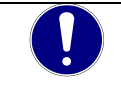

#### *HINWEIS*

#### *Fremdzugriff auf den Rechner*

*Ausfall der Steuerung und Datenverlust*

 $\Rightarrow$  Bei der Integration in öffentlich zugängliche Netzwerke muss der Anwender geeignete Maßnahmen treffen, um einen nicht autorisierten Zugriff zu verhindern.

# <span id="page-25-0"></span>4.7.4 EtherCAT "LAN2 / ECAT" (X3)

Der On-board Ethernet-Adapter 10/100/1000 Mbit Base-T mit RJ-45 Anschluss ermöglicht die Netzwerkanbindung. Im Laufzeitsystem wird der der Anschluss LAN2 mit eth0 geführt.

An dem Ethernet Adapter LAN2 / ECAT wird ggf. ein Ethernet basiertes Feldbussystem wie EtherCAT oder Profinet angeschlossen. Die Konfiguration der Schnittstelle und des Netzwerkes erfolgt im CODESYS Projekt.

Die Status-LEDs "LNK" und "RCV" geben Aufschluss über eine erfolgreiche Netzwerkanbindung.

#### Steckerbelegung:

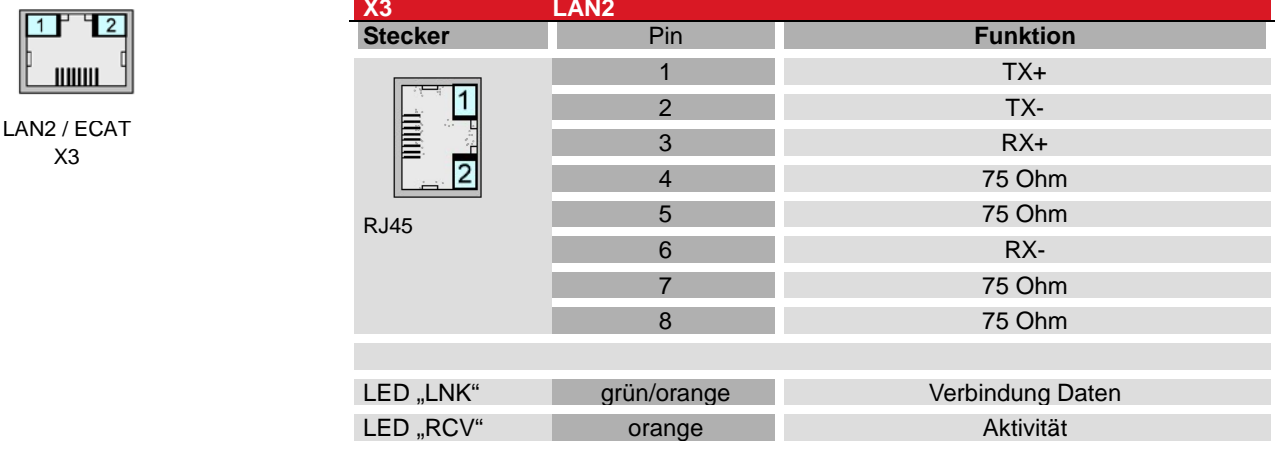

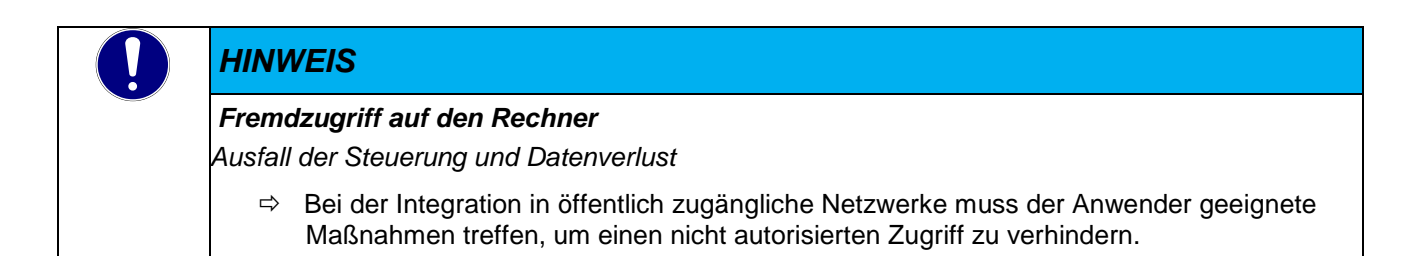

# <span id="page-26-0"></span>4.7.5 "USB" 2.0 host (X4), (X5)

An den beiden USB host Ports können Geräte mit USB-Schnittstelle angeschlossen werden. An den USB-Ports steht ein max. Summenstrom von 0,5 A zur Verfügung.

#### Steckerbelegung:

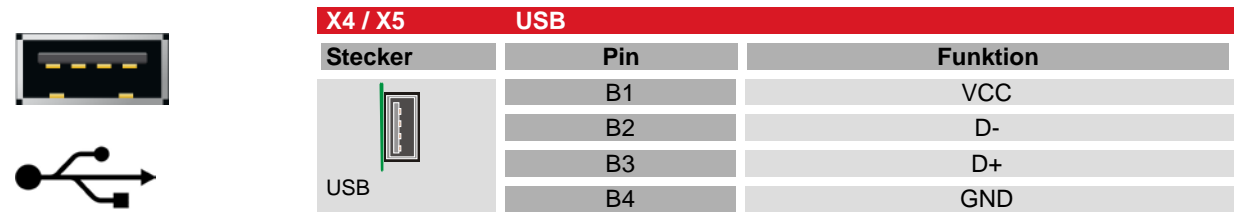

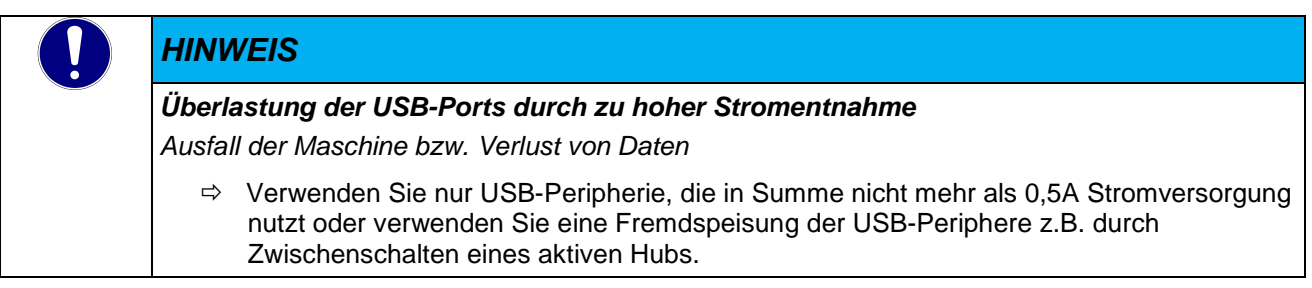

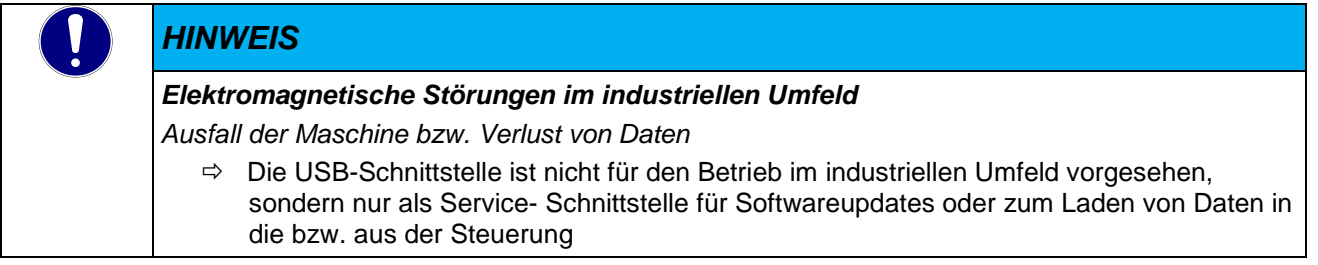

#### Verwendung von USB-Sticks

Bei der Verwendung von USB-Sticks sind folgende Punkte zu beachten:

- Der mechanische Aufbau des USB-Ports ist auf max. 1.000 Steckzyklen ausgelegt.
- Das Abziehen eines USB-Sticks während des Betriebes ist nur erlaubt, wenn alle Dateioperationen abgeschlossen sind, da sonst der USB-Stick unbrauchbar werden kann! Falls Programme noch Dateien offen haben, kann das Verzeichnis beim Ziehen des USB-Sticks nicht wieder entfernt werden. In dieser Situation führen Datei- oder Verzeichnisoperationen zu Blockierungen, da von einem Gerät gelesen werden soll, das nicht mehr im System verfügbar ist. Deswegen sollte beim Ziehen des USB-Sticks immer sichergestellt sein, dass kein Programm mehr offene Dateien im USB-Stick besitzt.

#### Verwendung von USB WLAN-Sticks

Allgemein werden USB WLAN-Sticks mit dem Chipsatz Realtek RTL8192 unterstützt. Die Voreinstellung des Geräts arbeitet mit dem Gigablue USB-WLAN-Adapterstick, 600 Mbit zusammen. Bitte nehmen Sie mit dem Produktmanagement von Kendrion Kontakt auf, wenn ein anderer USB WLAN Stick verwendet werden muss.

Der WLAN-Stick kann z.B. zur Programmierung oder zum Datenaustausch verwendet werden. Die Konfiguration des WLAN erfolgt nach der automatischen Erkennung im Webinterface auf der Seite "Network". Damit der USB WLAN Adapter erkannt wird, muss dieser beim Systemstart gesteckt sein.

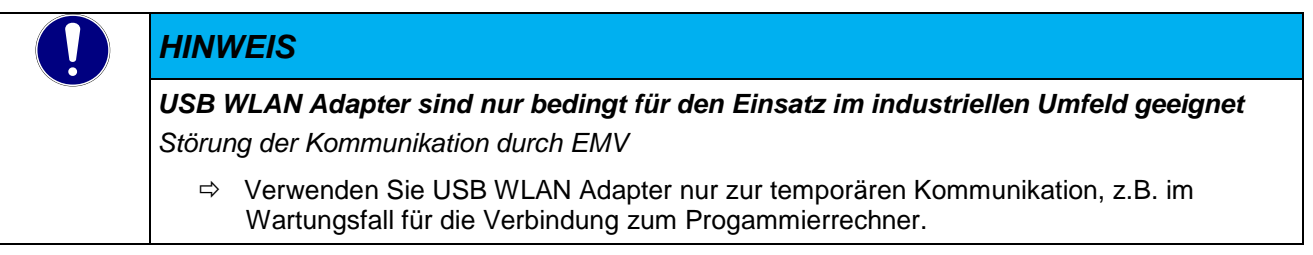

# <span id="page-28-0"></span>4.7.6 Serielle Kommunikation "RS-485 / CAN2" (X7)

Die **CAN-Schnittstelle** entspricht dem ISO 11898 Standard und kann bis zur maximalen Baudrate von 1 MBit/s betrieben werden. Die Schnittstellen am Stecker X7 sind nicht potentialgetrennt. Beide Schnittstellen sind intern mit Abschlusswiderständen versehen. Die **RS-485** Schnittstelle wird im System mit COM1 angesprochen.

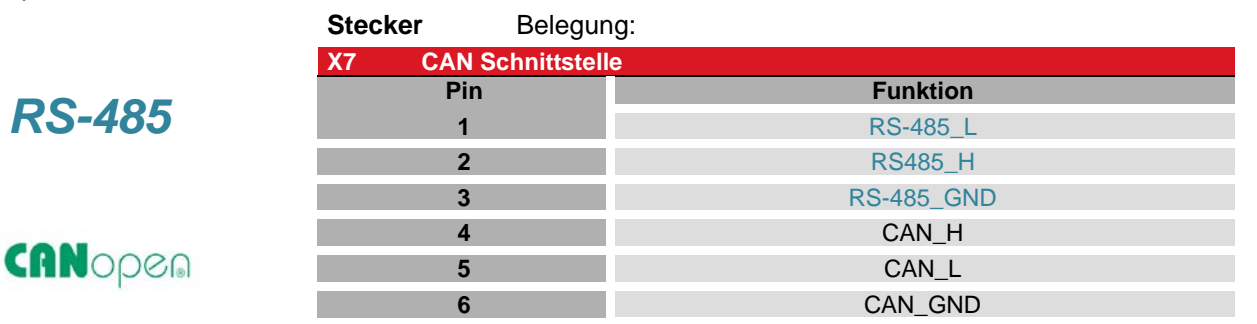

#### Anschlussdaten

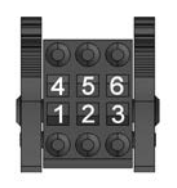

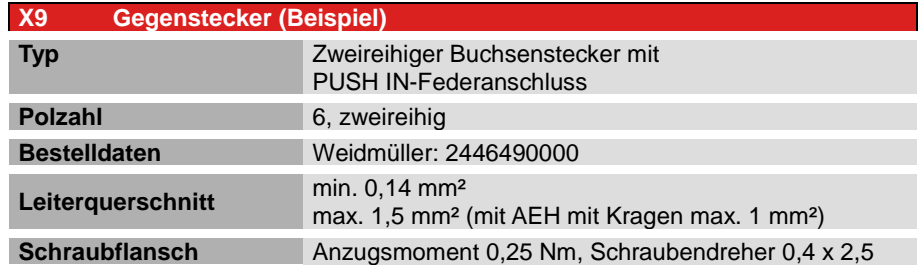

#### Technische Daten

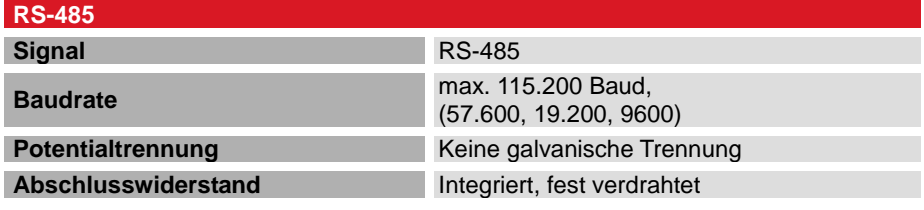

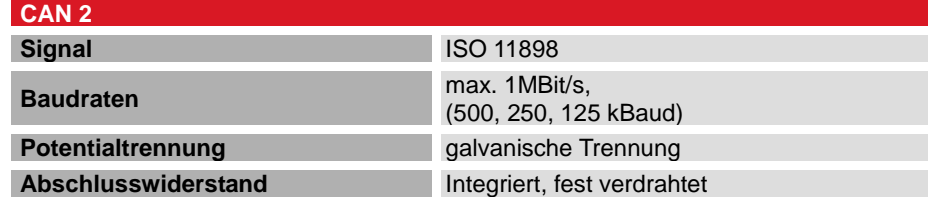

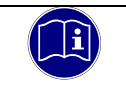

#### *Information*

*Ein CAN Abschlusswiderstand (bedrahteter Widertand, 120 Ω) kann direkt an den Pins angeschlossen werden.*

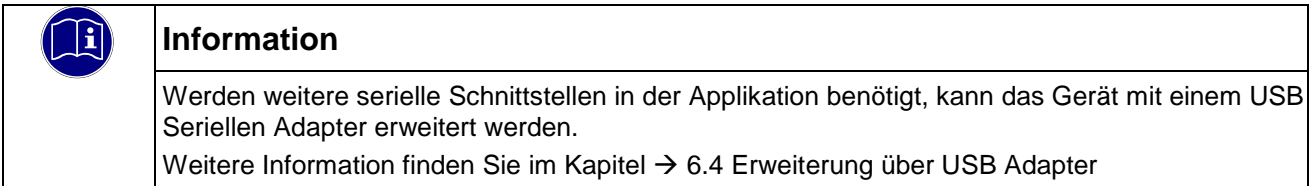

### <span id="page-29-0"></span>4.7.7 Serielle Kommunikation "RS-232 / CAN1" (X8)

Die **RS-232** Schnittstelle wird im System mit COM2 angesprochen. Die Schnittstelle **RS-232** ist ohne Potentialtrennung ausgeführt.

#### Steckerbelegung

*RS-232*

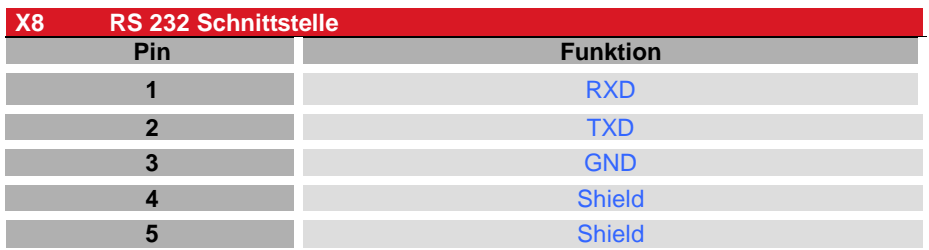

Die **CAN-Schnittstelle** entspricht dem ISO 11898 Standard und kann bis zur maximalen Baudrate von 1 MBit/s betrieben werden. Die Schnittstelle besitzt eine Potentialtrennung.

#### Steckerbelegung

CANopen

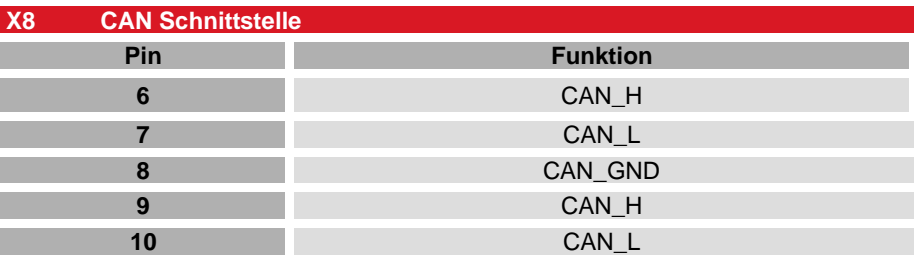

#### Technische Daten

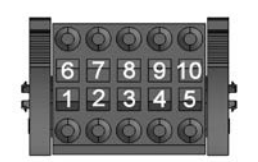

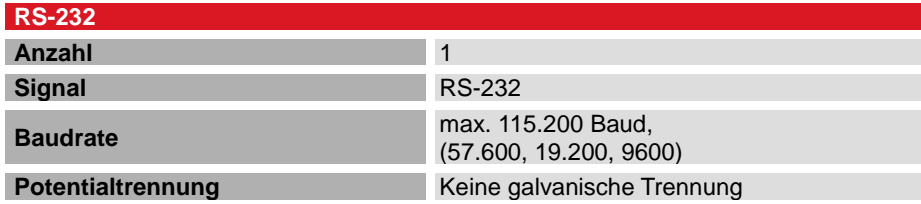

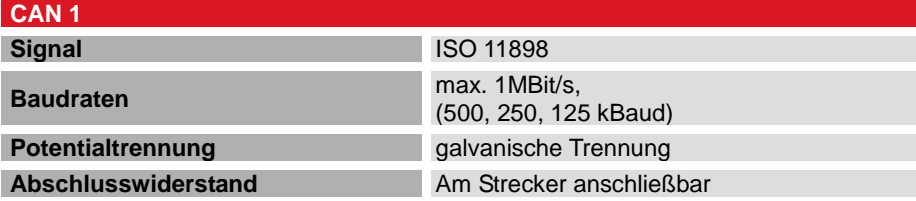

#### Anschlussdaten

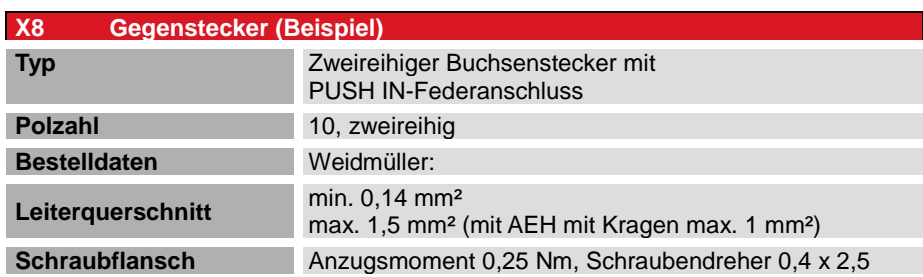

# <span id="page-30-0"></span>4.7.8 Integrierte digitale "I/O" (X10), (Option)

Der Scout besitzt optional 4 digitale Eingänge und 4 digitale Ausgänge, die für die direkte Ein- und Ausgabe von Signalen am Gerät verwendet werden können. Es können z.B. Befehlstaster für die Gerätebedienung direkt angeschlossen werden. Die Ausgänge könne für Meldeleuchten verwendet werden.

#### Steckerbelegung:

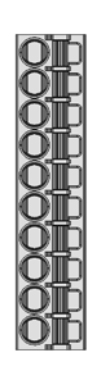

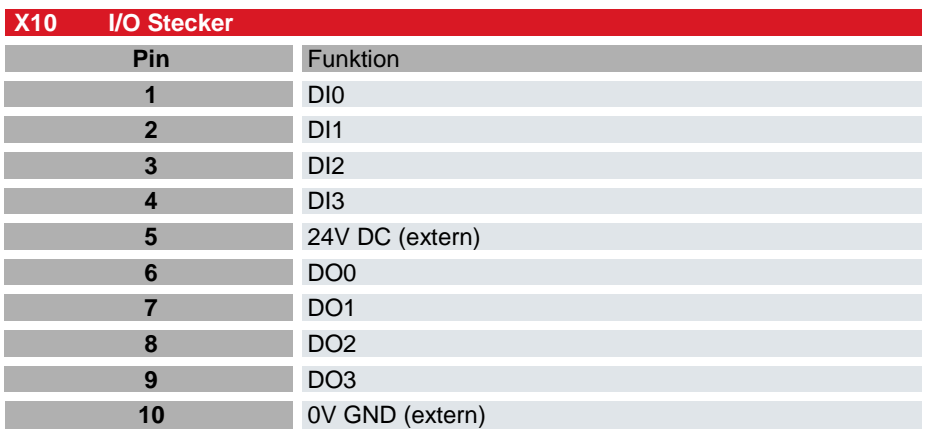

### Technische Daten

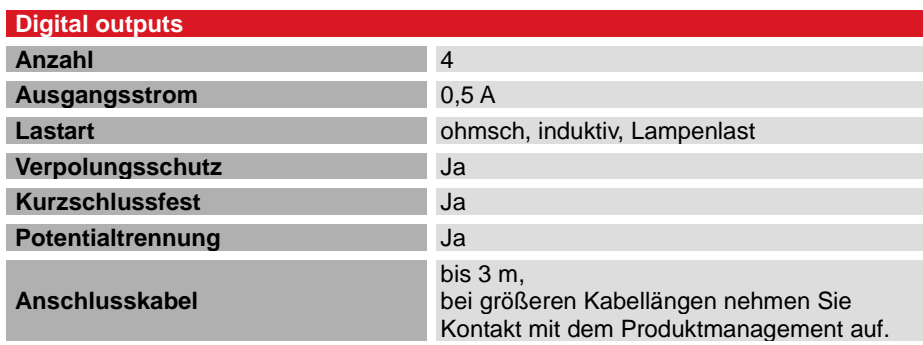

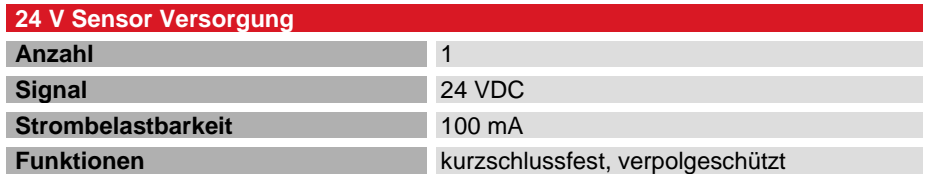

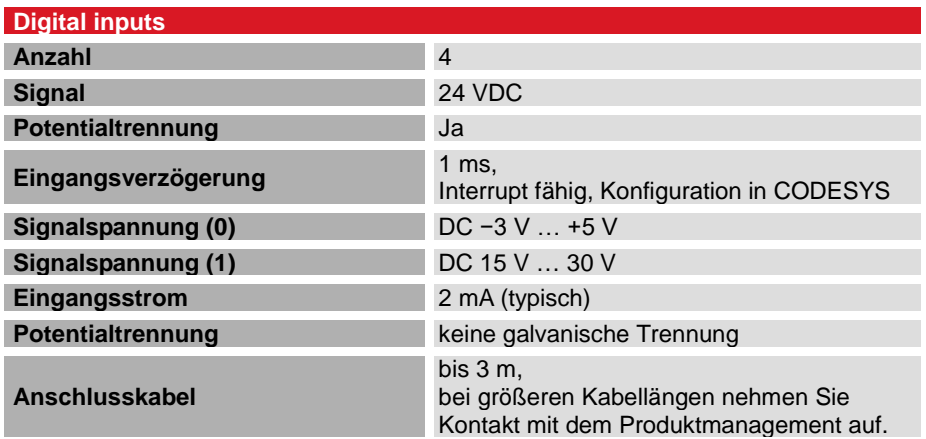

#### Anschlussdaten

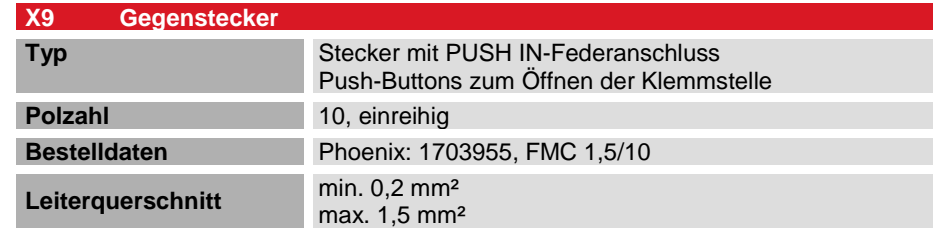

### <span id="page-31-0"></span>4.7.9 Stromversorgung "24 VDC" (X9)

#### Internes Netzteil

In dem Scout ist ein Netzteil für eine Eingangsspannung von 24 VDC (+25% /- 20%) eingebaut. Das Netzteil ist potentialgetrennt und besitzt einen eingebauten Verpolungsschutz.

Die Zuleitung und das Netzteil müssen mit einem externen Kurzschluss- und Überlastschutz mit einem Auslösestrom von max. 10 A abgesichert werden.

#### Steckerbelegung:

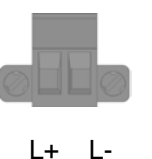

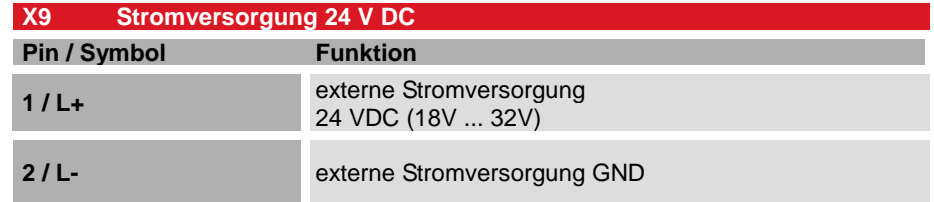

#### Anschlussdaten

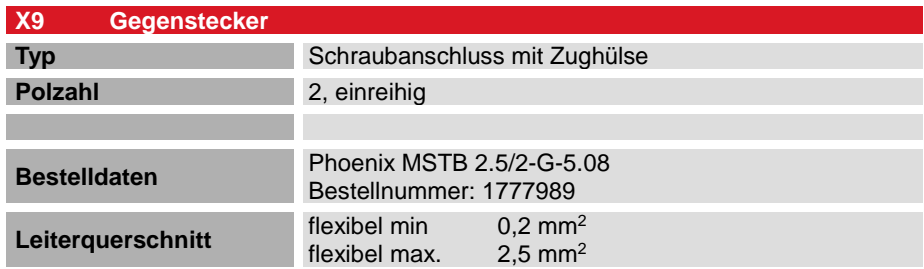

### <span id="page-31-1"></span>4.7.10 Funktionserde (X11)

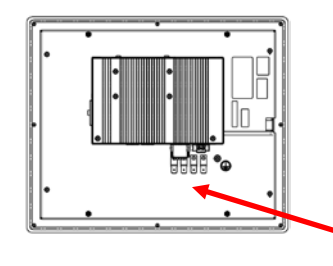

Der Anschluss der Funktionserde muss mit dem Schutzleiter des Schrankes oder der Anlage, in den der PC eingebaut wird, verbunden werden. Der Anschluss erfolgt über den Flachstecker 6,3mm x 0,8mm oder Erdungsbolzen an der Rückseite des Gerätes.

Der Mindestquerschnitt darf 2,5 mm2 nicht unterschreiten. Die Verbindung zur Schaltschrankklemme sollte möglichst kurz sein.

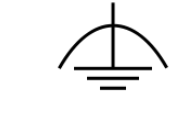

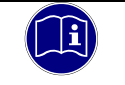

#### *Information*

*Eine niederohmige Erdungsverbindung verbessert die Ableitung von Störungen, die über externe Stromversorgungskabel, Signalkabel oder Kabel zu Peripheriegeräten übertragen werden.*

# <span id="page-32-0"></span>4.7.11 SD-Card (SD)

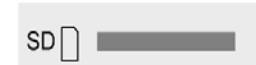

Der Scout ist mit einem SD-Karten Slot ausgeführt. Der Slot ist neben dem Batteriefach auf der linken Seite platziert. Der Steckplatz ist mit einem SD-Symbol gekennzeichnet.

Es können SD (SD-1.0- oder SD-1.1) und SDHC (SD-2) Karten mit einer Kapazität von bis zu 32 GB und der maximalen Übertragungsgeschwindigkeit (Class10) verwendet werden.

Es wird das Dateisystem FAT32 verwendet.

Vergoldete Kontakte garantieren geringe Kontaktwiderstände und eine Lebensdauer von bis zu 10.000 Steckzyklen.

Der SD-Card Slot ist mit einem Push-in/Push-out Steck-und Auswurfmechanismus ausgestattet. Um die Karte zu stecken oder zu entnehmen, muss ggf. ein flacher Gegenstand zur Hilfe genommen werden.

#### Gegenüberstellung von industriellen und kommerziellen Produkten

Für den Betrieb des Gerätes in industrieller Umgebung sollten Industriekarten kommerziellen SD-Karten vorgezogen werden.

Industrielle SD-Karten bieten:

- **SLC oder iMLC Speichertechnologie**
- **Gesicherte Schreib- und Löschzyklen**
- Längere Verfügbarkeit mit rechtzeitiger Abkündigung

#### *HINWEIS*

#### *Soft SPS wird nicht gestartet*

*Steuerungsausfall / Maschinenausfall*

 Für den Betrieb des Gerätes in industrieller Umgebung sollten Industriekarten kommerziellen SD-Karten vorgezogen werden. Bei der Verwendung von anderen SD-Karten, kann die Betriebssicherheit eingeschränkt sein.

# *HINWEIS*

#### *Elektrostatischen Entladungen (ESD)*

*Zerstörung der Speicherkarte durch unsachgemäß Behandlung*

 $\Rightarrow$  SD-Cards sind gegenüber elektrostatischen Entladungen (ESD) empfindlich. Bitte beachten Sie immer die Hinweise zur Handhabung von Speicherkarten.

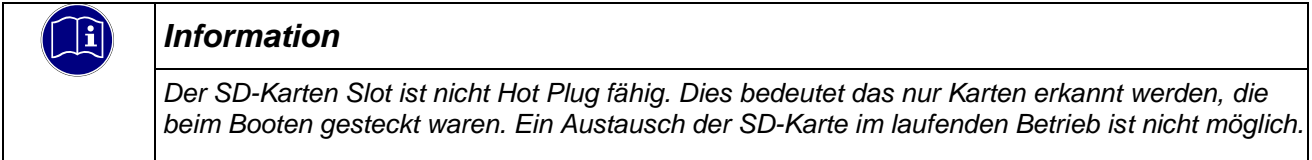

# <span id="page-33-0"></span>4.7.12 Retain Variablen

Die Größe des Retain Speichers ist auf 128 kB vorgewählt. Bitte nehmen Sie mit dem Produktmanagement von Kendrion Kontakt auf wenn größerer Retain Datenbereich notwendig sein sollte. Bitte setzen Sie sich mit dem Produktmanagement von Kendrion in Verbindung, wenn im Projekt größere Mengen von Retain Daten genutzt werden müssen.

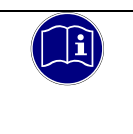

#### *Information*

*Generell ist auf Systemen mit Massenspeicher zu hinterfragen, wie sinnvoll die Verwendung größeren Mengen von Retain-Daten ist.*

# <span id="page-34-0"></span>4.8 Anzeigen und Bedienelemente

### <span id="page-34-1"></span>4.8.1 Statusanzeigen

Die Statusanzeigen geben Auskunft über den Zustand der Baugruppen des Panel PCs. Die Anzeige RUN / STOP ist für die Statusanzeige der Soft SPS, sofern vorhanden reserviert.

#### Anzeigen:

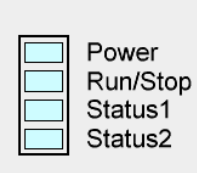

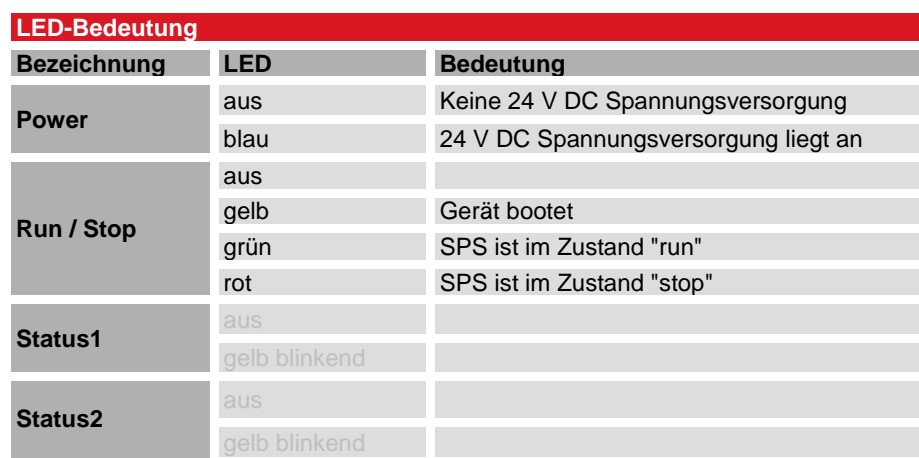

# <span id="page-34-2"></span>4.8.2 Ethernet "LAN1" (X2), "LAN2" (X3)

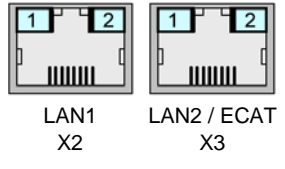

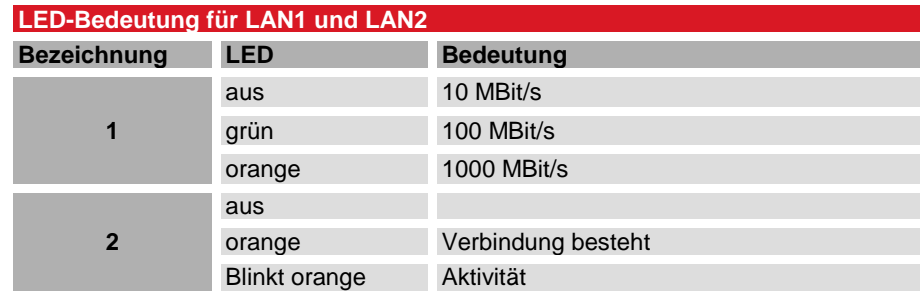

### <span id="page-35-0"></span>4.8.3 Stop/Reset-Taster "S/R"

Der Stop/Reset-Taster ist auf der Unterseite des Gerätes unter den Statusanzeigen zu finden.

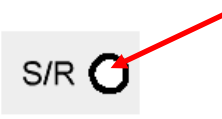

Um unbeabsichtigte Betätigung zu verhindern, kann der Stop/Reset-Taster nur mit einem spitzen Gegenstand (Kugelschreiber, Schraubendreher) betätigt werden.

Ein Tasten löst den "Stop" des CODESYS SPS Programms aus. Die Statusanzeige Run/Stop wechselt von grün auf rot. Ein erneutes Tasten löst wieder den "Start" des CODESYS SPS Programms aus, die Statusanzeige Run/Stop wechselt von rot auf grün.

Die Funktion "Reset" ist geplant.

# <span id="page-35-1"></span>4.9 Zubehör und Werkzeuge

Info folgt

# <span id="page-36-0"></span>5 Installation und Betrieb

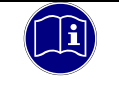

#### *Information*

*Lesen Sie vor der Installation, Inbetriebnahme und Wartung des Scouts auch die Sicherheitshinweise im Vorwort dieser Dokumentation.*

# <span id="page-36-1"></span>5.1 Mechanische Installation

Der Scout ist eine moderne elektronische Baugruppe, bei deren Handhabung, d.h. besonders bei der Montage, Bedienung und Pflege Sorgfalt geboten ist. Die Bedienung dieses Gerätes erfolgt über einen Touch-Screen, in diesem Fall einen resistiven Touch.

Touch-Screens bestehen aus verschiedenen Schaltungsschichten, die aus unterschiedlichen Materialien gefertigt sind. Somit verhält sich jede Schicht auch unterschiedlich, wenn das Produkt wechselnden klimatischen oder mechanischen Bedingungen ausgesetzt wird.

Im Allgemeinen sind resistive Touch-Screens sehr robust, es sollten jedoch beim Einbau des Touch-Screens in ein Gehäuse einige grundlegende Dinge beachtet werden.

Wichtig ist, dass unabhängig vom Werkstoff, aus dem das Gehäuse besteht, die Gehäusefront immer plan ist und es zu keinem Verzug des Materials kommt. Dabei darf die Frontplatte keinem mechanischen Druck (Biegung) ausgesetzt sein. Ist dies nicht der Fall, kann es dazu führen, dass sich die einzelnen Schichten des Touch-Sensors voneinander lösen bzw. die elektrischen Durchkontaktierungen werden gedehnt.

Auch wenn es nicht zu einem kompletten Versagen der Touchfunktion kommen muss, kann dies zur Folge haben, dass die Kalibrierung des Touch-Screens sofort oder später verloren geht.

Im Extremfall ist der Touchsensor elektrisch nicht mehr funktionsfähig.

# <span id="page-36-2"></span>5.1.1 Einbaulage

Die nachfolgenden Zeichnungen zeigen die spezifizierten Einbaulagen des Scouts. Die Geräte dürfen nur wie nachfolgend abgebildet bzw. beschrieben montiert werden. Die Angaben im Datenblatt beziehen sich auf den senkrechten Einbau in eine metallische Montageplatte, z.B. Schaltschranktür. Bitte entnehmen Sie den nachfolgenden Tabellen die Einschränkungen bei abweichender Montage.

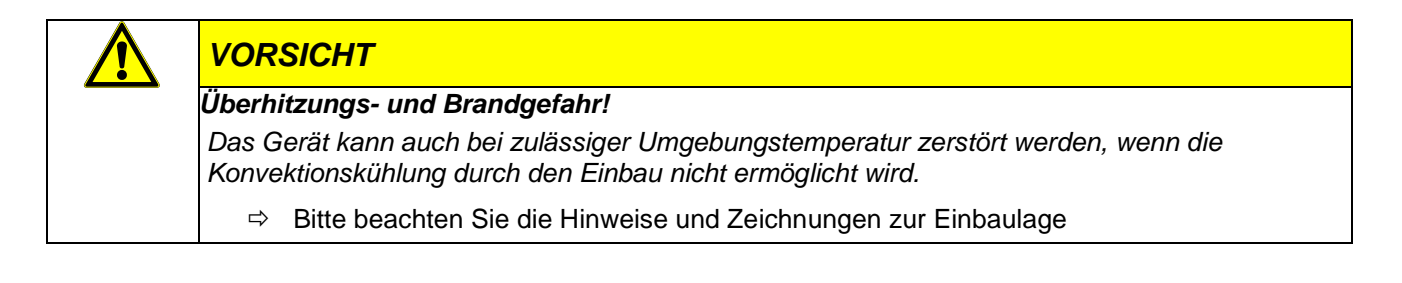

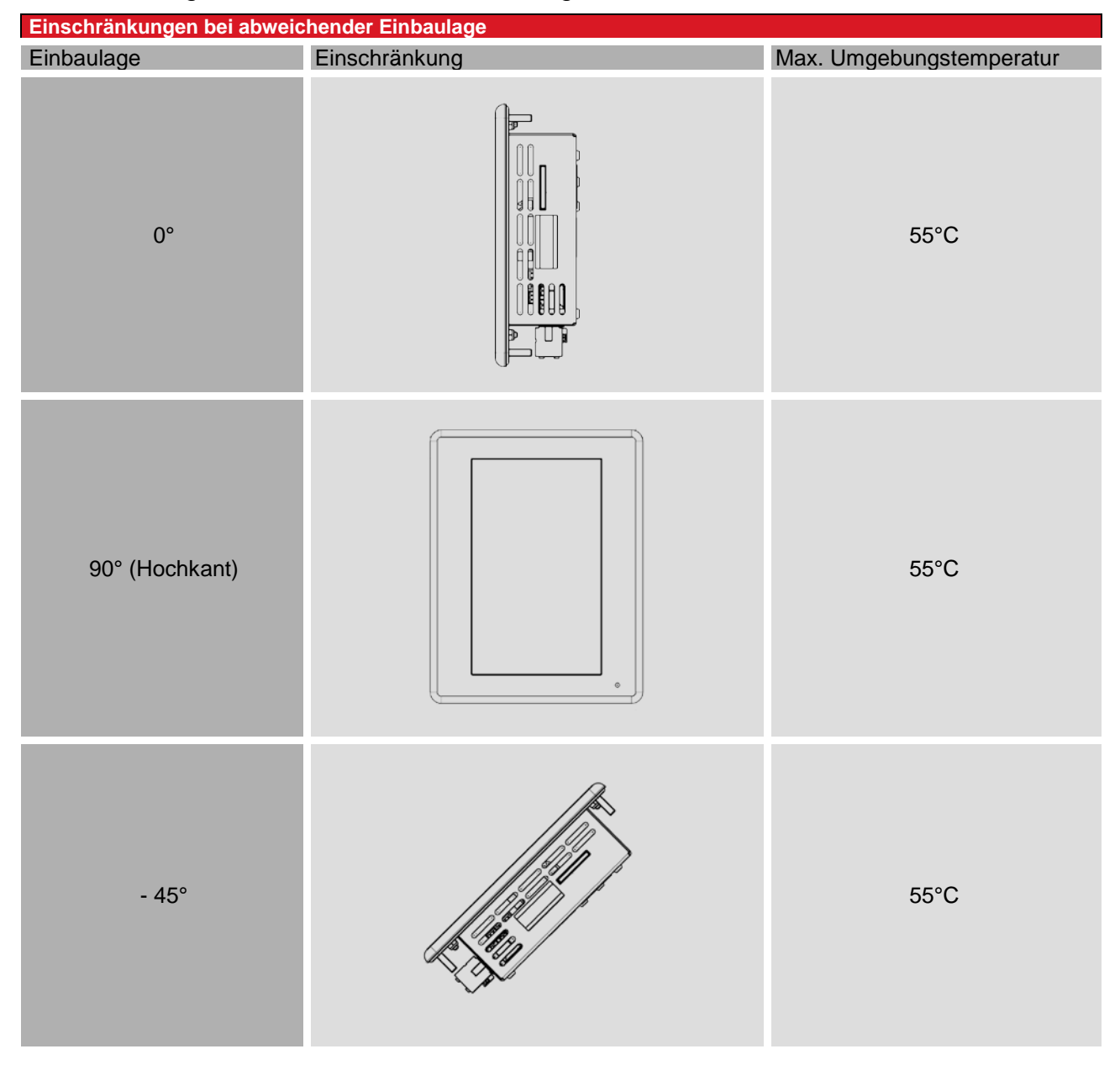

#### Einschränkungen bei abweichender Einbaulage

Um eine ausreichende Luftzirkulation zu gewährleisten, ist oberhalb, unterhalb, seitlich und rückseitig des Gerätes ein Freiraum vorzusehen. Der minimal spezifizierte Freiraum darf 50 mm an allen Seiten nicht unterschreiten. Dieser ist für sämtliche Varianten gültig.

### <span id="page-38-0"></span>5.1.2 Fronttafelausschnitt

- Schneiden Sie einen Ausschnitt in die Schalttafel an der Stelle, an der das Gerät eingebaut werden soll. Entnehmen Sie die Maße der entsprechenden Zeichnung.
- Bohren Sie Löcher für die Befestigungsschrauben gemäß der entsprechenden Zeichnung.
- $\Rightarrow$  Setzen Sie den Bildschirm in den Ausschnitt und schrauben Sie die beigelegten Muttern wechselseitig auf Befestigungsschrauben. Achten Sie auf einen gleichmäßigen Andruck der umlaufenden Dichtung, um den gewünschten Schutzgrad zu erreichen und Verspannungen zu vermeiden.

#### *HINWEIS*

#### *Verspannung des Gerätes bzw. Feuchtigkeitseinbruch*

*Zerstörung bzw. Vorschädigung des Touches, Undichtigkeit* 

 $\Rightarrow$  Das Material um den Einbauausschnitt muss ausreichend stabil sein, um eine dauerhaft sichere Befestigung des Panel PCs zu gewährleisten. Um die Schutzart zu erreichen, darf sich das Material unter Einwirkung der Montagebolzen oder durch die Bedienung des Gerätes nicht verformen.

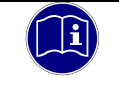

#### *Information*

*Muttern, sowie Scheiben und Zahnscheiben für die Befestigung des Gerätes liegen dem Gerät bei.*

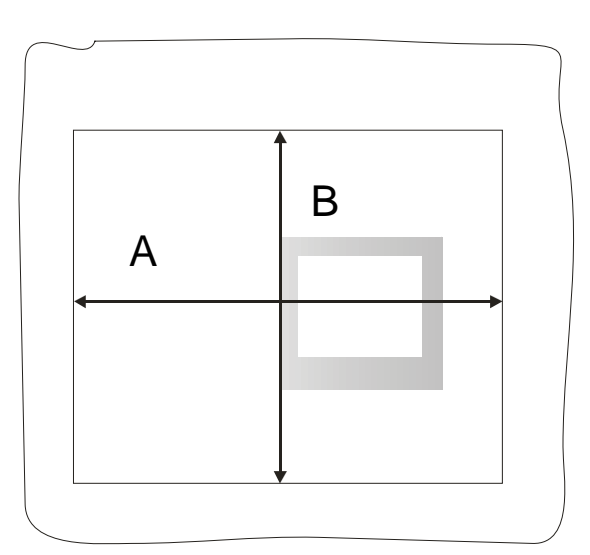

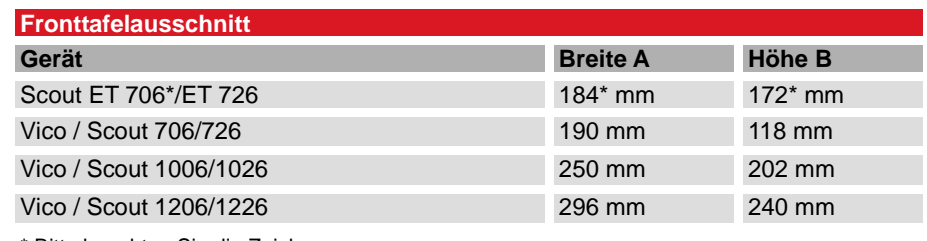

\* Bitte beachten Sie die Zeichnung

# <span id="page-39-0"></span>5.2 Elektrische Installation

Die Anschlüsse befinden sich auf der Rückseite des Scouts.

bzw. wie in [4.6](#page-23-0) [Schnittstellenübersicht Scout](#page-23-0) 06 beschrieben.

Halten Sie beim Anschließen von Leitungen am Gerät die nachfolgend beschriebene Reihenfolge ein:

- $\Rightarrow$  schalten Sie das Gerät aus,
- $\Rightarrow$  trennen Sie das Gerät von der Stromversorgung,
- $\Rightarrow$  verbinden Sie alle Leitungen am Gerät und an den anzuschließenden Peripherien,
- $\Rightarrow$  stellen Sie sicher, dass alle Verbindungen zwischen Steckern und Buchsen einwandfrei fest sind!
- Verbinden Sie alle Geräte wieder mit der Stromversorgung.

### <span id="page-39-1"></span>5.2.1 Funktionserde

Die Funktionserde ist nicht als Schutzmaßnahme, sondern zur Verbesserung der Störfestigkeit gedacht. Sie dient lediglich der Störungsableitung und nicht als Berührungsschutz für Personen.

Der Anschluss erfolgt über einen Flachstecker 6,3mm x 0,8mm oder einen Erdungsbolzen an der Rückseite des Gerätes.

Um eine sichere Ableitung von elektrischen Störungen zu gewährleisten, sind folgende Punkte zu beachten:

- Gerät auf möglichst kurzem Weg mit dem zentralen Erdungspunkt am Schaltschrank verbinden.
- Kabel/Erdungsleitung mit mind. 2,5 mm² verwenden.

Schirmungskonzept der Leiter beachten; alle an das Gerät angeschlossenen Datenkabel sind mit geschirmten Leitungen auszuführen und am Gerät an den Erdungsklemmen aufzulegen.

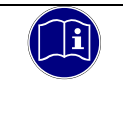

#### *Information*

*Erdungsleitungen sollen kurz sein, eine große Oberfläche haben. (Kupfergeflecht). Hinweise finden Sie z.B. unter [http://de.wikipedia.org/wiki/Masse\\_\(Elektronik\)](http://de.wikipedia.org/wiki/Masse_(Elektronik))*

# <span id="page-39-2"></span>5.2.2 Systemversorgung

Die Stromversorgung des Scouts erfolgt über die Klemmen L+ und L- des Steckers X9. Es sind Leiter mit einem Querschnitt von 0,75 mm2 bis 2,5 mm2 und einer Aderendhülse zu verwenden. Die Leiter mit den befestigen Aderendhülsen in die Klemmkammer einlegen und die Schraubklemmen mit einem geeigneten Schraubendreher festziehen.

Bei der Verdrahtung ist auf die Steckerbelegung des Spannungsversorgungsanschlusses am Gerät zu achten!

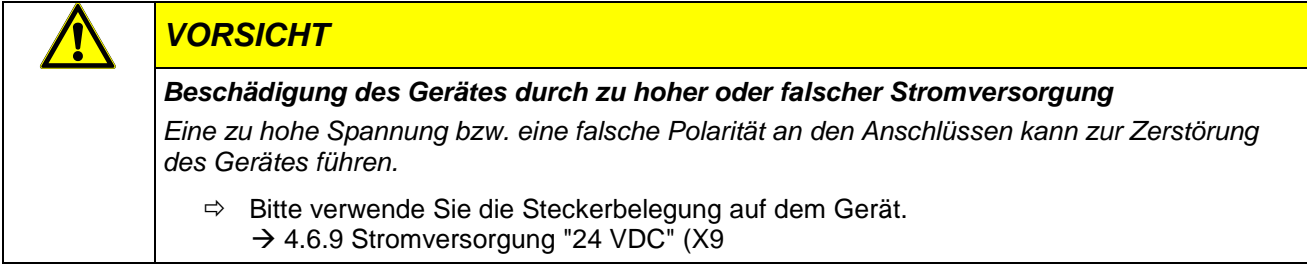

#### Absicherung der Stromversorgung

Die Zuleitung muss mit einem externen Kurzschluss- und Überlastschutz mit einem Auslösestrom von max. 10 A, min. 60V abgesichert werden.

#### Anschlussbeispiel Stromversorgung

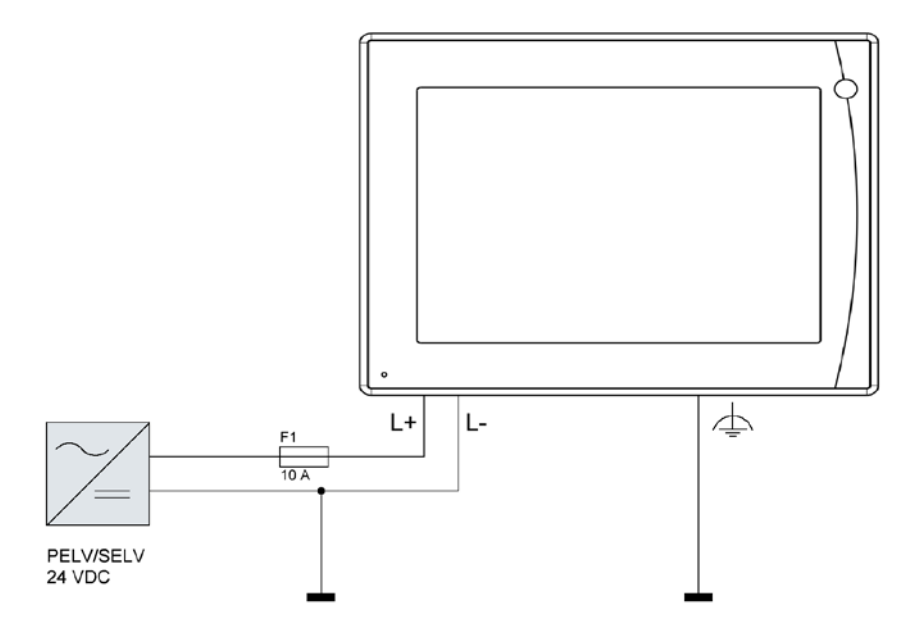

# <span id="page-40-0"></span>5.2.3 EtherCAT (X3)

EtherCAT ist ein industrielles Echtzeit-Ethernet und eignet sich für harte wie weiche Echtzeitanforderungen in der Automatisierungstechnik. Bitte beachten Sie die folgenden Hinweise für den sicheren Betrieb eines EtherCAT Feldbussystems.

- Verwenden Sie zur Verbindung von EtherCAT-Geräten nur Ethernet-Kabel, die mindestens der Kategorie 5 (CAT5) nach EN 50173 bzw. ISO/IEC 11801 entsprechen.
- Aufgrund der automatischen Kabelerkennung (Auto-Crossing) können Sie zwischen EtherCAT-Geräten sowohl symmetrisch (1:1) belegte, wie auch Cross-Over-Kabel verwenden.
- Die zulässige Leitungslänge zwischen zwei EtherCAT-Geräten darf maximal 100 Meter betragen.

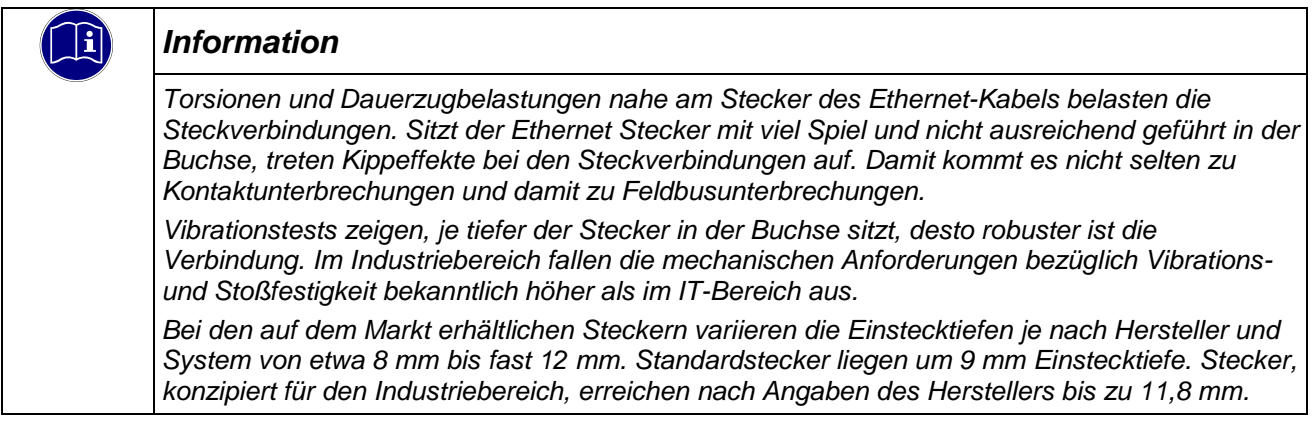

# <span id="page-41-0"></span>5.2.4 CAN / CANopen Teilnehmer (X7), (X8)

CAN ist ein 2-Draht-Bussystem, an dem alle Teilnehmer parallel angeschlossen werden. Der Bus muss an jedem Ende mit einem Abschlusswiderstand von 120 (bzw. 121) Ohm abgeschlossen werden, um Reflexionen zu vermeiden. Dies ist auch bei sehr kurzen Leitungslängen erforderlich!

Die CAN Anschlüsse am Stecker CAN1 (X8) sind doppelt ausgeführt. Als Endgerät kann an einem der Anschlüsse ein Abschlusswiderstand montiert werden. Im einfachsten Fall ist dies ein bedrahteter Widerstand von 120 Ω, der direkt an den Steckerkontakten angeschlossen wird. Als Gerät in der Kette wird an den freien Kontakten der nächste Teilnehmer angeschlossen.

An der nicht potentialgetrennten CAN2 (X7) Schnittstelle, muss die Verbindung zum nächsten Gerät oder auch des Abschlusswiderstands an einer anderen Stelle erfolgen.

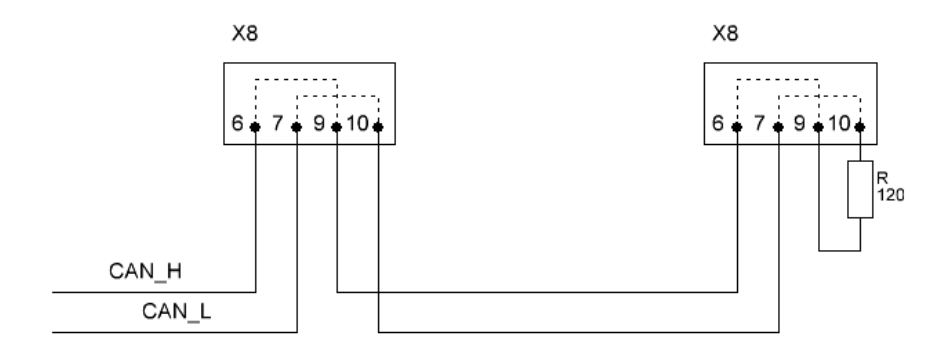

#### CAN Buslänge

Die maximale Buslänge wird bei CAN vorwiegend durch die Signallaufzeit beschränkt. Die Baud-Rate muss an die Leitungslänge angepasst werden.

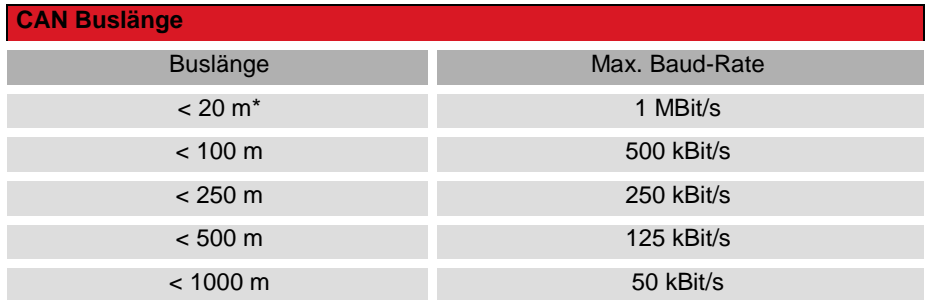

# <span id="page-41-1"></span>5.2.5 Modbus RTU

Der integrierte CODESYS MODBUS RTU Konfigurator hat einen Fehler in der Kommunikationsumschaltung und kann im Moment nicht verwendet werden. Der Unzugänglichkeit ist CODESYS bekannt und wird kurzfristig bearbeitet.

Bis zur Freigabe des integrierten Konfigurators kann die MODBUS RTU Bibliothek von Kendrion zum Einsatz kommen. Bitte setzen Sie sich bei Bedarf mit dem Produktmanagement in Verbindung.

# <span id="page-41-2"></span>5.2.6 Modbus TCP

Für die Übertragung des Modbus-Anwendungsprotokolls Modbus TCP wird in Ethernet-TCP/IP-Netzwerken das "Transport Control Protocol" (TCP) verwendet. Das Protokoll kann bei dem Gerät über die Schnittstelle LAN 1 oder LAN 2 erfolgen. Die Auswahl erfolgt im CODESYS Development System in der Master-Konfiguration.

# <span id="page-42-0"></span>5.2.7 Anschluss digitaler Signale und Aktoren(X10)

Über den Anschluss X10 können 4 Steuersignale an Signalgeber oder Aktoren wie Relais oder andere elektrische Lasten gegeben werden. Die Schaltspannung beträgt 24 VDC. Der Pin 1 auf X10 ist mit dem Massepotential ausgeführt, so können Signallampen direkt am Terminal geschaltet werden. Jeder Ausgang kann mit bis zu 0,5A belastet werden.

Die digitalen Eingänge der Steuerung sind auf dem Stecker X10 zu finden. Die Stromversorgung der Sensoren / Schalter kann von der Steuerung (X10, Pin 6) erfolgen. Die Stromversorgung für Schaltkontakte und Sensoren ist kurzschlussfest und gegen Verpolung geschützt. Die Stromversorgung ist mit max. 100 mA zu belasten.

Anschlussbeispiel Sensor- und Aktor Anschluss: Applikationsbeispiel:

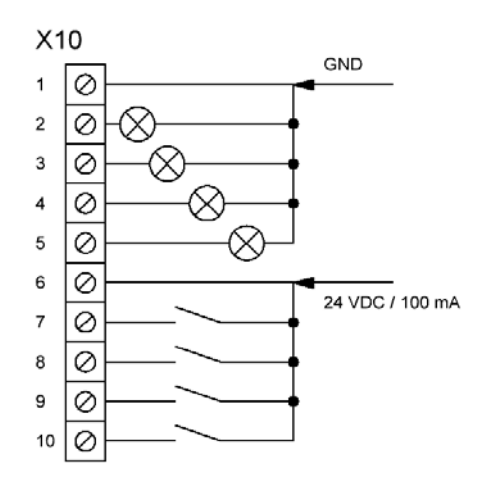

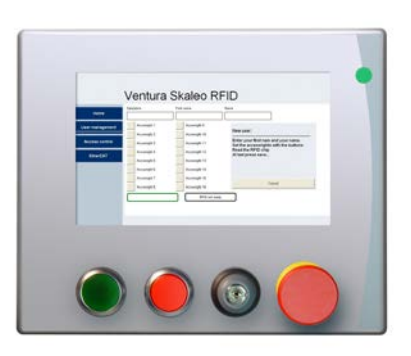

# <span id="page-43-0"></span>5.3 Erstinbetriebnahme

### <span id="page-43-1"></span>5.3.1 Allgemeines zur Inbetriebnahme

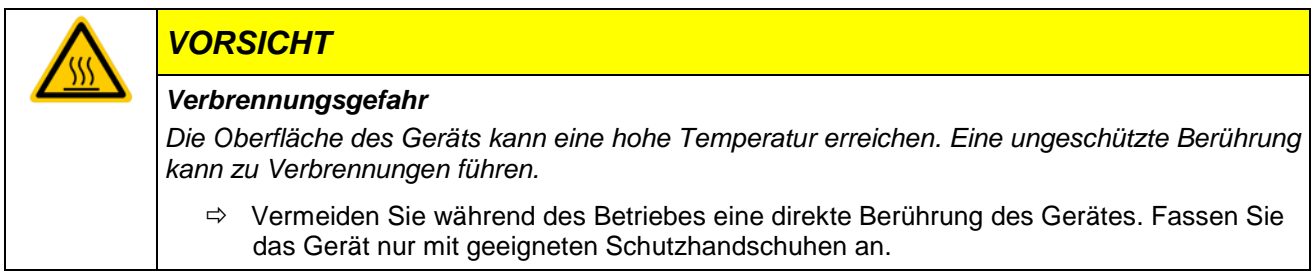

Folgende Hilfsmittel sollten für die Erstinbetriebnahme bereitstehen:

- **Eine USB-Tastatur**
- Eine USB-Maus

#### Bedienung am Touchscreen

Sie bedienen Bedienobjekte auf dem Touchbildschirm durch Berühren mit dem Finger oder mit dem Touch-Stift durch Ausübung eines leichten spürbaren Druckes.

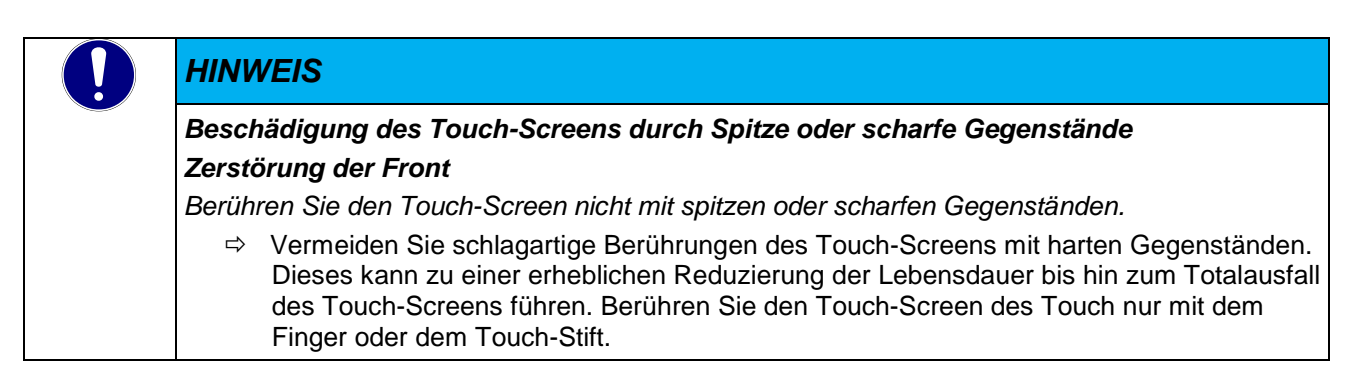

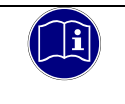

#### *Information*

*Berühren Sie immer nur ein Bedienobjekt am Bildschirm. Sie lösen sonst möglicherweise unbeabsichtigte Aktionen aus.*

### <span id="page-43-2"></span>5.3.2 Voraussetzungen für die Inbetriebnahme

- **-** Der Funktionserder ist angeschlossen.
- Die Verbindungsleitungen sind korrekt gesteckt.
- Das Gerät ist an die Stromversorgung angeschlossen.

### <span id="page-44-0"></span>5.3.3 Gerät einschalten

Verbinden Sie das Gerät mit der Spannungsversorgung.

Nach der Hochlaufroutine wird die Oberfläche des Betriebssystems angezeigt. Die Bildschirm-Auflösung ist im Image vorgewählt. Ist das Gerät mit einer Soft SPS ausgerüstet, wird diese automatisch gestartet und meldet den Status im Startfenster.

### <span id="page-44-1"></span>5.3.4 Gerät Ausschalten

Die Spannungsversorgung darf direkt vom Gerät genommen werden. Remanente Daten werden automatisch gespeichert.

# <span id="page-45-0"></span>5.4 Konfiguration

Die Gerätefamilie Scout 06 wird über ein Webinterface konfiguriert. Nach dem Login haben Sie die Möglichkeit, verschiedene Systemeinstellungen vorzunehmen bzw. Systeminformationen abzurufen. Details zum Webinterface sind dem Software Anwenderhandbuch E 865 zu entnehmen. Das Anwenderhandbuch wird im Produktfinder von Kendrion veröffentlicht.

# <span id="page-45-1"></span>5.5 Webinterface

### <span id="page-45-2"></span>5.5.1 IP-Adresse

Die Gerätefamilie Scout 06 hat im Auslieferungszustand eine feste IP- Adresse und Subnet Mask.

IP- Adresse LAN 1 (X2): 192.168.0.216

Subnet Mask: 255.255.255.0

Damit Sie sich erstmalig mit dem Gerät verbinden können, müssen Sie sich mit Ihrem PC im gleichen IP-Adress-Bereich befinden wie das Gerät.

Falls nötig, stellen Sie dazu die IP-Adresse Ihres PCs entsprechend um.

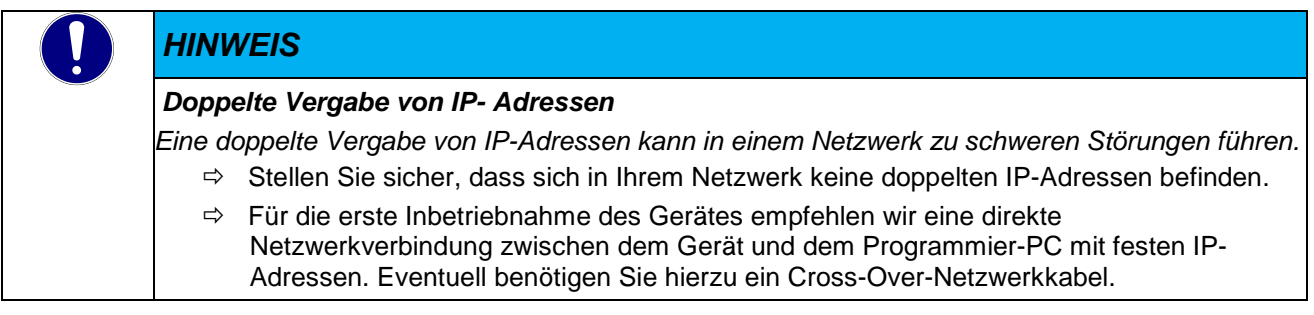

#### Eindeutige Vergabe der Netzwerkadresse der Ethernet Schnittstellen.

Wenn beide Netwerkschnittstellen dieselbe Netzwerkadresse (Net-ID) erhalten und im gleichen Subnetz arbeiten, ist nicht sichergestellt welche der beiden Schnittstelle für den Datenverkehr verwendet wird. Für einen gesicherten Betrieb müssen die Netztwerkadressen (Net-ID) der Schnittstellen unterschiedlich sein. Die Netzwerkadresse (Net-ID) bezieht sich auf Rechner und nicht auf eine Ethernet Schnittstelle.

Müssen die an den Ethernet Schnittstellen angeschlossenen Geräte in einem Netzwerk arbeiten, kann hierzu ein externer Switch eingesetzt werden.

### *HINWEIS Gleiche Netztwerkadressen (Net-ID) an den Schnittstellen eines Gerätes Werden die Netzwerkschnittstellen eines Gerätes mit gleichen Netzwerkadressen betrieben, kann es zu Störungen kommen.*  $\Rightarrow$  Stellen Sie sicher, dass die Ethernet Schnittstellen eines Gerätes unterschiedliche Netzwerkadressen (Net-ID) erhalten.

### <span id="page-46-0"></span>5.5.2 Diagnose

# <span id="page-46-1"></span>5.5.3 Allgemeines

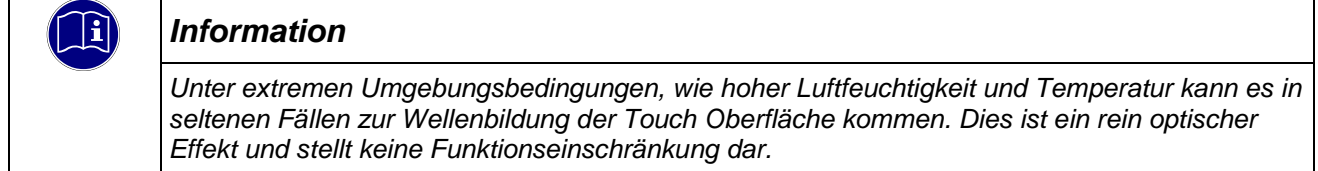

### <span id="page-46-2"></span>5.5.4 Anzeigen

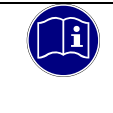

#### *Information*

*Informationen zu den Anzeigen des Gerätes finden Sie unter Punkt [4.7.1](#page-34-1) [Statusanzeigen](#page-34-1) und [4.7.2](#page-34-2) [Ethernet "LAN1" \(X2\), "LAN2" \(X3\)](#page-34-2) dieser Anleitung.*

# <span id="page-46-3"></span>5.5.5 Störungstabelle

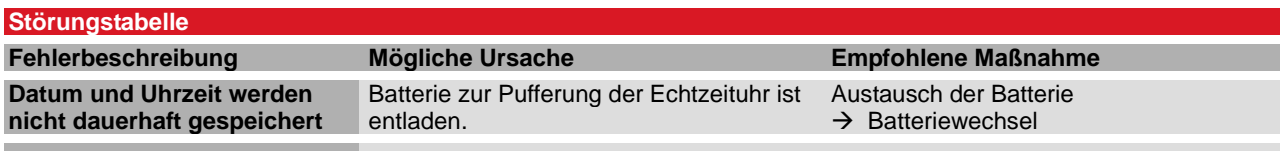

# <span id="page-47-0"></span>5.6 Wartung / Instandhaltung

### <span id="page-47-1"></span>5.6.1 Allgemeines

Arbeiten am Scout dürfen nur von qualifiziertem Personal durchgeführt werden.

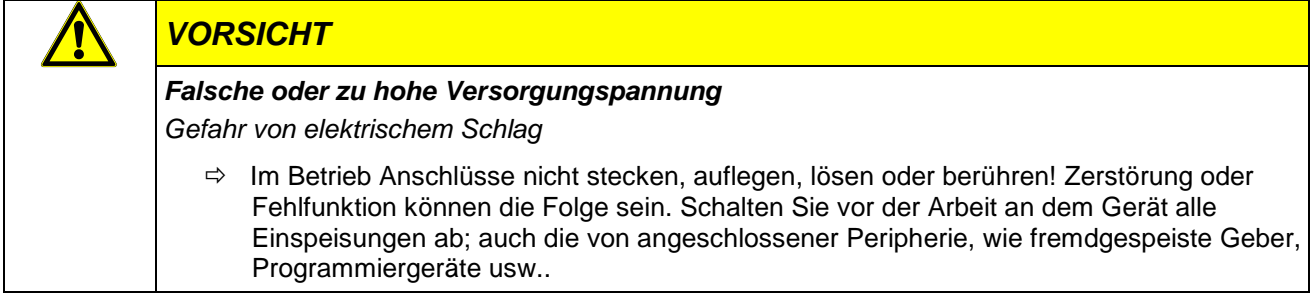

### <span id="page-47-2"></span>5.6.2 Wartungsarbeiten

Der Scout ist für die angegebene Lebensdauer wartungsfrei und benötigt keine Maßnahmen, wenn es bei den zulässigen und in den technischen Daten spezifizierten Umgebungsbedingungen gelagert und betrieben wird.

### <span id="page-47-3"></span>5.6.3 Instandhaltung

#### Gerätefront reinigen

Um Störungen durch unbeabsichtigte Betätigung auszuschließen, muss der Scout zur Reinigung des Front-Panels ausgeschaltet werden.

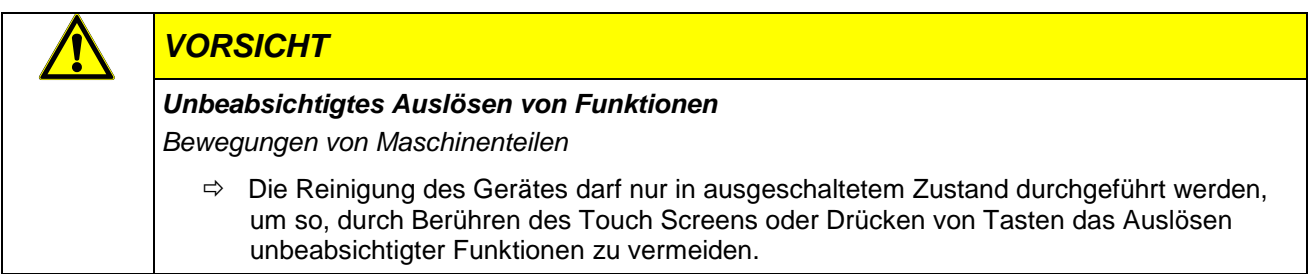

Zum Reinigen des Gerätes ist ein feuchtes Tuch zu verwenden. Zum Befeuchten des Reinigungstuches nur Wasser mit Spülmittel, Bildschirmreinigungsmittel oder Alkohol (Ethanol) verwenden. Das Reinigungsmittel nicht direkt auf das Gerät sprühen, sondern zuerst auf das Tuch! Auf keinen Fall aggressive Lösungsmittel, Chemikalien, Scheuermittel, Druckluft oder Dampfstrahler verwenden.

Um Schäden am Front-Panel durch Reinigungsarbeiten zu vermeiden, beachten Sie bitte, dass Sie

- **EXECTE Hochdruckreiniger und Dampfstrahler benutzen dürfen.**
- keine ätzenden Reinigungsmittel, keine Verdünnung, keine Scheuermittel oder harte Gegenstände zur Reinigung verwenden dürfen.
- die Frontseite beim Reinigen keinem übermäßigen Anpressdruck aussetzen dürfen.

Während des Betriebs und der Lagerung muss der Scout vor unzulässiger Verschmutzung geschützt werden.

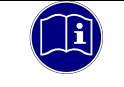

#### *Information*

*Informationen zur chemischen Beständigkeit finden Sie unter [Chemische Beständigkeit.](#page-59-0)*

#### Batteriewechsel

Es befindet sich eine Lithiumbatterie (3V) zur Pufferung der Echtzeituhr hinter der Kunststoffabdeckung des Gerätes. Die Lebensdauer der Batterie beträgt ca. 4 – 6 Jahre. Um einen störungsfreien Betrieb sicher zu stellen, sollte die Batterie spätestens nach 3 Jahren ausgewechselt werden.

Wenn die Datums- und Zeiteinstellung erhalten bleiben sollen, muss die Batterie im Betrieb des Gerätes gewechselt werden. Bitte verwenden Sie zum Herausnehmen der Batterie den Ausziehstreifen und präparieren Sie die neue Batterie für ein einfacheres Handling entsprechend.

Die Lithium Batterie (Typ CR2032) darf nur durch einen gleichen Typ ersetzt werden.

#### Vorgehensweise

Schwarze Kunststoffabdeckung des Batteriefaches entfernen und Batterie mittels Ausziehstreifen vorsichtig herausziehen.

Neue Batterie mit Ausziehstreifen einsetzen, dabei auf richtigen Typ und Polung achten.

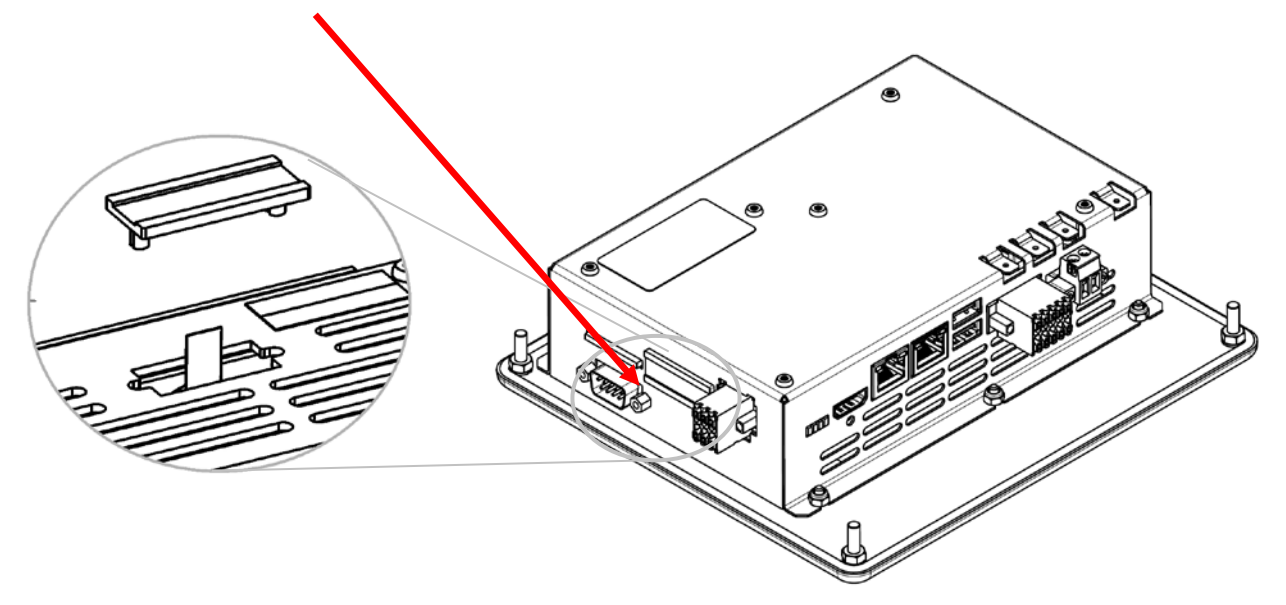

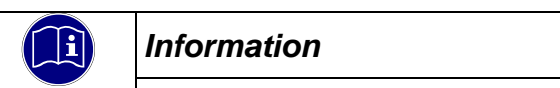

*Wenn die Batterie entladen ist, kann die Zeit und Datumseinstellung nicht gespeichert werden.*

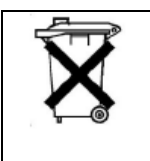

#### *Information*

*Die verbrauchte Lithium-Batterie nicht in den Hausmüll werfen. Entsorgen Sie die Batterie entsprechend den örtlichen Vorschriften über Beseitigung von Sondermüll (z. B. an den dafür eingerichteten Sammelstellen abgeben).*

# <span id="page-49-0"></span>5.7 Lebensdauer

### <span id="page-49-1"></span>5.7.1 Reparaturen / Kundendienst

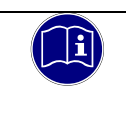

#### *Information*

*Reparaturen und Instandsetzungen dürfen nur durch den Hersteller oder dessen autorisierten Kundendienst durchgeführt werden.*

### <span id="page-49-2"></span>5.7.2 Gewährleistung

Es gilt die gesetzliche Gewährleistung. Sie erlischt, wenn am Gerät / Produkt nicht autorisierte Reparaturversuche oder sonstige Eingriffe vorgenommen werden.

# <span id="page-49-3"></span>5.7.3 Außerbetriebnahme Entsorgung

Zur Entsorgung muss der Scout auseinandergebaut und vollständig in seine Teile zerlegt werden. Alle metallischen Einzelteile können dem Metall-Recycling zugeführt werden.

#### Elektronik-Schrott

Alle elektronischen Einzelteile müssen geordnet und entsorgt werden. Einzelheiten zur Entsorgung regeln nationale Vorschriften und Gesetze. Diese sind bei der Entsorgung einzuhalten. Die Verpackung ist dem Papier und Kartonage Recycling zuzuführen.

# <span id="page-50-0"></span>6 Spezifische Gerätefunktionen

# <span id="page-50-1"></span>6.1 Systeminformationen

Hardwarespezifische Funktionen des Gerätes sind mit der Bibliothek "KICS Controller ES6 System Library" in CODESYS zu verwenden. Die Bibliothek muss über den Bibliotheksverwalter in das Projekt eingebunden werden.

Im Bibliotheksverwalter sind für alle verwendbaren Funktionsblöcke und Funktionen kurze Dokumentationen hinterlegt. Für weitere Informationen setzen Sie sich bitte mit dem Produktmanagement von Kendrion Kuhnke in Verbindung.

Details zur "KICS Controller ES6 System Library" sind dem Software Anwenderhandbuch E 865 zu entnehmen. Das Anwenderhandbuch wird im Produktfinder von Kendrion veröffentlicht.

# <span id="page-50-2"></span>6.2 Speichernutzung

#### Lebensdauer von Flashzellen

Die Lebensdauer nicht-flüchtiger Zellen von Flashspeichern ist auf eine Anzahl von Schreib- und Löschzyklen (P/E) beschränkt. Jedes Mal, wenn in einen Flashspeicher geschrieben oder von ihm gelöscht wird, verringert sich die Anzahl der möglichen Schreib- und Löschzyklen bis der Flashspeicher nicht mehr verwendet werden kann. Intelligente Flash Controller verteilen Programmierzyklen über alle Speicherzellen (Wear-Leveling) und verlängern die Nutzungsdauer von Flashspeicher somit.

Daten die häufig geschrieben werden müssen wie z.B. Log Daten, sollten auf der SD Karte mit SLC Technologie gespeichert werden. SLC Flash- Speicherkarten haben eine ca. 100-fache höher Lebensdauer und sind zudem auch austauschbar.

#### Handhabungshinweise:

- **Internen eMMC Speicher nur teilweise ausnutzen**
- **Schreib- und Löschzyklen geringhalten**
- **Häufige Datenspeicherung auf SD Karten auslagern**
- **SLC Karten statt MLC Karten verwenden**
- **Karten mit möglichst großen Zellen verwenden**

# <span id="page-51-0"></span>6.3 Temperatursensor

<span id="page-51-1"></span>Der in der CPU integrierte Temperatursensor kann über das Web Interface oder der Systemfunktion ausgelesen werden. Mit dem ermittelten Wert kann man Rückschlüsse auf die Auslastung des Gerätes und die Belüftung schließen. In der folgenden Tabelle ist der Zusammenhang von CPU-Temperatur zur Umgebungstemperatur bei einer CPU-Last von ca. 80% gezeigt (Single Core). Die Maximale spezifizierte Betriebstemperatur der CPU liegt bei 105°C.

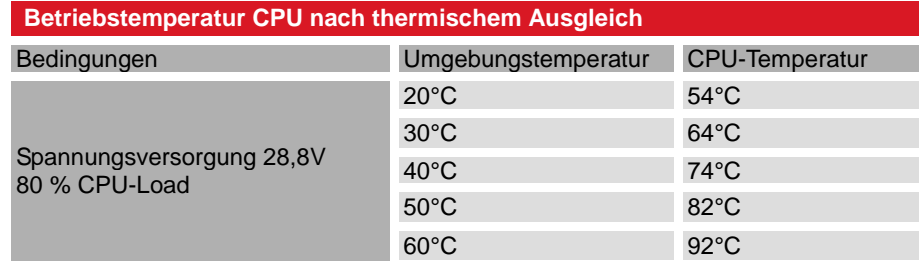

Die folgende Kennlinie zeigt den Zusammenhang zwischen der CPU-Temperatur und der Lebenserwartung der CPU. Um die vorzeitige Alterung der CPU zu verhindern sollte die Maximale Temperatur im Dauerbetrieb nicht über 90°C liegen. Achten Sie bei dem Betrieb des Gerätes auf ausreichende Belüftung. Der Econo arbeitet im extended commercial Mode mit 996 MHz (blaue Grenzlinie).

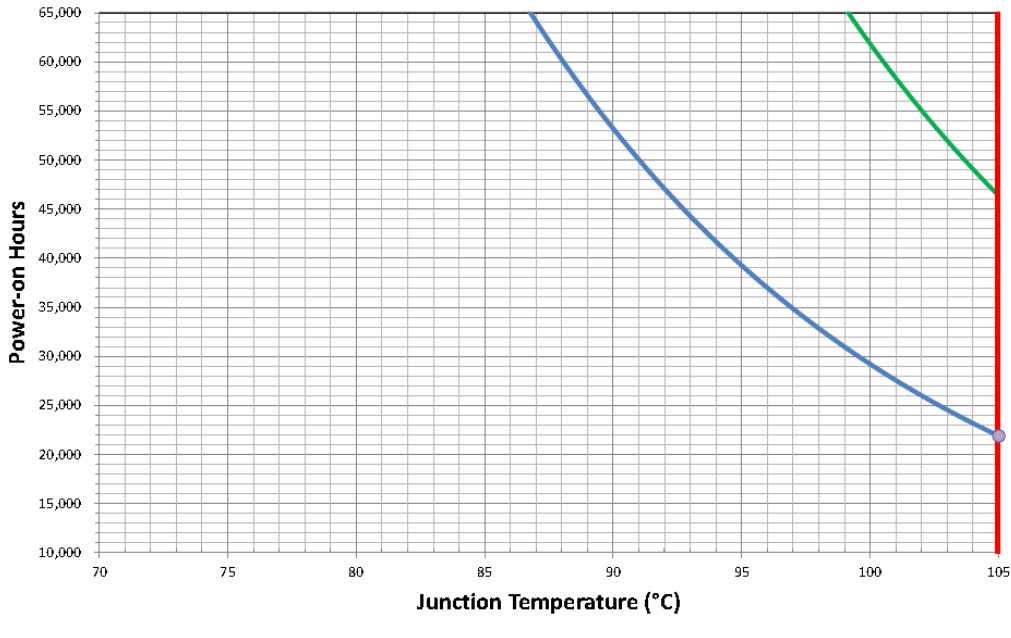

Ext Commercial 792MHz (1.15V) ──Ext Commercial 996MHz (1.225V) ━━105C - Max Specified Temp ● Qualified Mission Profile Use-Case —

Die Temperaturentwicklung in einem Gerät ist von dem Gerätetyp, Belüftung, Belastung und der Umgebungstemperatur abhängig und ist hier nur beispielhaft zur Erklärung der CPU Lebensdauer aufgeführt.

Details zur Temperaturermittlung mit den Systemfunktionen sind dem Software Anwenderhandbuch E 865 zu entnehmen. Das Anwenderhandbuch wird im Produktfinder von Kendrion veröffentlicht.

# <span id="page-52-0"></span>6.4 Erweiterung über USB Adapter

#### RS-232, RS-485, RS-422

Die Geräteserie ES6 kann über die USB Schnittstellen mit weiteren seriellen Schnittstellen ausgerüstet werden. Der Treiber für den FTDI Chipset, der in vielen USB- Seriell Konverter Verwendung findet, ist im Betriebssystem des Gerätes integriert.

Ein USB Converter mit FTDI Chipsatz FT232R wird automatisch erkannt und steht anschließend über einen Eintrag in die Registry zur Verfügung.

#### Verwendung der neuen Schnittstelle in CODESYS

Für die Verwendung der neuen seriellen Schnittstelle steht in CODESYS die Bibliothek SysLibCom zur Verfügung. Vor der Verwendung muss diese Bibliothek mit dem Bibliotheksverwalter zum Projekt hinzugefügt werden.

Befehle der SysLibCom Bibliothek (Auszug)

Port öffnen: SysComOpen Daten senden: SyysComWrite Daten lesen: SysComRead Port schließen: SysComClose

Die erste hinzugefügte Serielle Schnittstelle wird defaultmäßig unter COM 3 im System geführt.

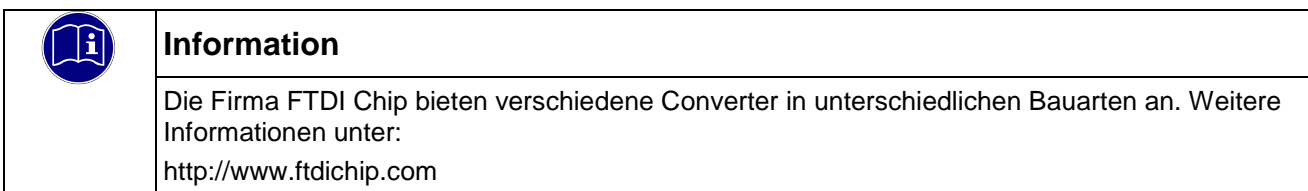

# <span id="page-52-1"></span>6.5 IT-Security

Automatisierungsgeräte beinhalten schützenswerte Funktionseinheiten. Dazu gehören unter anderem klassische Steuerungs- und Regelungsfunktionen und Algorithmen, aber auch Produktionsdaten der Anlagennutzer. Da keine Automatisierungslösung fehlerfrei ist, existieren potenzielle, risikobehaftete Schwachstellen.

Eine Bedrohung besteht hauptsächlich über LAN-Netzwerke, aber auch Angriffe über lokale Schnittstellen sind möglich.

Folgende Angriffswege sind zu bedenken:

- Schnittstellen (USB, LAN, WLAN, Bluetooth, …..)
- Services, Treiber, Protokolle (RPC, HTTP(S),..)
- Authentisierung, Verschlüsselung (Anmeldung erzwingen, PW verschlüsseln)
- Physischer Zugang (Verschlossene Räume, Schränke)
- **Fremdsysteme, Fremdmitarbeiter**

Vermeiden Sie soweit als möglich, die SPS und Steuerungsnetzwerke offenen Netzwerken und dem Internet auszusetzen. Verwenden Sie zum Schutz zusätzliche Sicherungsschichten wie ein VPN für Remote-Zugriffe und installieren Sie Firewall-Mechanismen. Grundsätzlich sollten alle nicht benötigten Schnittstellen und Services deaktiviert bzw. der Zugang eingeschränkt werden. Ein wirkungsvoller Schutz der Automatisierungsgeräte kann auch über eine Segmentierung z.B. Router mit Firewall durchgeführt werden.

**HINWEIS** 

### *Fremdzugriff auf den Rechner*

*Ausfall der Steuerung und Datenverlust*

 $\Rightarrow$  Bei der Integration in öffentlich zugängliche Netzwerke muss der Anwender geeignete Maßnahmen treffen, um einen nicht autorisierten Zugriff zu verhindern.

# <span id="page-53-0"></span>6.6 Startbildschirm – Splash Screen

Während des Starts des Gerätes kann eine Grafik angezeigt werden. In der Werkseinstellung wir eine Kendrion Kachel gezeigt. Die Grafik kann mit Hilfe des Update Tools ausgetauscht werden. Bitte nehmen Sie Kontakt zum Produktmanagement auf.

# <span id="page-53-1"></span>6.7 Schriftarten Fonts

In der Werksausführung sind die folgenden Schriftarten vorinstalliert:

LiberationSans-Italic.ttf LiberationMono-Regular.ttf LiberationSans-Bold.ttf LiberationMono-BoldItalic.ttf LiberationSans-Regular.ttf LiberationSerif-Bold.ttf LiberationMono-Italic.ttf LiberationSerif-Italic.ttf LiberationSans-BoldItalic.ttf LiberationSerif-BoldItalic.ttf LiberationSerif-Regular.ttf LiberationMono-Bold.ttf

Weitere Schriftarten können über das Webinterface installiert werden.

# <span id="page-54-0"></span>6.7.1 USB Update Funktionen

Über die USB Update Funktionen können Sie angepasste Systemkonfigurationen laden, die CODESYS Bootapplikation auf das Gerät spielen oder auch ein komplettes Systemupdate durchführen. Ein Template für die Systemkonfiguration sowie das Laden einer CODESYS Bootapplikation finden Sie im Internet in unserem Produktfinder.

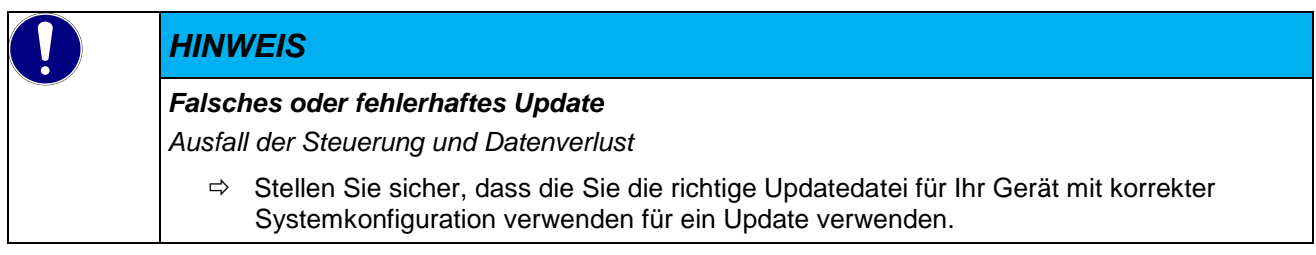

#### Update des Systems

Ein Systemupdate wird als Archivdatei auf Anfrage bereitgestellt. Dieses ist auf einen USB Stick zu entpacken. Das Update kann auch die Systemkonfiguration aktualisieren.

#### Update der Systemkonfiguration

<span id="page-54-1"></span>Das Update der Systemkonfiguration wird in der Datei "sysconf" konfiguriert. Diese muss sich im Wurzelverzeichnis des USB Sticks befinden. Da die Datei "sysconf" nur eine Textdatei mit einer speziellen Formatierung ist, kann diese mit jedem Texteditor bearbeitet werden. Die Datei enthält Sektionen [Sektion] und Schlüssel, ähnlich zu dem Aufbau eine \*.ini Datei. Systemkonfigurationen können auch im laufenden Betrieb durchgeführt werden. Wird ein Stick mit der Datei "sysconf" gesteckt, wird die laufende CODESYS Applikation beendet und das Update verarbeitet. Anschließend wird die CODESYS Applikation wieder gestartet.

# <span id="page-55-0"></span>7 Anhang

# <span id="page-55-1"></span>7.1 Software Copyrights

In der Software des Gerätes sind Komponenten aus Produkten externer Software-Hersteller integriert. In diesem Abschnitt finden Sie die Copyright-Informationen zu den verwendeten Software Quellen.

#### CODESYS Control Laufzeitsystem

Gerätehersteller, die das CODESYS Laufzeitsystem auf ihren Geräten installieren, erhalten beim Erwerb des CODESYS [Control Runtime Toolkits](http://de.codesys.com/produkte/codesys-runtime/runtime-toolkit.html) eine Lizenzdatei. Für jedes Gerät, das mit CODESYS programmierbar ist, werden Lizenzgebühren erhoben ("Runtime Royalties"). Zur Dokumentation der Lizenzierung erhält der Gerätehersteller ein Zertifikat für das Toolkit und die optional erworbenen Zusatzprodukte.

# <span id="page-55-2"></span>7.2 Software Quellennachweis

# <span id="page-55-3"></span>7.3 Anschlussbeispiel

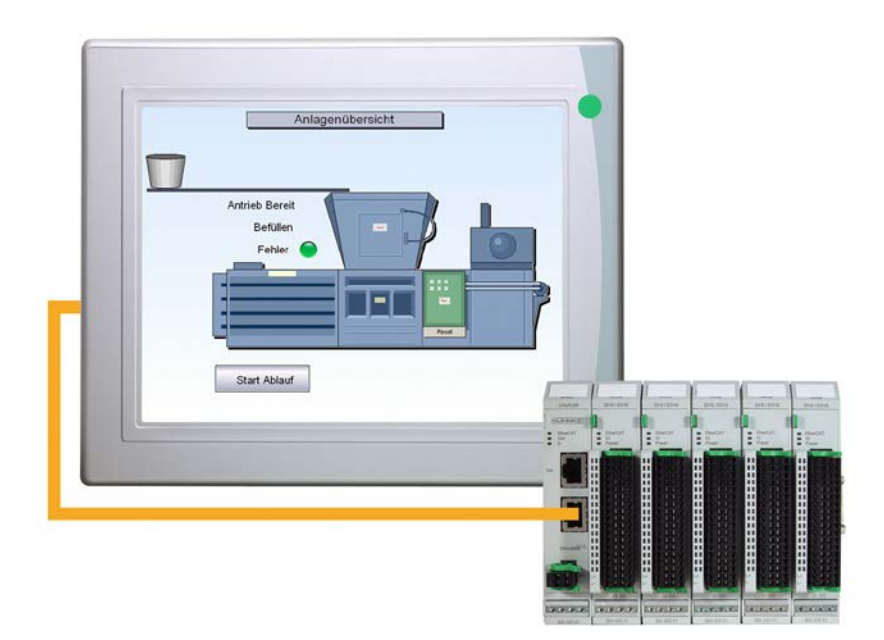

# <span id="page-56-0"></span>7.4 Abmessungen

### Scout 706/726

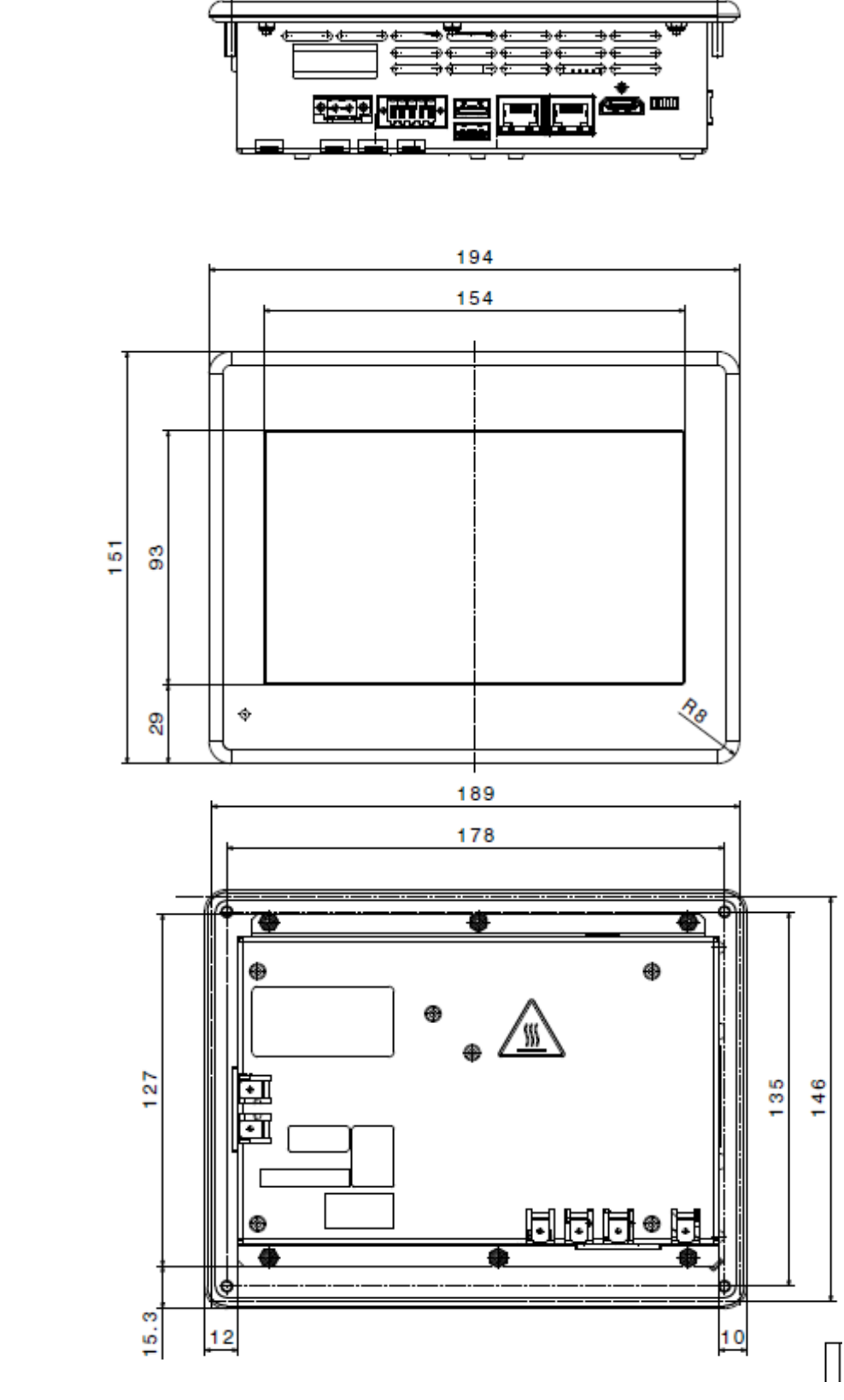

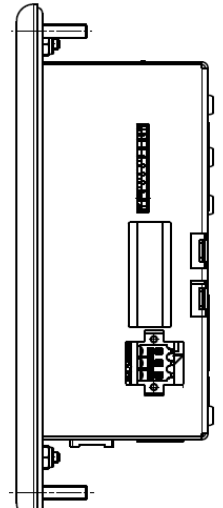

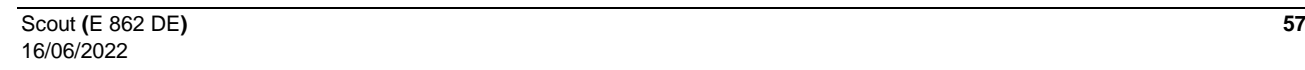

### Scout 706 ET / 726 ET

.....

 $\mathbb{P}$ 

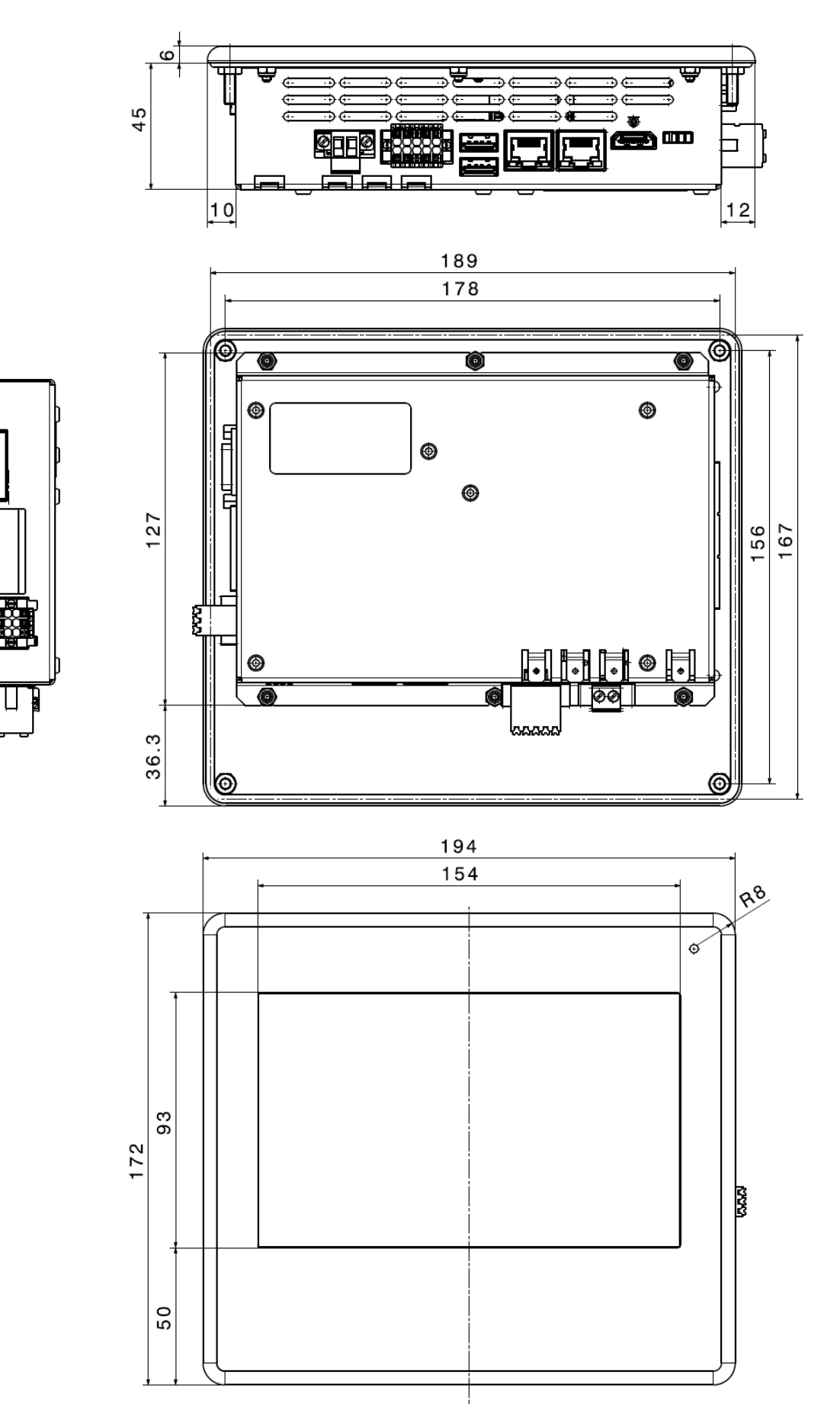

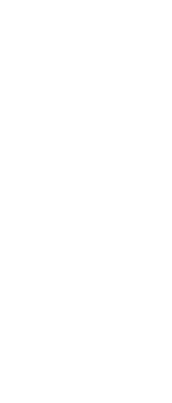

### Scout 1006 / 1026

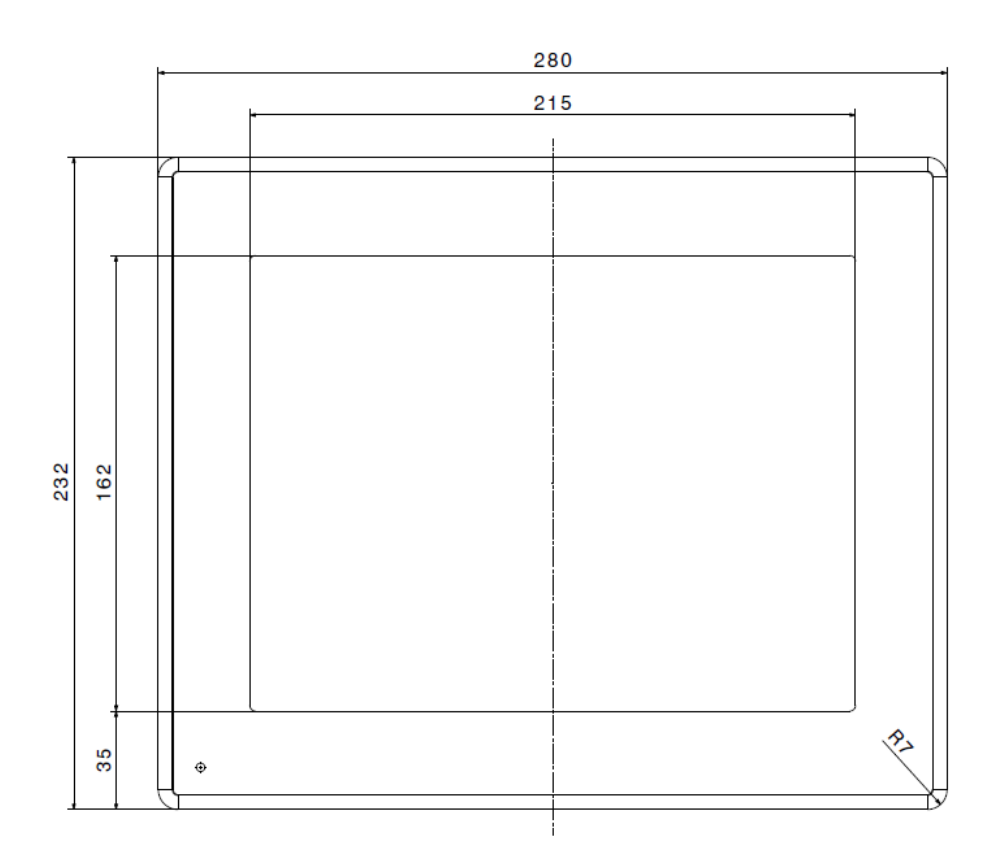

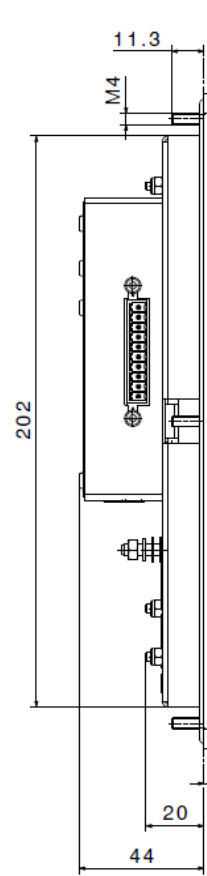

 $\frac{4}{1}$ 

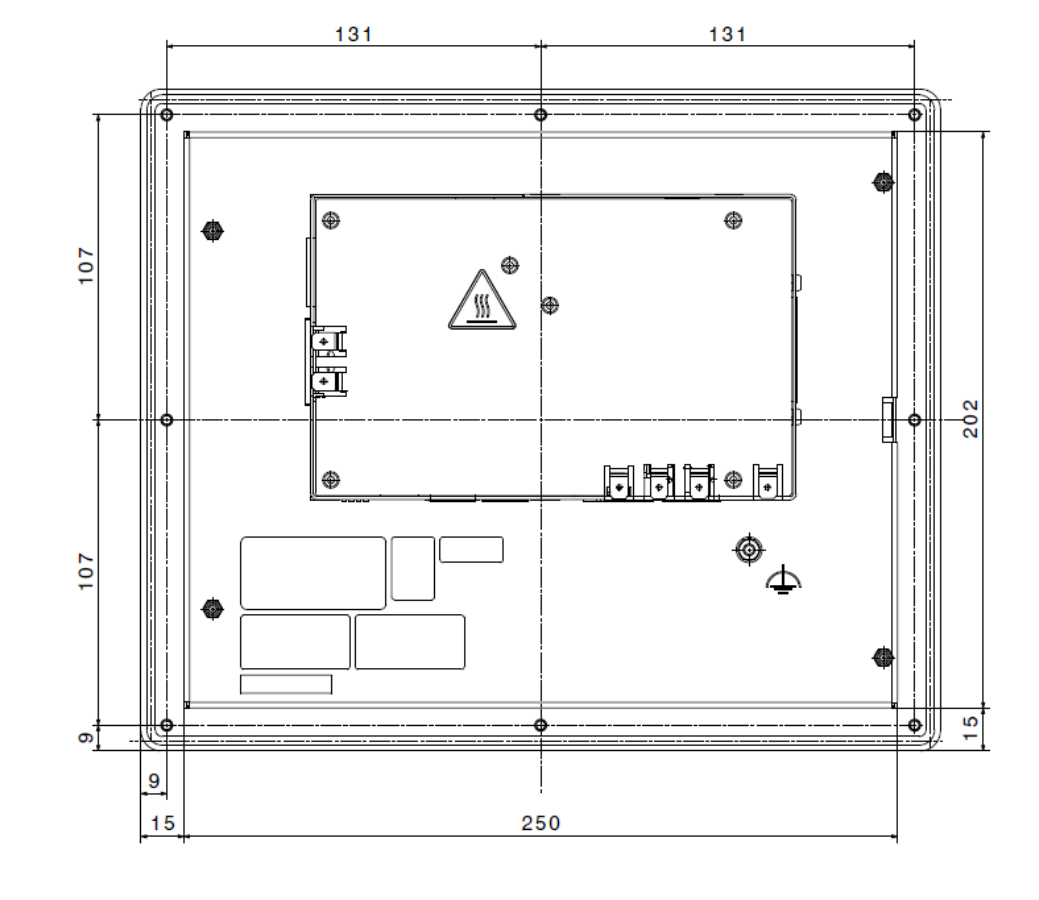

### Scout 1206 / 1226

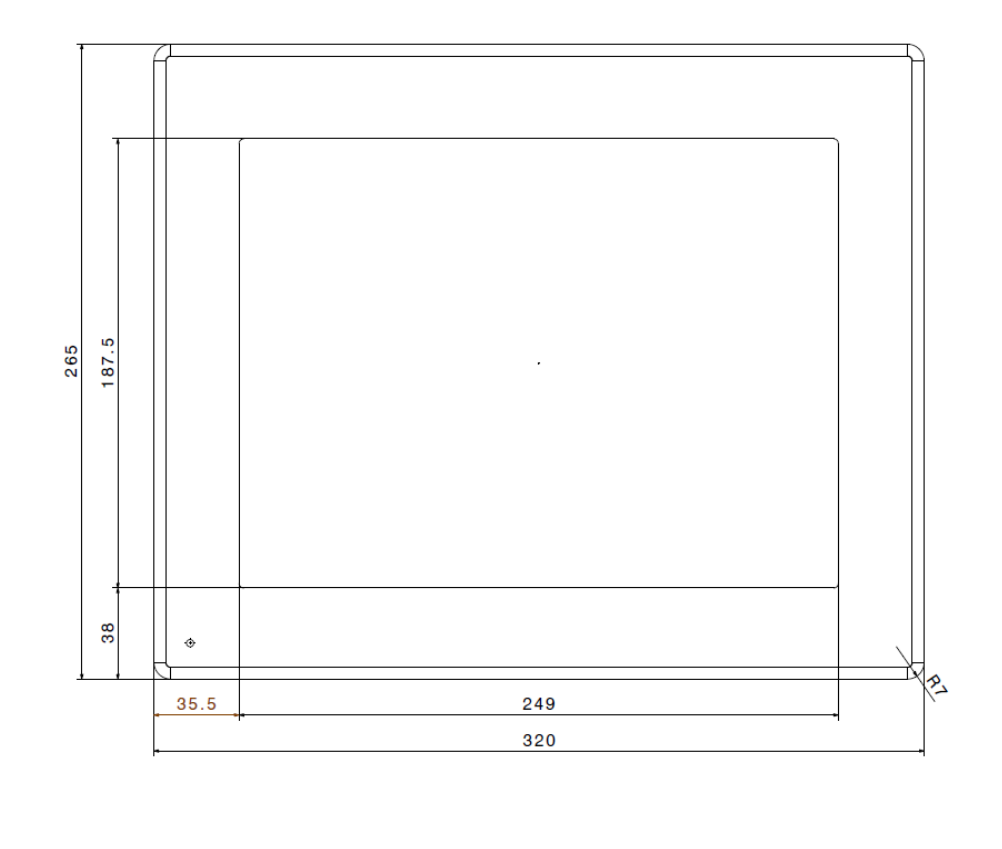

<span id="page-59-0"></span>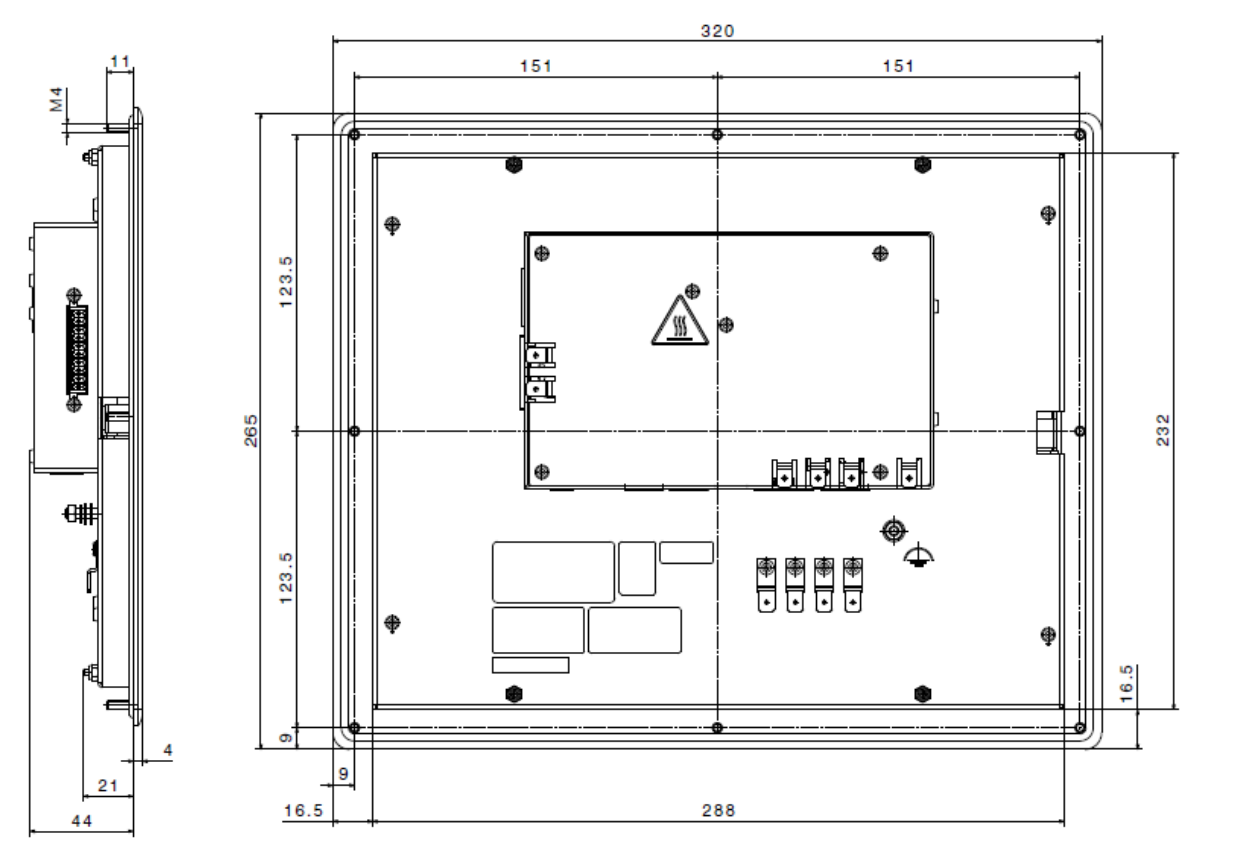

# <span id="page-60-0"></span>7.5 Chemische Beständigkeit

#### Resistiver Touch

Die durchgängige Frontfolie aus Polyester besitzt einen hohen Abrasionswiderstand und eine hohe chemische Beständigkeit gegen Reinigungsmittel und Lösungsmittel.

Die Frontfolie ist beständig nach DIN 42 115 Teil 2 gegen folgende Chemikalien

- **Ketone**
- **Ester**
- **-** Alkohole
- **Aromatische Kohlenwasserstoffe**
- **Chlorierte Kohlenwasserstoffe**
- **•** Organische Säuren
- **Mineralsäuren (Verdünnung)**
- **-** Laugen (verdünnt)
- **•** Öle und Fette
- **Lebensmittel**
- **Haushaltsreiniger**

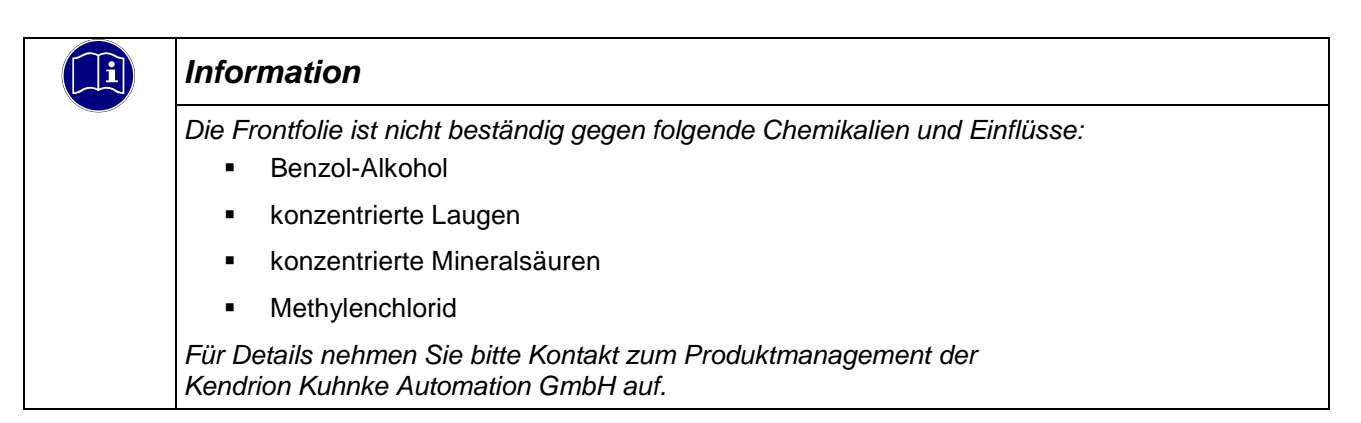

# <span id="page-61-0"></span>7.6 Eingehaltene Normen und Grenzwerte

### <span id="page-61-1"></span>7.6.1 Sicherheitsgerichtete Normen und Richtlinien

**DIN EN 61131-2:2008** Speicherprogrammierbare Steuerungen – Teil 2: Betriebsmittelanforderungen und Prüfungen

### <span id="page-61-2"></span>7.6.2 EMV-Normen

Die EMV Störfestigkeit gemäß:

- **Fachgrundnorm DIN EN 61000-6-2:2011-06** Elektromagnetische Verträglichkeit (EMV) – Teil 6-2: Fachgrundnomen – Störfestigkeit für Industriebereiche
- **Produktnorm DIN EN 61131-2:2008-04** Speicherprogrammierbare Steuerungen – Teil 2: Betriebsmittelanforderungen und Prüfungen

#### Die EMV Störaussendung gemäß:

- Fachgrundnorm DIN EN 61000-6-4:2007 Elektromagnetische Verträglichkeit (EMV) – Teil 6-4: Fachgrundnomen – Störaussendung für Industriebereiche
- **Produktnorm DIN EN 61131-2:2008-04** Speicherprogrammierbare Steuerungen – Teil 2: Betriebsmittelanforderungen und Prüfungen

### <span id="page-61-3"></span>7.6.3 Zulässige Umgebungsbedingungen

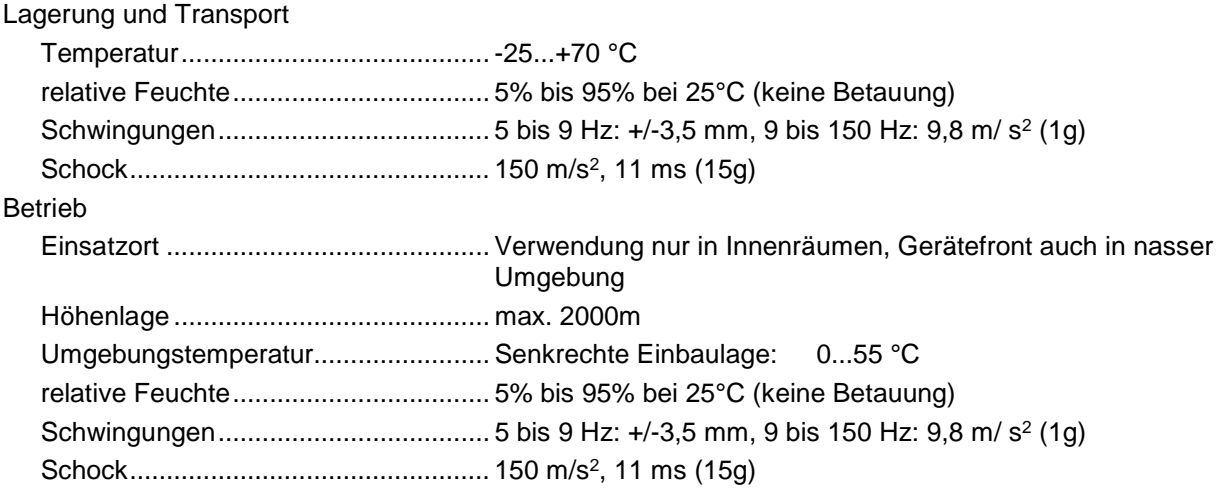

# <span id="page-62-0"></span>7.7 Richtlinien und Erklärungen

# <span id="page-62-1"></span>7.7.1 Konformitätskennzeichnung

Die EG-Konformitätserklärungen und die zugehörige Dokumentation werden gemäß der oben genannten EG-Richtlinie für die zuständigen Behörden zur Verfügung gehalten. Bitte nehmen Sie bei Bedarf Kontakt mit dem Produktmanagement auf.

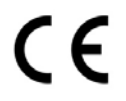

# <span id="page-62-2"></span>7.8 Zulassungen

Folgende Zulassungen wurden für die Gerätefamilie Scout 06 erteilt:

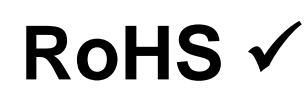

Entspricht der RoHS-Richtlinie 2011/65/EU und delegierten Richtlinie 2015/863/EU zur Beschränkung der Verwendung bestimmter gefährlicher Stoffe in Elektro- und Elektronikgeräten Verwendete Ausnahmen gemäß EU-Richtlinie 2011/65/EU Anhang III, 6 a –c

# <span id="page-63-0"></span>7.9 Bestellangaben

# <span id="page-63-1"></span>7.9.1 Grundgeräte

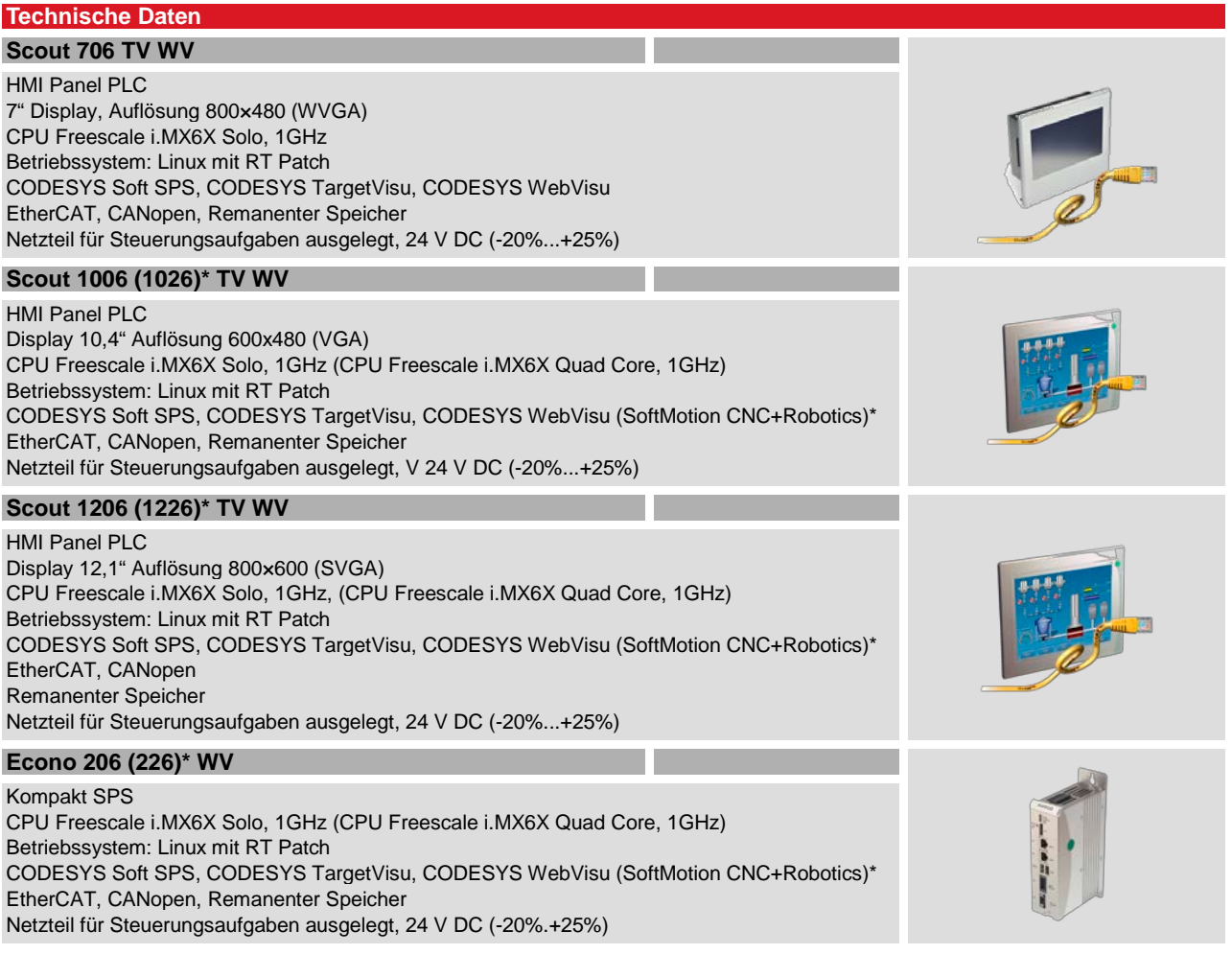

\* Gerätevariante

### <span id="page-64-0"></span>7.9.2 Bestellschlüssel

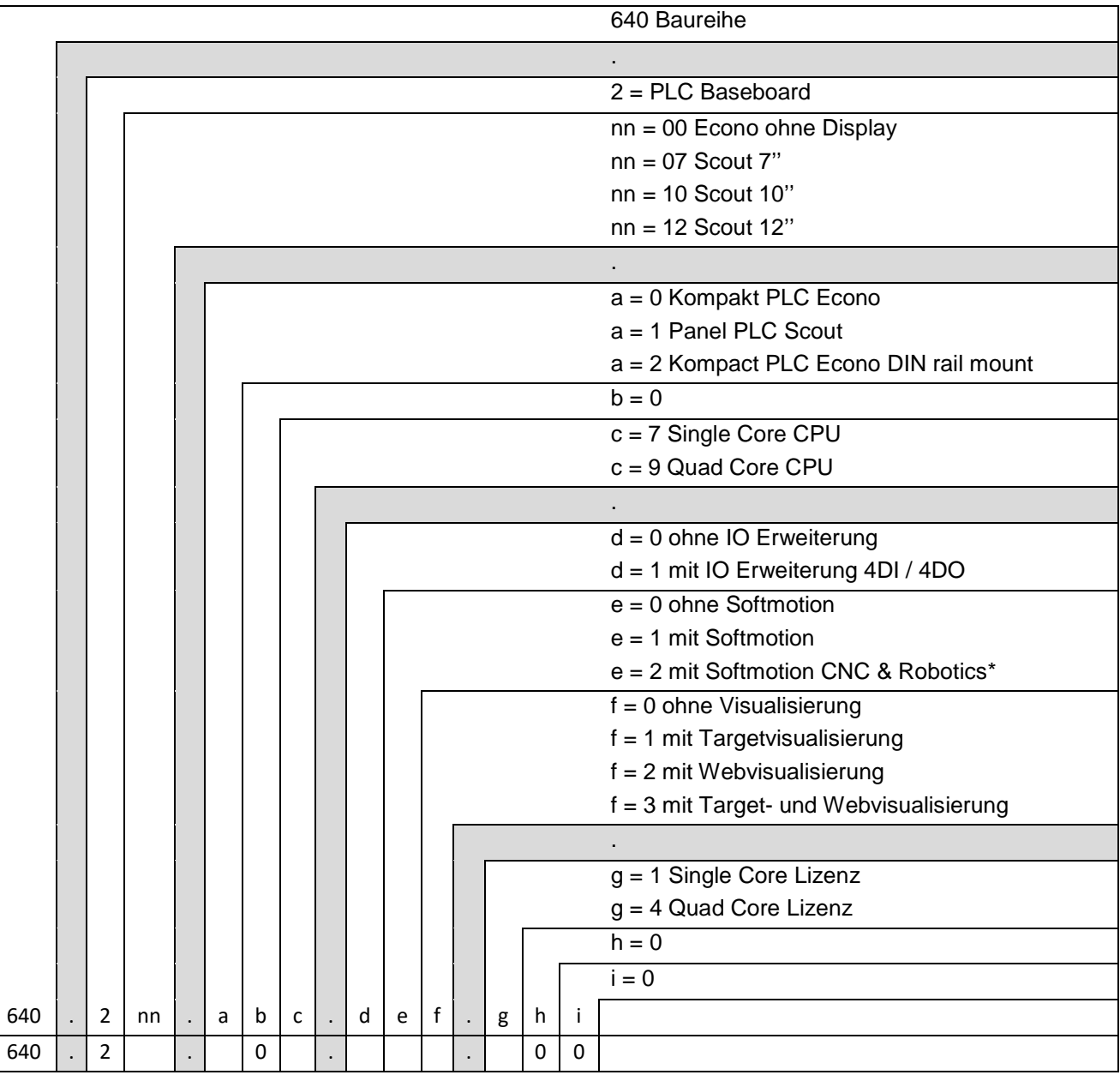

\* Beachten Sie, dass Controller mit der Softwarevariante SM CNS gemäß Punkt 2D002 der Dual-Use-Güterliste Anhang1 Kat. 2 genehmigungspflichtig bei der Ausfuhr aus der EU (z. B. als Ersatzteil) sind. Informieren Sie sich über das Genehmigungsverfahren beim zuständigen Amt (Deutschland: Bundesamt für Wirtschaft und Ausfuhrkontrolle). Ist das Gerät mit der Softwareversion SM CNC in einer Maschine eingebaut, gilt automatisch die Einstufung der Maschine.

# **KENDRION**

Kendrion Kuhnke Automation GmbH Industrial Control Systems

Lütjenburger Str. 101 23714 Malente

Tel.: +49 4523 402 0 Fax: +49 4523 402 201

sales-ics@kendrion.com www.kendrion.com